TALLINNA TEHNIKAÜLIKOOL Infotehnoloogia teaduskond

Vitali Zamorski 206810IAAB

# **Keskse salvestusruumi loomine Ida-Viru Ettevõtluskeskuse näitel**

Bakalaureusetöö

Juhendaja: Lauri Anton bakalaureusekraad

# **Autorideklaratsioon**

Kinnitan, et olen koostanud antud lõputöö iseseisvalt ning seda ei ole kellegi teise poolt varem kaitsmisele esitatud. Kõik töö koostamisel kasutatud teiste autorite tööd, olulised seisukohad, kirjandusallikatest ja mujalt pärinevad andmed on töös viidatud.

Autor: Vitali Zamorski

15.05.2023

# **Annotatsioon**

Käesolevas bakalaureusetöös toimub Ida-Viru Ettevõtluskeskuse keskse salvestusruumi valimine, analüüs ja seadistamine.

Autor peamiselt võrdleb pilve ja lokaalse serverite põhilised salvestuslahendused. Seadistuse ettevalmistamiseks ja sobiva salvestuslahenduse valimiseks viiakse ettevõtte töötajatega läbi vestlus koos küsitlusega. Vestluse käigus selgitatakse välja ettevõtte peamised failide salvestuskohad ja hõivatud ruum ning vajadused ja ootused seoses salvestusruumi loomisega. Järgmisena toimub pilve ja lokaalsete salvestuslahenduste põhiparameetrite ja hindade võrdlev analüüs ning kõige vastuvõetavama variandi valimine. Pärast toimub salvestusruumi, varundamise ja ligipääsu nii teoreetiline ülevaade ja analüüs, kui ka praktiline seadistamine. Lõppfaasis salvestusruum on võetud kasutusele, sellesse on kantud töötajate failid ning töötajate jaoks on korraldatud koolitused. Teatud aja möödudes on küsitud töötajatelt tagasisidet ja mõõdetud salvestusruumi statistikat.

Käesoleva töö eesmärk on luua Ida-Viru Ettevõtluskeskuse jaoks keskne salvestusruum vastavalt ettevõtte töötajate vajadustele ja soovidele.

Lõputöö on kirjutatud eesti keeles ning sisaldab teksti 35 leheküljel, 9 peatükki, 6 joonist, 3 tabelit.

# **Abstract**

Creation of a Central Storage on the Example of the Ida-Viru Enterprise Center

The goal of the thesis is to analyse various solutions for creating a central storage and implementing one of them in the company's infrastructure together with setting up backup solutions and different access methods.

The thesis will present an overview of the specifics of the company's activities and current state, possible cloud and local storage solutions, as well as an overview and analysis of the functionality for the selected storage, backup and access methods.

The author will conduct a survey and interview with company employees to find out their current storage status and file volumes, as well as the specifics of work, needs and wishes about the central storage. Based on this data, the author will compare the cloud and onpremises storage solutions and choose the most suitable for this company. The selected solution will be analysed, configured, put into use and provided to all employees, together with individual and group training on the usage. Finally, the author will collect the feedback from employees.

The thesis describes the process of preparing for the creation of a storage, the process of comparative analysis and selection of a storage solution, a detailed study with analysis of the functions and configuration of the selected solution, backup and access methods.

The thesis is in Estonian and contains 35 pages of text, 9 chapters, 6 figures, 3 tables.

# **Lühendite ja mõistete sõnastik**

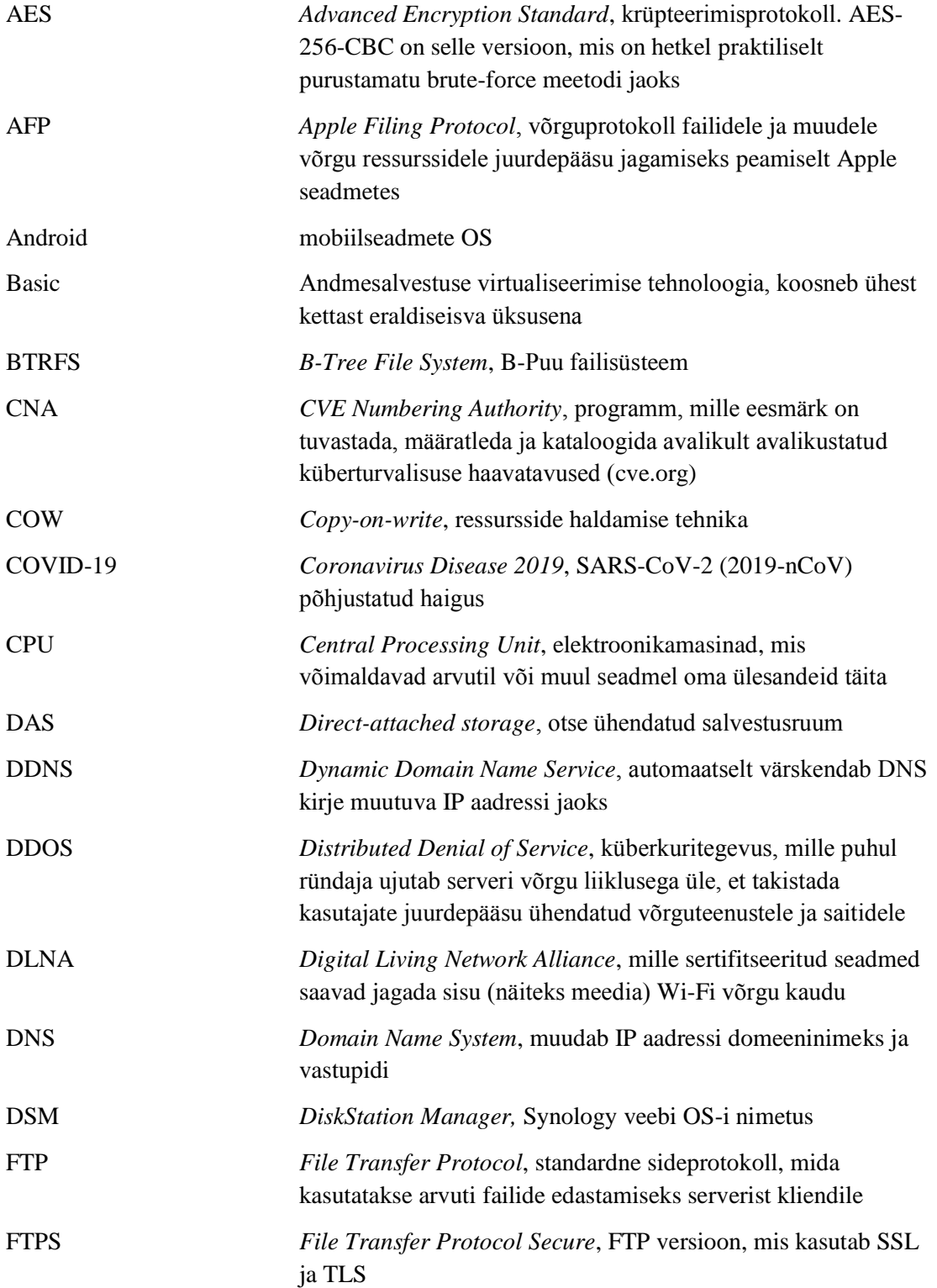

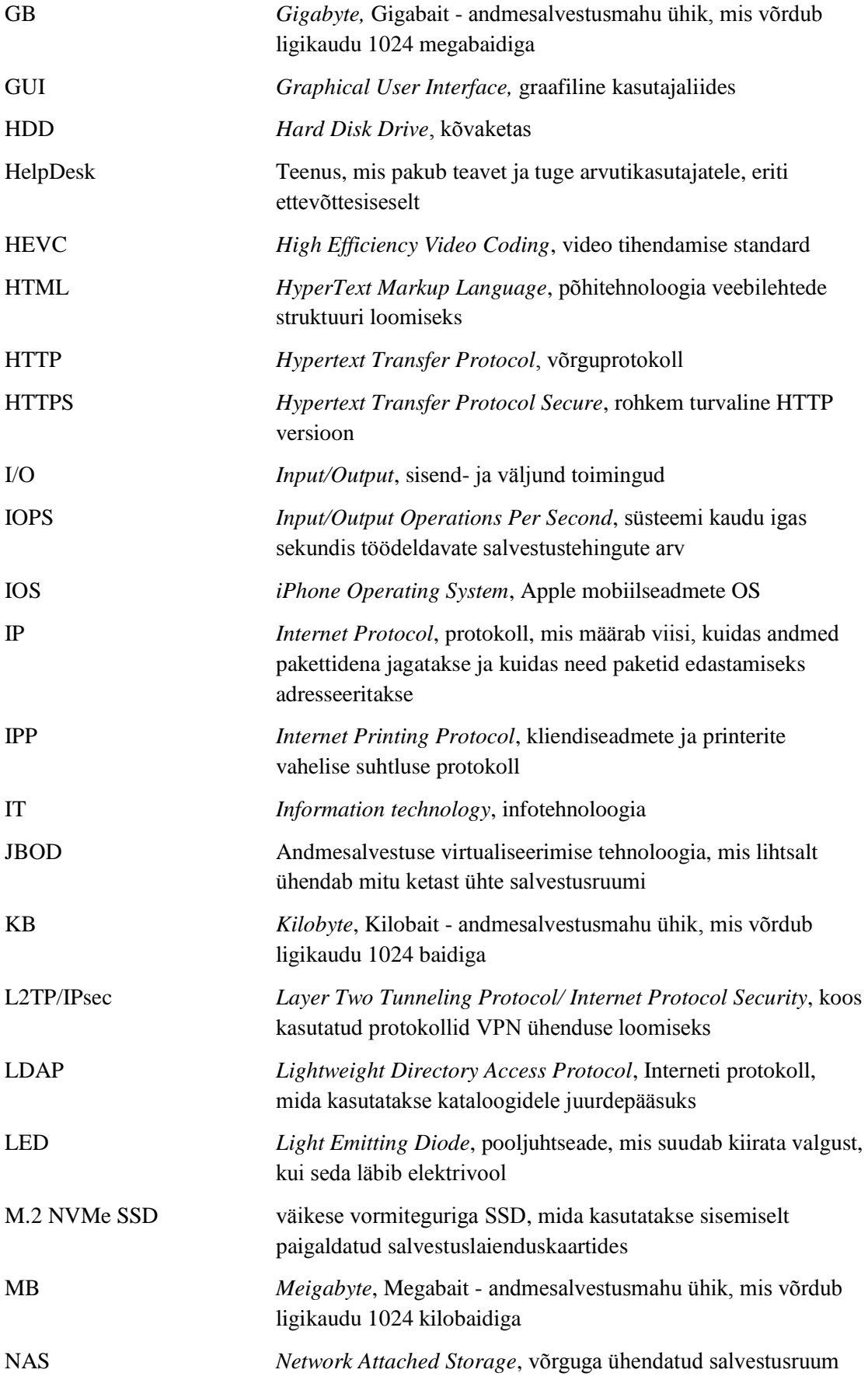

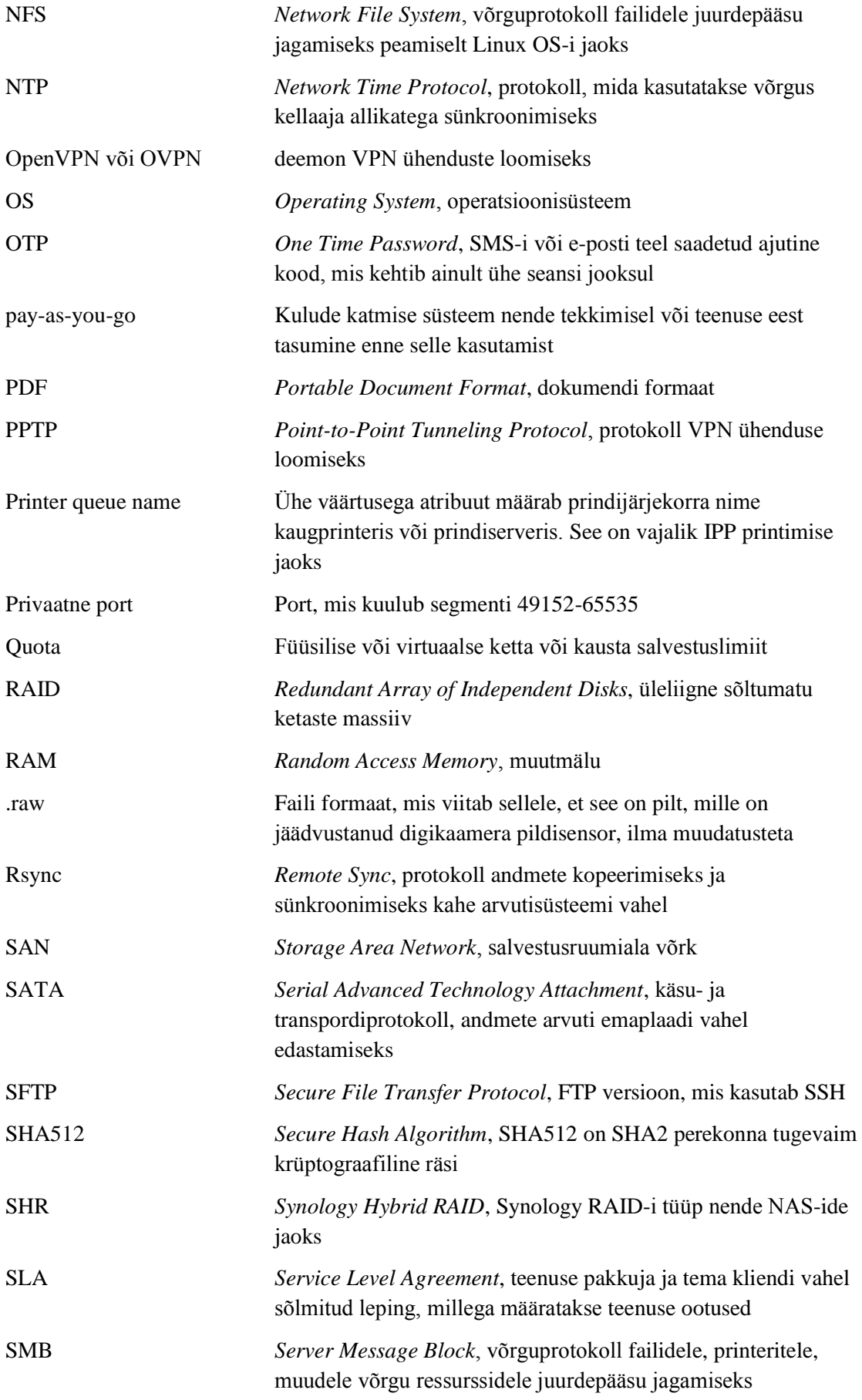

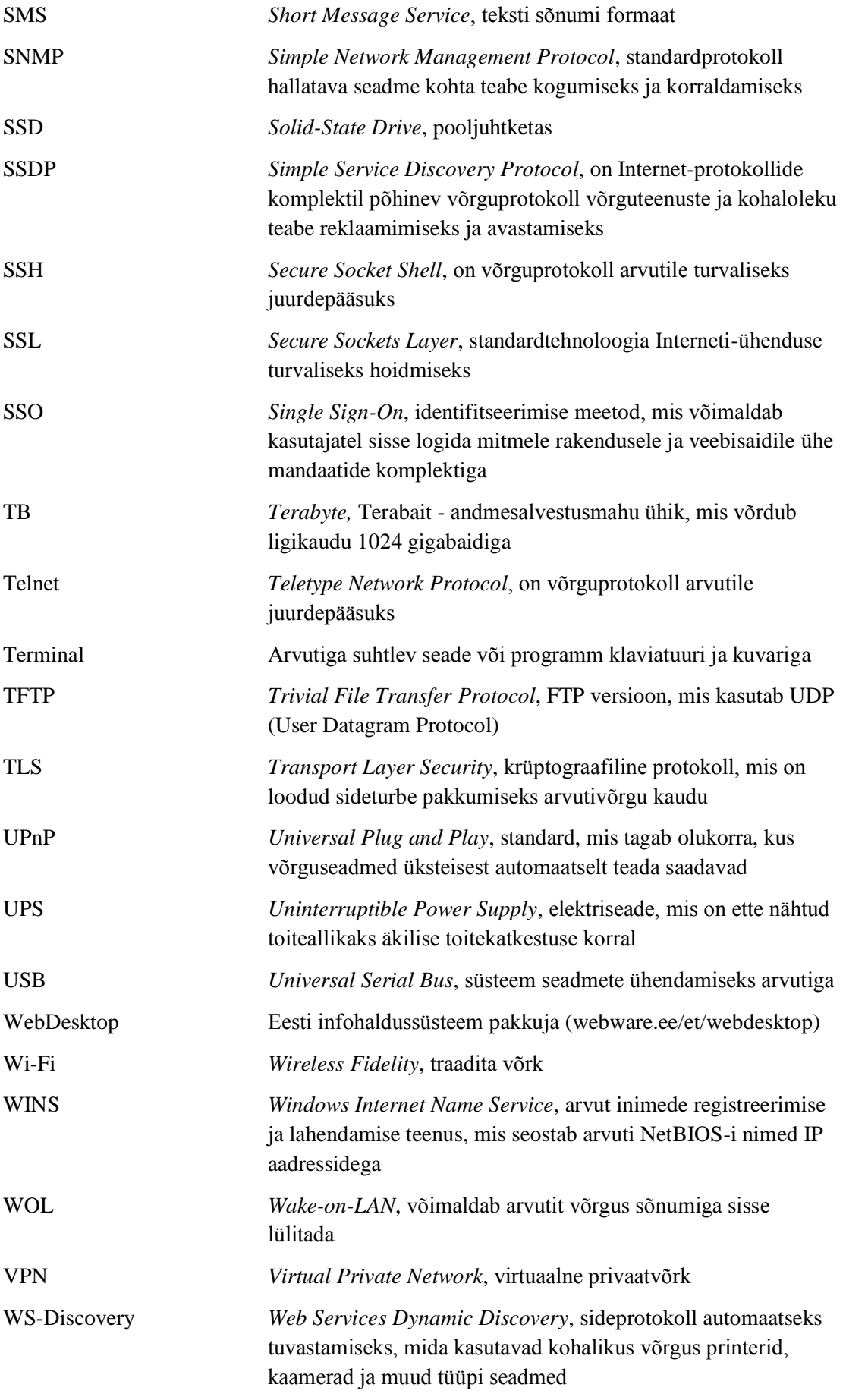

# **Sisukord**

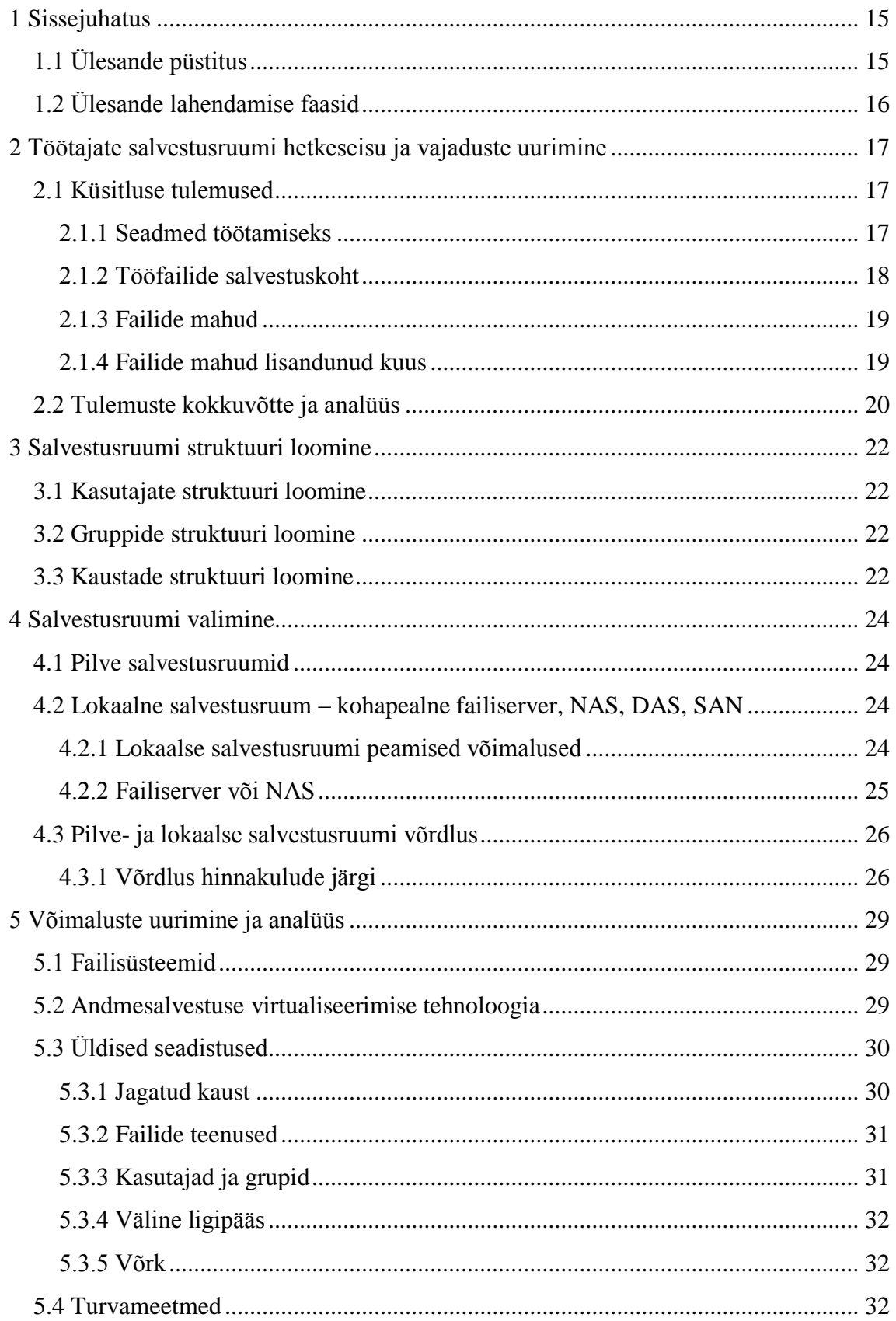

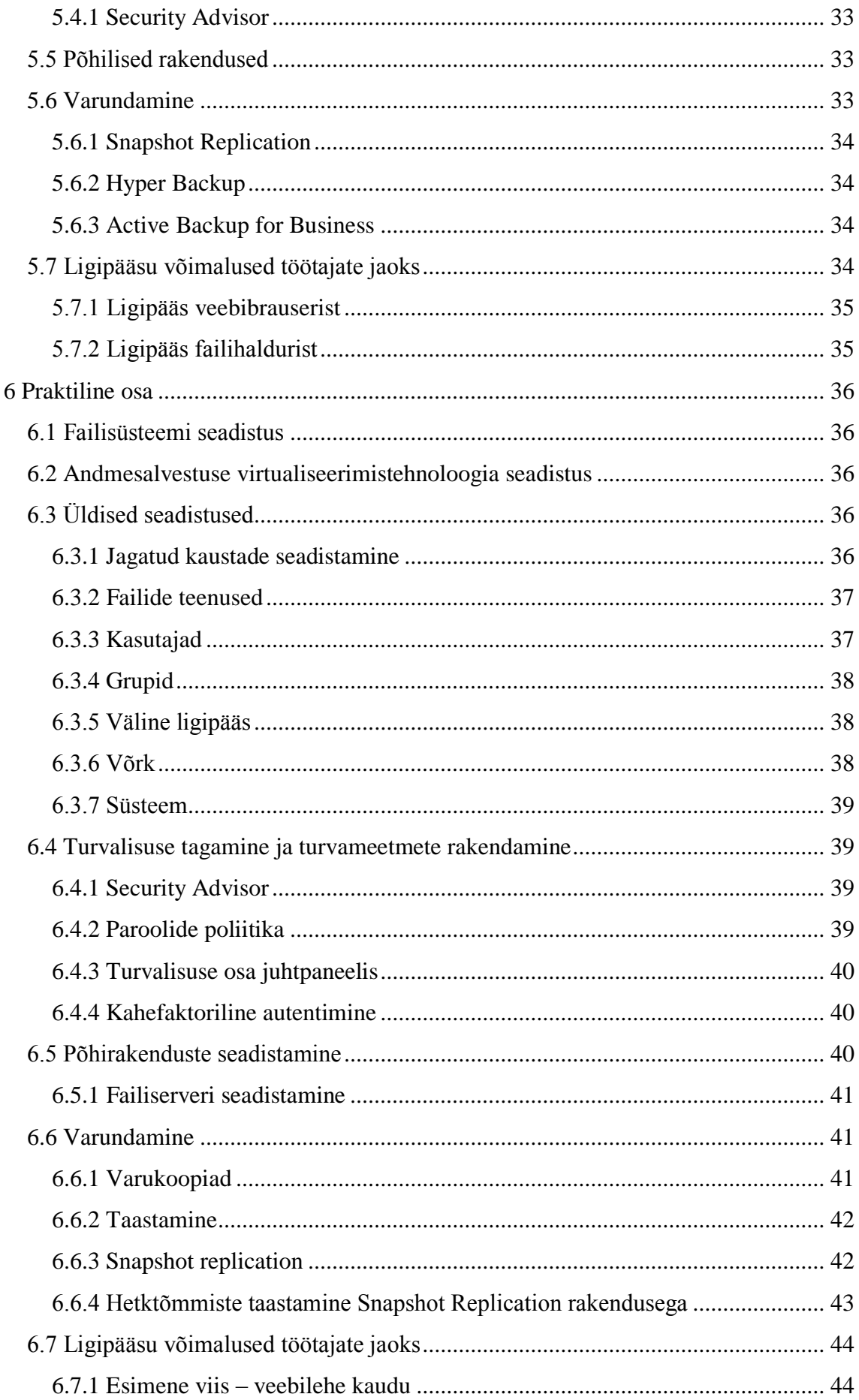

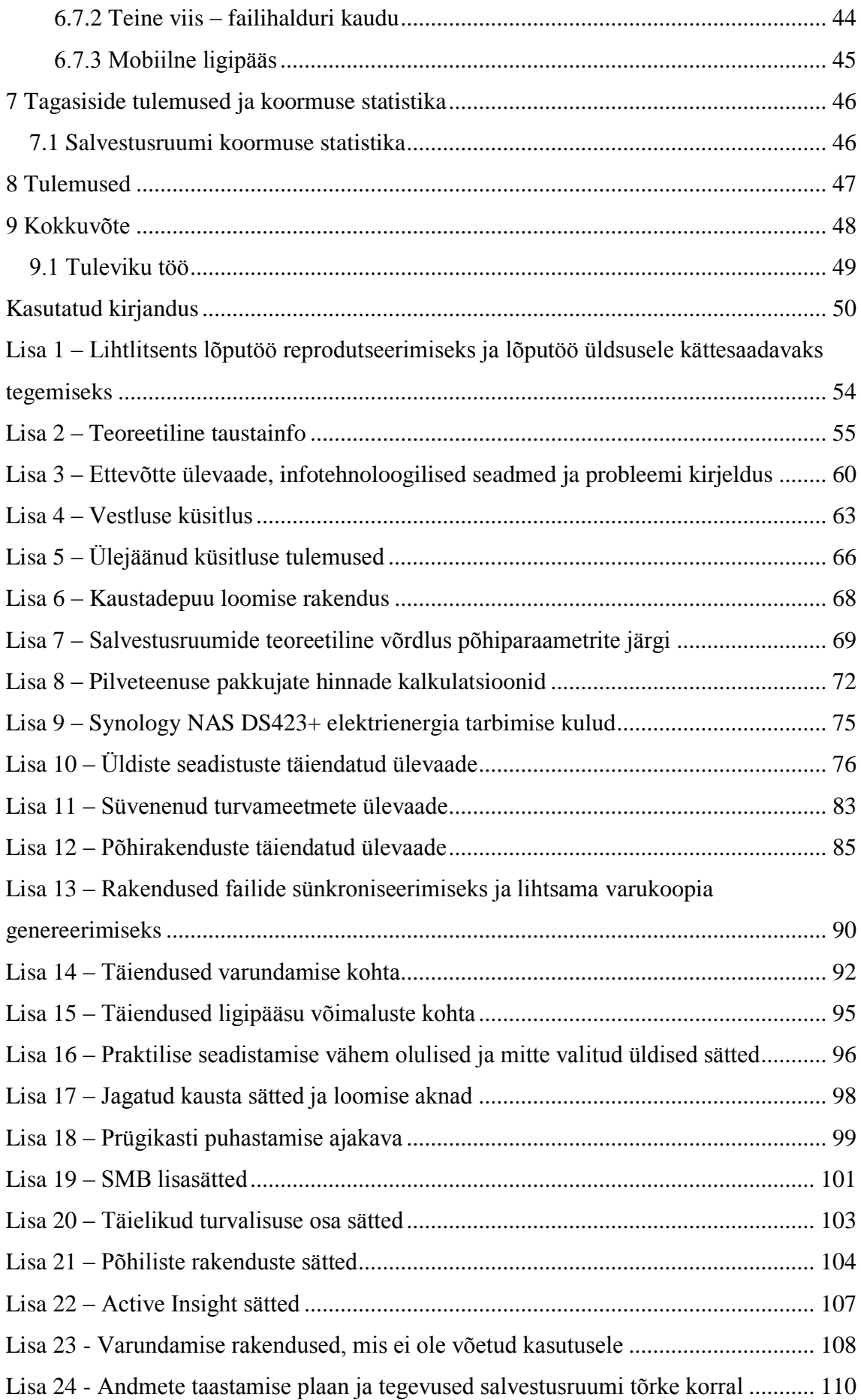

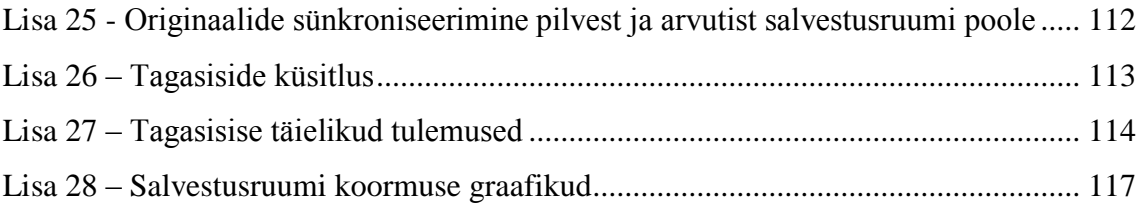

# **Jooniste loetelu**

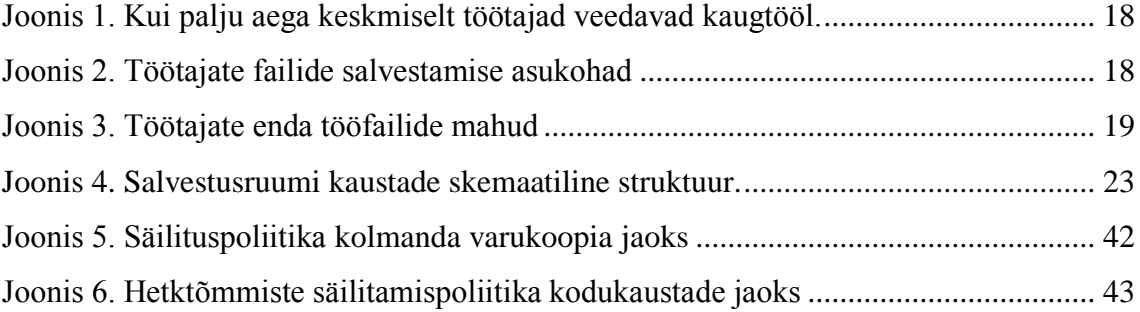

# **Tabelite loetelu**

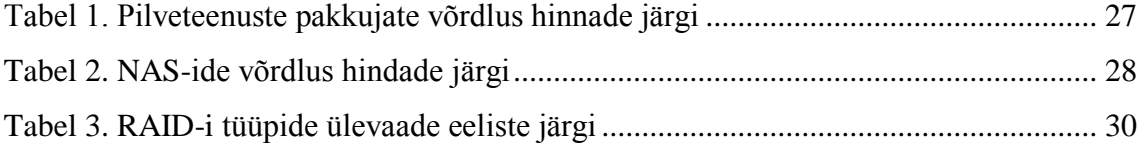

# <span id="page-14-0"></span>**1 Sissejuhatus**

Sissejuhatuses on kirjeldatud ettevõtte jaoks probleemi olukorrast kasvanud ülesanne. Ettevõtte täiendav ülevaade töötajate tööajast, olemasolevast tehnikast ja probleemidest on toodud lisas 3.

Täiendav teoreetiline taustainfo NAS-i, RAID-i, VPN-i ja failisüsteemide kohta on toodud lisas 2.

# <span id="page-14-1"></span>**1.1 Ülesande püstitus**

Ettevõtte probleem põhiliselt seisab ühel peamisel faktoril – keskse salvestusruumi puudumisel. Selle lahendamiseks on vaja selline salvestusruumi luua.

Salvestusruum peab lahendama kõik probleemid, mis olnud salvestusruumi puudumise tõttu kaasa tulnud. Sellest probleemidest ja ettevõtte üldistest vajadustest on võimalik püstida nimekirja, kus on kirjas, mida peab tagama salvestusruum. Selline nimekiri on toodud allpool.

- On võimalik ühendada igal kellaajal ööpäevaringselt;
- On võimalik turvaliselt ühendada sõltumatu seadmest või asukohast;
- On võimalik piisavalt lihtsalt ja arusaadavalt ühendada inimesel, kes ei omanda head arvuti oskusi;
- Igale töötajale on võimalik eraldi organiseerida ligipääsu võimalus ning jagada isiklikud sisselogimise andmed;
- On piisavalt ruumi kõigi tööfailide salvestamiseks 5 aasta jooksul;
- Salvestusruum nõuab minimaalne rahaline kogukulu 5 aastaks;
- Tagab ettevõtte sobiva struktuuri ja on piisavalt mugav töötajale seal failid hoida;
- On võimalus failid vähemalt jagada. Hea boonus on võimalus ka koostööd teha;
- Failid ja kontot on piisavalt kaitstud ja rünnaku tõenäosus on väike;
- Failid on varundatud ja on võimalik need taastada.

Peamine ülesanne on organiseerida salvestusruum, mis maksimaalselt tagab nimekirja punktide täitmise.

# <span id="page-15-0"></span>**1.2 Ülesande lahendamise faasid**

Põhiülesanne lahendamine toimub faaside kaupa.

Esimene faas on töötajate salvestusruumi hetkeseisu ja vajaduste uurimine. Sellel faasil on planeeritud välja selgitada, missugused failide mahud on juba töötajatel olemas ja millega need mahud on seotud (näiteks tööülesannete, töörühma või mitte vajaliku failidega), kus ja kuidas failid on salvestatud, millised töötajate vajadused ja ootused kesksele salvestusruumile. Selleks on planeeritud töötajatega vestlus koos küsitlusega.

Teine faas on salvestusruumi struktuuri loomine. Pärast uuringut, saadud tulemuste põhjal, on planeeritud luua salvestusruumi kaustade, töötajate kontode ja gruppide struktuur. Seda struktuur on edasi kasutatud salvestusruumi loomise protsessil.

Kolmas on salvestusruumi valimine. Kui on selge, millised on nõuded, struktuur, failide salvestuskohad ja mahud, siis tuleb valida kõige sobivam salvestusruumi lahendus. Peamised kandidaadid salvestusruumi kohta on pilvelahendus pilveteenuste pakkujalt või lokaalne salvestusseadme.

Neljas faas on valitud lahenduse uurimine ja analüüs .Sellel faasil tuleb erinevad olulised seadistused ja valikud uurida, analüüsida ning otsustada, millised seadistused paremini ettevõtte jaoks sobivad. Vähemalt faasi käigus uuritakse salvestusruumi üldised seadistused (näiteks protokollid, kontod, võrgusätted), vajalikud lisarakendused, ligipääsu võimalused, turvalisuse aspektid, varundamise võimalused.

Järgimine faas on praktiline salvestusruumi seadistus, kus kasutatakse eelneva uuringu ja analüüsi tulemused. Lisaks on töötajate seadmete ning võrguseadmete seadistus. Töötaja seadme seadistamise hetkel on planeeritud selgitada, milline salvestusruum on loonud ja kuidas sellele ligi pääseda ja kasutada. Hiljem töötajate jaoks organiseeritakse üldine koosolek, kus täpsemalt räägitakse salvestusruumi funktsioonidest ja olulistest momentidest.

Viimane faas on tagasiside ja statistika kogumine. Selles faasis toimub salvestusruumi kasutamise tagasiside kogumine töötajate käest ning võimaliku salvestusruumi statistika läbi vaatus, nagu hõivatud salvestusruumi maht ja kasutamise koormused.

# <span id="page-16-0"></span>**2 Töötajate salvestusruumi hetkeseisu ja vajaduste uurimine**

Uuringu läbiviimiseks on pidanud töötajatega vestlus koos Google Forms küsitlusega ning selle tulemuste analüüs. Küsitlusele sisestatakse vestluse käigus saadud põhiteavet. Vestlus viiakse läbi iga töötajaga individuaalselt. Vestluse käigus arutatakse küsitluse küsimusi ning individuaalsed töö eripärad, seotud salvestusruumiga vajadused, soovitused ja ideed. Küsitluse põhiküsimused koos nende selgitusega on toodud lisas 4.

# <span id="page-16-1"></span>**2.1 Küsitluse tulemused**

Allpool on kirjeldatud peamised küsitluse tulemused. Küsitluses osales 15 inimest. Lisaks on kirjutatud vestluses saanud lisateabe, mis on seotud vaadeldava teemaga. Ülejäänud küsitluse tulemused on toodud lisas 5.

### <span id="page-16-2"></span>**2.1.1 Seadmed töötamiseks**

Iga töötaja peamiselt töötab tööandja arvutiga (edasi nagu tööarvuti). Vähemalt 9 töötajate jaoks see on ainuke arvuti ja need saavad seda kasutada isiklikel eesmärkidel.

Isikliku arvutiga töötab kokku umbes 5 inimest. Aga need teevad seda ainult juhul, kui tööarvuti ei ole kättesaadav ja pärast toovad need failid tagasi tööfailide salvestuskohale.

Mobiilseadmetega töötavad umbes 3 töötajad, aga peamiselt nad teevad või näitavad siin tööpildid. Muud töötajad kasutavad mobiil seadmete vaid e-posti jaoks ning harva avavad seal dokumendid ja teevad pilte.

Vähemalt 6 töötajad soovivad saada ligipääsu salvestusruumile mobiilseadme kaudu ning 2 töötajad isiklikku arvuti kaudu.

Vähemalt 10 töötajat avavad aeg-ajalt esitlusi ja dokumente mitte enda seadmes ja nende jaoks oleks kasulik sellisest seadmest salvestusruumile ligipääsemisest.

Joonisel 1 on näidatud tööaja protsent, mille töötaja keskmiselt kaugtööl veedab.

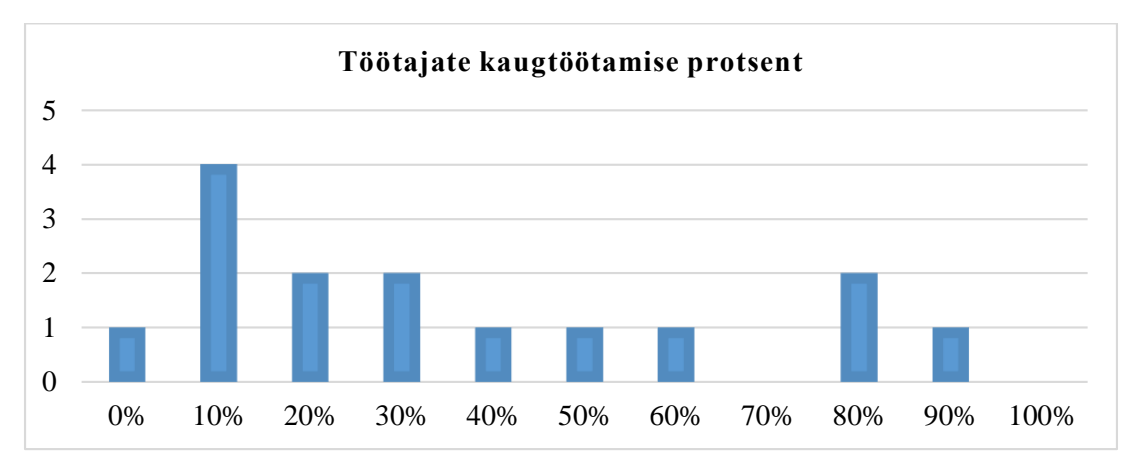

Joonis 1. Kui palju aega keskmiselt töötajad veedavad kaugtööl.

## <span id="page-17-1"></span><span id="page-17-0"></span>**2.1.2 Tööfailide salvestuskoht**

Joonisel 2 on näidatud asukohad, kuhu faile tavaliselt salvestatakse.

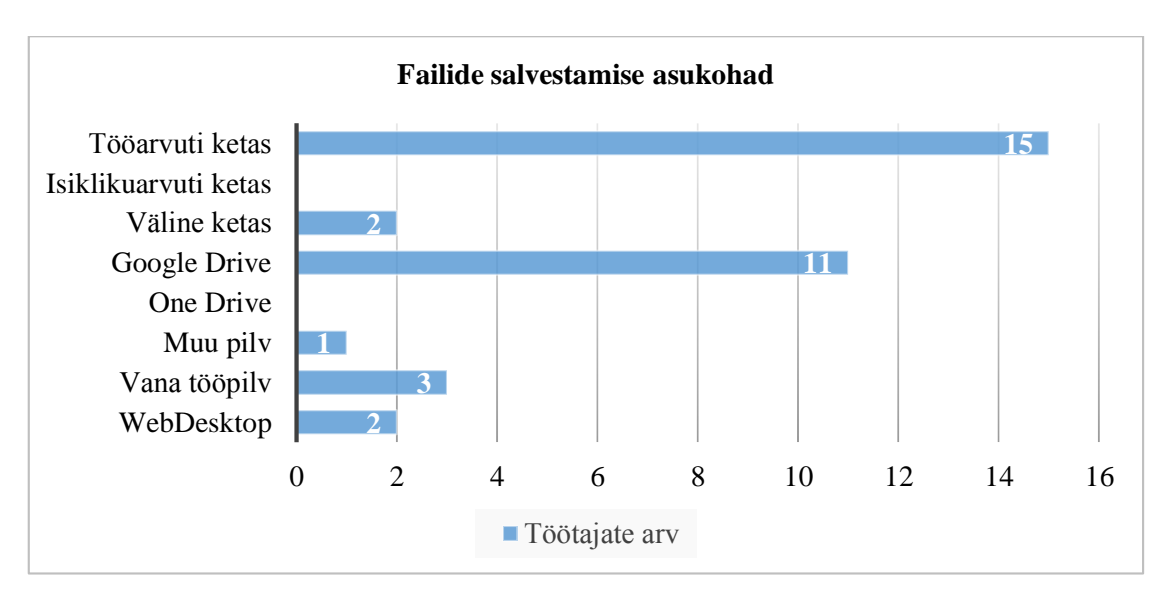

Joonis 2. Töötajate failide salvestamise asukohad

<span id="page-17-2"></span>Lisaks sai teatavaks:

- WebDesktop süsteemis on palju juhendaja ja sekretäri poolt lisatud dokumente, mis teised töötajad vaatavad;
- Osa töötajatest ei mäleta, et nendel on failid vanas NAS-is (*Network Attached Storage*),aga see lisab vana tööpilve kasutajate hulka vähemalt 7 töötajad;
- Välise kõvaketta hulka ei kuulu mälupulgad mahuga 30 GB või vähem. Aga need kasutatakse dokumentide ja esitluste ajutiseks säilitamiseks;
- Vähemalt 5 lahkunud töötajate failid on säilitud teiste töötajate arvutites. Pärast töötajate lahkumist faile ei edastanud kusagil, need jäid lihtsalt arvutisse ja üle viidud uuele töötajale.

## <span id="page-18-0"></span>**2.1.3 Failide mahud**

Töötajate failide mahud on jagatud isiklikke tööfailide ja töörühma failidena. Isiklikku tööfailide mahtude statistika on toodud joonisel 3.

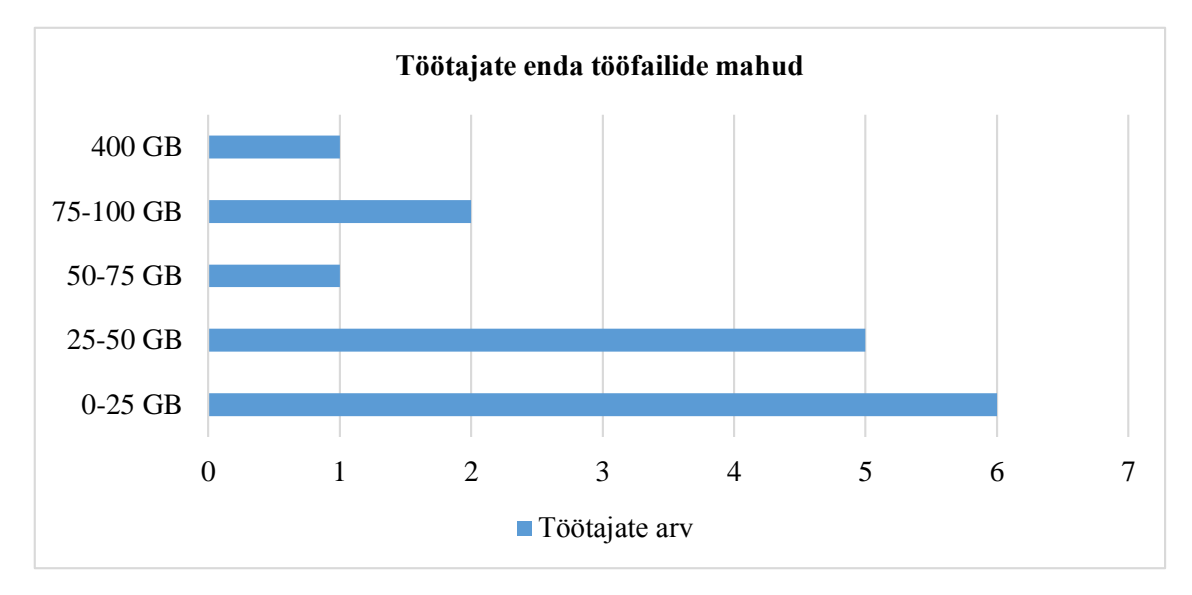

Joonis 3. Töötajate enda tööfailide mahud

<span id="page-18-2"></span>Töörühmade jaoks on selline statistika, et:

- <sup>250</sup> GB failide mahtu 3 inimesest koosneva töörühma jaoks;
- 100 GB failide mahtu 2 inimesest koosneva töörühma jaoks;
- 10 GB failide mahtu 2 inimesest koosneva töörühma jaoks. Niisugused töörühmad on 3 tükki;
- 10 GB failide mahtu 1 inimesest koosneva töörühma jaoks;
- 30 GB failide mahtu üldiste asjade jaoks.

Lisaks vana salvestusruumis on hõivatud 550 GB erinevate failidega, mille jaoks töötajad peavad veel sorteerimise teha ja omaniku otsida.

### <span id="page-18-1"></span>**2.1.4 Failide mahud lisandunud kuus**

Töötajad ise ei osanud nimetada nende failide mahud ja suurused, mida nad kuus oma salvestusruumi lisavad. Erandina andis üks töötaja ligikaudu 10 GB suurus kuus. Kuid vestluse käigus tulnud teadmiste põhjal (missuguse failidega, kes ja kui intensiivselt töötab) on võimalik tuletada järgmist ligikaudset statistikat:

- 9 töötajat tegelevad peamisel dokumentide ja esitlustega. See on enamasti väikese suurusega failid ning nende maht tavaliselt ei ületa 500 MB kuus.
- 6 töötajat tihti korraldavad ja salvestavad konsultatsioone ja seminare. Salvestuse keskmine suurus on 200-500 MB ja töötaja tavaliselt loob 1-10 salvestust kuus.
- 4 töötajate töö on seotud suure hulga meedia materjalidega. Need materjalid võtavad võrreldes dokumendiga piisavalt palju ruumi. Eriti, kui need on tihendamata vormingutes nagu .raw. Iga selline töötaja tavaliselt lisab 5–10 GB kuus salvestusruumi juurde.

# <span id="page-19-0"></span>**2.2 Tulemuste kokkuvõtte ja analüüs**

Selle vestluse tulemused tegid selgeks mõned tulevase salvestusruumi loomise põhipunktid:

1) Ettevõttel failid on salvestatud põhiliselt tööarvutites, Google Drive'is, Dropbox'is ja vanas pilves. Kõigist nendest kohtadest tuleb need üle kanda või sünkroniseerida.

Google Drive on kasutatud peamiselt koostööks vajalike failide salvestamiseks. Google Drive'iga on seotud mitu kontot, ja vähemalt 2 neist on 90% hõivatud. Aga kuna osa Google Drive failidest on kasutatud koostöös teiste ettevõtetega, need peavad jääda kohal. Selliste failide salvestamiseks on vaja sünkroonimise või varundamise võimalust.

Dropbox kasutab vähemalt 1 töötaja ning see on kasutuses terve tema töö jaoks, ning on hädavajalik tema koostööl teiste ettevõttega. Siis siin on ka ainukene võimalus, et sünkroniseerida või varundada tema Dropbox'i salvestusruumiga.

2) Kaugtöö protsent ja statistika seadmetest, milles on vajalik faile avada, kinnitatud, et ligipääs salvestusruumile peab olema tagatud sõltumatu seadmetest või asukohast. Töötajate vaba töögraafik kinnitatud, et see ei pea ka sõltuma kellaajast.

3) Salvestusruum on vajalik töötajatel vähemalt selle põhjal, et osa salvestuskohtadest on läheb lõpuni või nõuab sagedase puhastamise, üldise ettevõtte failide salvestamiseks ei ole organiseeritud ruumi ning praktiliselt pole varundamist.

4) Eeskujulik maksimaalne failide maht hetkel on 2-2.5 TB, mis ei sisalda WebDesktop ja Zone keskkonnade mahtusid.

5) Eeskujulik kuus lisanduv failide maht ei ole selge, aga kui võta 2.1.4 peatüki saadud ligikaudset statistikat, on võimalik arvutada nii, et:

4 töötajad \* 10 GB/kuus + 9 töötajad \* 0.5 GB/kuus + 6 töötajad \* aritmeetiline keskmine salvestuse suurus \* aritmeetiline keskmine salvestuse arv = maksimumile lähedane lisanduv failide maht kuus

Kui asendada sõnad numbritega:

 $4 * 10 + 9 * 0.5 + 6 * ((200 + 500) / 2) * ((1 + 10) / 2) = 40 + 4.5 + 12.6 \approx 57$  GB

Seega salvestusruumi poole võib lisada maksimaalselt 57 gigabaiti kuus.

Kui võtta arvesse, et töötajad lähevad puhkusele ja tööreisile ning mitte alati toovad maksimaalse failide lisamahtu, siis ligikaudselt salvestusruum suureneb igal aastal 500 GB võrra ja 5 aasta pärast on salvestusruumi suurus umbes 4.5 TB.

6) Töötajat suuremas osas ei omandavad head teadmised infotehnoloogia valdkonnas, aga piisavalt hästi oskavad kasutada Google Drive'iga sarnased teenused ja vana NAS-i liidese.

Töötajad teevad koostööd paljude ettevõtete ja organisatsioonidega, mis asuvad nii Eestis kui ka välismaal. Osa töötajast ka töötavad varjatud projektidega, mis peavad olema ülejäänute eest peidetud ja omandada juurdepääsukontrolli.

# <span id="page-21-0"></span>**3 Salvestusruumi struktuuri loomine**

Vestluse ja küsitluse tulemuste põhjal on võimalik selgitada, milline kaustade struktuur peab olema ning milliseid töötajate kontot või töörühmad sellele ligi pääsevad.

### <span id="page-21-1"></span>**3.1 Kasutajate struktuuri loomine**

Iga töötaja jaoks tohib luua isiklik personaliseeritud konto, mis on seotud nime, telefoni, e-posti ja töökohaga. Esmane parool on loonud administraatori poolest, vaid vajadusel töötaja saab seda muuta vastavalt paroolide poliitikale. Kontost töötaja saab ligi oma salvestusruumile.

Lisaks tohib luua tavakasutajana IT konto, millega lisada kasulikud failid ja juhiseid, ning kaks administraatori õigustega kontot. Esimene konto on "root" konto, milles on kogu kontroll süsteemi all. Seda kontot on planeeritud maksimaalselt kaitsta ja kasutada vaid täpsema vajaduse põhjal. Ning teine konto on tavaline administreerimise jaoks, milles näiteks ei ole võimalik kustutada varundamise koopiat või võtta täielikku kontrolli.

### <span id="page-21-2"></span>**3.2 Gruppide struktuuri loomine**

Igale töötajale eraldi õiguste andmine on üsna ebaefektiivne, kuna ta võib ettevõttest lahkuda või oma töörühma muuta. Selle põhjal töötajate kontot peavad olema ühinenud grupi kaupa.

Peab olema ühine ettevõtte töötajate grupp, mis määratleb põhilised õigused. Ta annab ligipääsu üldistele ettevõtte kaustadele ja rakendustele.

Veel iga töörühma või spetsiifilise töökoha jaoks on oma grupp, mis tagab ligipääsu selle töörühma või töökoha failidele. Isegi kui roll on vajalik vaid ühele inimesele, näiteks juhile, on vaja luua grupp, milles määrata töötaja töökoha õigused.

# <span id="page-21-3"></span>**3.3 Kaustade struktuuri loomine**

Esimesel tasemel on 4 peamist kausta: töötajate kodukaustad, töörühmade kodukaustad, ettevõtte üldised asjad ja IT asjad.

Igal töötajal on oma kodukaust. Töötaja salvestab seal enda tööfailid, mis ei ole seotud töörühmaga. Lisaks on "Arhiiv", kus on lahkunud töötajate failid. Töötaja ise loob struktuuri enda asjade jaoks, aga on ka pakutud näidisstruktuur. Töötaja võib vanad ja mitte hädavajalikud asjad salvestada täiesti salvestusruumis ning olulised ja igapäevased kaustad sünkroniseerida arvuti ja salvestusruumi vahel.

Igal töörühmal on ka oma kodukaust näidise struktuuriga nende projektide ja koostöö jaoks. Veel on kaust üldiste ettevõtte projektide jaoks.

Üldistel kaustal on erinevad asjad, mis peavad olema kõigi jaoks kättesaadavad. Siin on näiteks: "Fotod", "Videod", "Mallid", "Dokumendid", "Kasulikud materjalid". Meedia kaustad on struktureeritud töörühmade kaupa.

IT (*Information technology*) kaustal on salvestatud ettevõtte administreerimise ja haldamise IT failid. Näiteks raportid, HelpDesk-i ajalugu, sätted ja IT varude tabelid.

Joonisel 4 on planeeritava salvestusruumi struktuuri skemaatiline kujundus. Struktuur on loonud rakendusega, link millele on toodud lisas 6. Tööperekond seal on ettevõtte sisene töörühma nimetus.

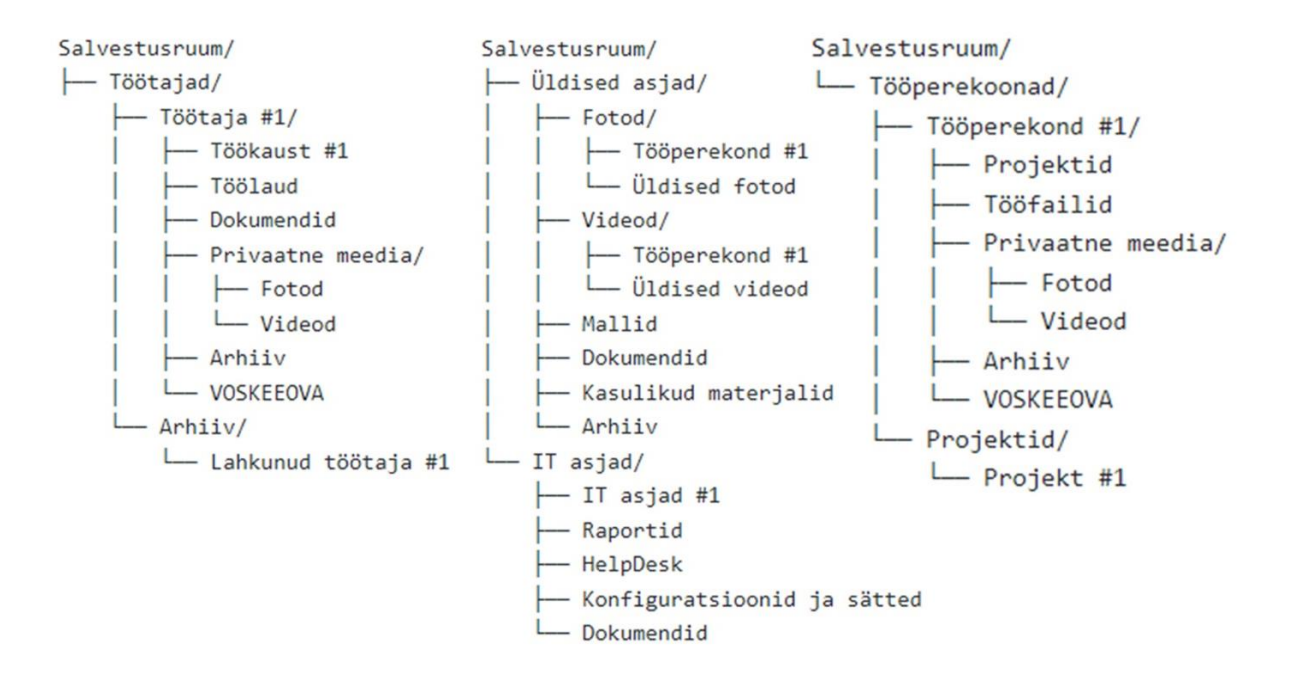

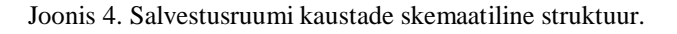

<span id="page-22-0"></span>", VOSKEEOVA" – "Võib Olla See Kunagi Enam Ei Ole Vajalik Aga ...". Spetsiaalne kaust peaaegu mitte vajalike failide jaoks. Selle sünonüüm on mustkast.

# <span id="page-23-0"></span>**4 Salvestusruumi valimine**

Tänapäevases maailmas on salvestusruumi korraldamiseks palju erinevaid süsteeme ja teenuseid. Põhimõtteliselt on võimalik need jagada pilve- ja lokaalseks salvestusruumiks.

### <span id="page-23-1"></span>**4.1 Pilve salvestusruumid**

Pilve salvestusruum on populaarne lahendus ja maailmas on palju pilveteenuse pakkujaid, igaüks oma hinnapakkumise ja funktsionaalsusega. Kõik need pakuvad erinevat tüüpi klientidele suurt hulka funktsioone ja rakendusi. Selles töös on võetud 4 populaarset pilveteenuse pakkujat: Amazon Web Services, Microsoft Azure, Google Cloud, Dropbox.

Pilve eripära on see, et ettevõttel ei ole vaja osta ja hooldada füüsilisi seadmeid ja tarkvara uuendusi. Ettevõte rendib vajalikul hulgal ruumi "pilves" (mis tegelikult on pilveteenuse pakkuja kaugserver) ja kasutab seda pideva tasu eest oma vajadusteks.

#### <span id="page-23-2"></span>**4.2 Lokaalne salvestusruum – kohapealne failiserver, NAS, DAS, SAN**

Need salvestusruumid asuvad ettevõtte kohalikus võrgus ja kõik riist- ja tarkvara hoolduse mured on üle antud ettevõtte vastutusele. Seega peab ettevõte ise tegelema serveri loomise, selle füüsilise turvalisuse ja hoolduse tagamise, komponentide parandamise ja väljavahetamisega.

#### <span id="page-23-3"></span>**4.2.1 Lokaalse salvestusruumi peamised võimalused**

1) DAS (*Direct-Attached Storage*) - on lihtsaim salvestusruum ja tavaliselt see on otse serveri või arvutiga ühendatud ketas. DAS-i tuntuim variant on USB (*Universal Serial Bus*) kaudu ühendatud väline kõvaketas.

See valik on odavaim ja väikseima failiedastus viivitusega. Kuid see ei sobi eriti ühise ja täieliku salvestusruumi loomiseks, kuna sellele võrgu kaudu ligipääsemiseks on vaja eraldi seadme ja tarkvara, mis seda pakub. DAS sobib rohkem ühe seadme töötamisega jaoks. Seetõttu ei ole selle ettevõtte puhul DAS-i kasutamine eelistatav.

2) SAN (*Storage Area Network*) - see salvestusruum on rohkem mõeldud keskmistele või suurtele ettevõtetele ning eeldab eraldi võrku koos salvestusseadmega. See on kõige

keerulisem salvestustüüp suurte andmemahtude salvestamiseks. Käesoleva ettevõtte jaoks on see liiga keeruline ja mastaapne lahendus.

3) Failiserver – failiserver on sisuliselt suure kettaruumiga arvuti, mis on loodud failide 24/7 salvestamiseks ja nendega töötamiseks.

Tavaliselt failiserveri on vaja iseseisvalt komplekteerida, valida õiged komponendid, sobiv OS (*Operating System*) ja rakendused. Enamasti on failiserveritel suurem jõudlus ja kiirus kui NAS-il, kuid need nõuavad ka suurt alginvesteeringut ja rohkem keerukat konfiguratsiooni. Sellele firmale võiks sobida suhteliselt odav failiserver.

4) NAS on failiserveriga sarnane eraldiseisev seade. Tavaliselt erineb see selle poolest, et see on juba kokku pandud seade, millel on oma spetsiaalne OS. Kuid failiserveri saab muuta ka NAS-iks, installides sinna näiteks vabavaraline FreeNAS OS.

Sagedamini on NAS-il võrreldes failiserveriga vähem jõudlust ja tema funktsionaalsust piirab spetsiifiline OS. Kuid mõned NAS-i müüjad ehitavad seaded, mis ei jää alla võimsale ja laia funktsioonide valikuga failiserverile. Sellele ettevõttele võiks hästi sobida NAS, mille funktsionaalsus on piisavalt nende salvestusruumi vajaduste jaoks.

#### <span id="page-24-0"></span>**4.2.2 Failiserver või NAS**

Kui teha valikut lokaalse salvestusruumi hulgast, on selle ettevõtte jaoks kõige vastuvõetavamad võimalused on NAS ja iseseisvalt ehitatud failiserver. Kui võrrelda neid, siis paistab NAS ettevõtte jaoks silma selliste eelistega nagu:

- Lihtsam ja kiirem seadistamine;
- Rohkem madalamad stardikulud. Veel, kui sisseehitatud funktsionaalsust on piisavalt, ei ole vaja täiendava tarkvara osta;
- Lihtsam OS, mis lihtsustab töötajatel salvestusruumi õppimist ja kohanemist;
- Riistvara on juba kogutud ja koosneb testitud ja sobivatest komponentidest.

Samal ajal NAS-i puudused nagu väiksem jõudlus ja väiksem kohandamise vabadus ei ole esmatähtsad. Seetõttu jääb lokaalse salvestusruumi eelistamine NAS-ile.

## <span id="page-25-0"></span>**4.3 Pilve- ja lokaalse salvestusruumi võrdlus**

Täpse salvestusruumi valimiseks tuleb kõigepealt kindlaks teha, millist tüüpi salvestusruumi on vaja. Selle jaoks tuleks neid tüübid võrrelda.

Alustuseks on tehtud põhiparameetrite võrdlus, mille hulka kuuluvad kättesaadavuse, jõudluse, kiiruse, laiendatavuse, turvalisuse ja kontrolli süsteemi üle võrdlused. Aga antud võrdluse tulemusena on võimalik aru saada, et piisavalt staatilise salvestusmahuga väike ettevõtte jaoks ei ole laiendatavuse, jõudluse ja kiiruse osas pilve või lokaalse serveri jaoks antud tugev eelis. Failidele juurdepääsu puudumise vastuvõetav tase on umbes 4 tundi kuus, mis saavad tagada nii osa pilveteenuste pakkujatest, kui ka NAS koos varukoopiaga. Turvalisuses on eelis pilvel, aga kuna lokaalses serveris on võimalik organiseerida ka piisavalt hea turvatase, see on aktsepteeritav. Süsteemi kontrolli valdkonnas on lokaalsel serveril loogiline eelis, aga see ei ole ka väga otsustav punkt. Võrdlus ise on toodud lisas 7. Selle võrdluse põhjal jääb ainult üks parameeter, mis on peamiselt otsustav - hind.

#### <span id="page-25-1"></span>**4.3.1 Võrdlus hinnakulude järgi**

Pilve salvestusruumide hind on pidev, näiteks igakuine. Kuna enamik populaarseid teenusepakkujaid pakuvad "pay-as-you-go" maksesüsteemi, on laienemiseks vajalikke kulusid üsna lihtne prognoosida.

Lokaalse salvestusruumi maksumus on tavaliselt ühekordne kulu, seega nõuab see suuri esialgseid investeeringuid. Remondi või osade vahetamise jaoks ning salvestusruumi laiendamiseks tekivad märkimisväärsed lisakulud.

Käesoleval ettevõttel on võimalus teha nii ühekordne investeering kui ka jooksvad maksed, seega hinna mõttes on olulisem see, et mis peale planeeritud 5 aastat kasutust tuleb odavamaks.

Tabel 1 näitab ligikaudseid kulusid ettevõtte failide salvestamiseks valitud pakkujate pilvedes. Kuna lahendus on planeeritud vähemalt 5 aastaks, siis sellele perioodile orienteeruv hind on arvutatud.

| <b>Pilveteenuste</b><br>pakkuja           | Esimese aasta hind<br>2.5 TB jaoks $(\epsilon)$ | Viienda aasta hind<br>4.5 TB jaoks $(\epsilon)$ | Kokku hind 5 aasta<br>jaoks $(\epsilon)$ |
|-------------------------------------------|-------------------------------------------------|-------------------------------------------------|------------------------------------------|
| Amazon Simple<br><b>Storage Service</b>   | 621                                             | 1119                                            | 4350                                     |
| Microsoft Azure<br><b>Storage Service</b> | 609                                             | 1097                                            | 4266                                     |
| Google Cloud<br>Storage                   | 270                                             | 486                                             | 1890                                     |
| Dropbox $(17)$<br>inimeste jaoks)         | 2448                                            | 2448                                            | 12240                                    |

<span id="page-26-0"></span>Tabel 1. Pilveteenuste pakkujate võrdlus hinnade järgi

Märkused võrdluse kohta:

- Hinna tabeli ei ole lisatud pilve rakenduste kulud ja kirjutamise/lugemise kulud, aga need ka võivad lisanduda pilve teenuste kasutamisel.
- Pilve teenuste jaoks andmete tüüp on valitud "hot" või "nearline", sest ettevõttel on piisavalt tihti vajalikud ka vanad failid ning ei ole võimalik hetkel selgelt aru saada, millised failid võivad olla millise tüüpidega.

Amazon, Google ja Microsoft teenuste jaoks on võimalik maksta vähem, kui täpsemalt klassifitseerida, milline rühm millistesse andmetesse kuulub.

- Amazon, Microsoft ja Google pakkuvad "pay-as-you-go" süsteemi, mis sõltub salvestatud failide mahust ja nende tüübist (kas on "hot" või "cold" andmed). Dropbox pakub 5000 GB salvestusruumi ning makse kasutaja kohta.
- **Täpsemalt kalkulatsioonid on toodud lisas 8.**

Kõige odavamad ettevõte jaoks tuleb Google Cloud salvestusruumid.

NAS-ide tootjad on piisavalt palju. Selle võrdluse jaoks on valitud kõike populaarsemad ettevõte tarnijate poolest: Synology, QNAP, ASUSTOR .Iga NAS on 4 kettaruumiga ja peamiselt sarnase jõudlusega.

5 aasta perioodi jaoks piisav 6 TB salvestusmahtu. Selle jaoks kõige paremini sobivad 4 2 TB kettad, mis on näiteks ühendatud RAID 5-ga (*Redundant Array of Independent Disks*). Ketade jaoks on suur valik, selle võrdluse jaoks on valitud kõvakettad Seagate IronWolf ST2000VN004. Tabelis 2 on toodud NAS-i hinnavõrdlus.

| NAS või ketas                             | Hind $(\epsilon)$ | Hind kokku $(\epsilon)$ |
|-------------------------------------------|-------------------|-------------------------|
| Seagate Iron Wolf<br>ST2000VN004 2 TB [1] | 68 [2]            | 272                     |
| Synology DS423+ $[3]$                     | 560 [4]           | 832                     |
| QNAP TS-464-8G [5]                        | 590 [6]           | 862                     |
| Asustor AS6604T $[7]$                     | 599 [8]           |                         |

<span id="page-27-0"></span>Tabel 2. NAS-ide võrdlus hindade järgi

Selles võrdluses on nähtav, et kõik NAS-id on ligikaudselt sama hinnaga. Iga nendest omab ligikaudselt samad jõudluse omadused. Nende vahel valik on tehtud Synology poole. Selle jaoks peamine põhjus on selles, et ettevõttel on juba olemas kaks Synology NAS-id, mida on võimalik kasutusele võtta. Veel on hea põhjus selles, et Synology'l on kasutajate jaoks mugav GUI (*Graphical User Interface*), lihtne seadistamise protsess ja palju lisarakendusi, mis võivad lisada funktsionaalsust või turvalisust.

Hinna järgi Synology DS423+ koos kõvaketastega on rohkem kui 1000 € võrra odavam ja selle põhjal see on eelisem, kui pilve salvestusruum.

Kui lisada võrdluse juurde keskmise tasu seadme poolt tarbitud elektrienergia koguse eest, siis lisakulud on 360 eurot 5 aasta jaoks. Elektrienergia tasu kalkulatsioonid on toodud lisas 9.

Selle põhjal, et näidise ettevõttel on juba olemas Synology DS1019+ ja DS412+ seadmed, peamise salvestusruumina on valitud DS1019+ [9], mis aga omab spetsifikatsioonile lähedal DS423+ ja sama Synology DSM (*DiskStation Manager*) OS-i. Kui ei ole vajalik maksta NAS-i eest, seadme kulud on ainult ketade eest ja on võrdsed 272 €.

# <span id="page-28-0"></span>**5 Võimaluste uurimine ja analüüs**

Selles osas on uuritud ja üle vaadatud, millised rakendused ja teenused pakub Synology salvestusruumi jaoks ning analüüsitud, millised nendest rohkem sobivad ettevõtte jaoks.

# <span id="page-28-1"></span>**5.1 Failisüsteemid**

Synology NAS peamiselt pakub EXT4 või BTRFS sisemise failisüsteemina [10]. Osadel NAS-ist võib olla ainult EXT4 failisüsteemi tugi.

Mõlemad failisüsteemid olnud mõeldud Linux'i jaoks ning kohandatud Synology süsteemiga. Nendel on osaliselt samad tehnilised omadused, aga igal failisüsteemil on omad tugevused. Kuid mõned omadused, nagu faili maksimaalne suurus või failide maksimaalne arv ei ole käesoleva ettevõtte jaoks võtmetähtsusega, kuna ettevõtte ei jõua järgmise 20 aasta jooksul omaduse piirini.

EXT4 peamised eelised ettevõtte jaoks on süsteemi töökindlus ja stabiilsus [11] ja veidi suurem kiirus. BTRFS-i peamised eelised on tugevad andmete säilitavuse ja terviklikkuse mehhanismid, nagu metaandmete dubleerimine, checksum-id, iseparanemine, hetktõmmised ning olukord, et faili koopiad ei võta peaaegu üldse ruumi [12].

Sellest tulenevalt saab märgata, et kuigi EXT4 süsteemi peetakse töökindlamaks ja kiiremaks, on BTRFS süsteemil liiga palju eeliseid nii salvestusefektiivsuse, varundamise kui ka andmete terviklikkuse osas. Seetõttu salvestusruumi jaoks on eelistatud BTRFS.

## <span id="page-28-2"></span>**5.2 Andmesalvestuse virtualiseerimise tehnoloogia**

Synology NAS–is peamised toetatud tehnoloogiad on: SHR (*Synology Hybrid RAID),* Basic, JBOD, RAID 0, RAID 1, RAID 5, RAID 6, RAID 10 ja Synology RAID F1 [13].

RAID 0, JBOD, Basic ei paku andmete liiasust ja selle põhjal ei sobi käesoleva ettevõtte jaoks. Synology RAID F1 on optimeeritud spetsiaalselt SSD ketastele ja võib seda tüüpi ketaste kasutamisel oluliselt vähendada andmete kadumise ohtu [14]. Kuna antud töö puhul kasutatakse HDD kettaid, siis selline tehnoloogia ei ole asjakohane.

Parim tehnoloogia valimiseks ülejäänud RAID tüübid on sorteeritud kolme eelise järgi, mis on kirjeldatud tabelis 3.

| <b>Eelis</b>                                        | <b>Esimsel kohal</b>            | <b>Teisel kohal</b> |
|-----------------------------------------------------|---------------------------------|---------------------|
| Võime ellu jääda vähemalt<br>ühe ketta rikke korral | RAID 1, RAID 10, RAID 6, RAID 5 |                     |
| Minimaalse ruumi hõivamine                          | $\overline{RRID}$ 5             | RAID 6, RAID 10     |
| Kõrgeim jõudlus                                     | RAID 10                         | RAID <sub>5</sub>   |

<span id="page-29-2"></span>Tabel 3. RAID-i tüüpide ülevaade eeliste järgi

Kõik selle loendi kriteeriumid vastavad RAID 5-le ja RAID 10-le, aga RAID 10 võtab palju rohkem ruumi.

Tuleb märgata, et SHR siin rakendab sama RAID 5 tehnoloogiat. Aga peamine erinevus seisneb selles, et SHR on tehtud spetsiaalselt Synology jaoks ja kasutab salvestusruumi tõhusamalt, kui kettad on erineva suurusega [15]. Kuni kettad on ühesuurused - pole vahet, kas kasutada SHR või RAID 5. Aga kui arvestada võimalusega tulevikus mõne ketta väljavahetamist ja suuruse erinevust, eelisel on SHR.

# <span id="page-29-0"></span>**5.3 Üldised seadistused**

Üldiste seadistuste, põhiliste ja varundamise rakenduste otsimiseks on peamiselt kasutatud DSM 7.1.1 süsteem ja nende tähenduse uurimiseks, analüüsimiseks ja kirjeldamiseks – peamiselt ametlik Synology dokumentatsioon [16], kui ei ole märgitud teisiti. Selles osas on kirjeldanud ainult olulised juhtpaneeli osad, aga teiste osade täiendav ülevaade on toodud lisas 10.

# <span id="page-29-1"></span>**5.3.1 Jagatud kaust**

Süsteemis on võimalik luua või dubleerida teise taseme kaustad (esimene on root kaust). Selle põhjal siin toimub salvestusruumi struktuuri loomise alustamine. Lisaks on võimalik krüpteerida kausta ning lubada kausta jaoks prügikasti luua.

### <span id="page-30-0"></span>**5.3.2 Failide teenused**

Peamiselt on pakkunud 3 protokolli – SMB (*Server Message Block*), AFP (*Apple Filing Protocol*), ja NFS (*Network File System*). Iga nendest annab võimalust siduda arvuti NAS-iga ja kasutada tema terve salvestusruumi või eraldiseisvad kaustad.

Iga nendest protokollidest tavaliselt seostatakse oma OS-ga. Nii SMB on rohkem kohandatud Windows-i jaoks, AFP on seotud Mac-ga ja NFS on Linuxi jaoks. Linux ja Mac OS-id toetavad kõik 3 protokolli. Aga Windows ei toeta AFP ning NFS kasutamine on võimalik, kuid nõuab sisse lülitada vajalik Windows Feature.

Jõudluse poolest on piisavalt raske valida, milline protokollidest on parim ja milline kasutada. Aga kui käesoleva ettevõtte peamiselt töötab Windows-i masinga, mis ei toeta AFP, siis paremini sobivad SMB või NFS protokollid. Nende vahel valida aitab raamat "Network Storage", milles on selline märge SMB ja NFS vahelise valiku kohta: "Reaalsus on selline, et aluseks olev riistvaraplatvorm ja kasutatav võrk mõjutavad jõudlust rohkem." [17]. On võimalik saada aru, et reaalsuses pole suurt vahet, mida kasutada. Aga kuna SMB on paremini kohandatud Windowsi jaoks, siis ta on rohkem eelistatud.

Veel on pakutud nii FTP (*File Transfer Protocol*), kui ka tema versioonid FTPS (*File Transfer Protocol Secure*), SFTP (*Secure File Transfer Protocol*), TFTP (*Trivial File Transfer Protocol*). Aga, peamine selle protokollide eesmärk, on failide saatmine. Ja puhtaks need ei toeta failidega koos- või pilvetööd. Selle põhjal FTP ei ole eelistatud ettevõtte jaoks.

Failide kiire kopeerimise teenus võimaldab oluliselt vähendada failikoopiate suurust, sest hetkeni, kuni koopia ei ole muudetud, ta võtab väga vähe ruumi.

### <span id="page-30-1"></span>**5.3.3 Kasutajad ja grupid**

Siin on peamiselt luuakse kasutajad ja grupid. Kasutajate jaoks on võimalik panna nimi, kirjeldus ja email. Iga konto saab deaktiveerida või kustutada tulevikus. Erandina pole võimalik kustutada vaikimisi loonud "guest" ja "admin" konto. Kuid need on esimesed kontod, mis proovitakse häkkida, on soovitatav nende parooli muuta ja deaktiveerida. Grupi jaoks on võimalik panna nimi, kirjeldus ja osalejad. Kasutaja või grupi jaoks on võimalik määrata konto ligipääsu teise taseme kaustadele ja rakendustele, quota ja kiiruse limiit.

#### <span id="page-31-0"></span>**5.3.4 Väline ligipääs**

QuickConnect loob ligipääsu NAS-ile HTTP(S) (*Hypertext Transfer Protocol*) protokolli kaudu, mis ei nõua pordi edastamise reeglite seadistamist. QuickConnect töötamiseks välisvõrgus luuakse virtuaalne võrgu tunnel, mille sees kasutatakse krüpteerimine aluseks lõppuni. Võrgutunneli loomiseks teenus saab kasutada ka omad releeserverid. Teenuse töötamiseks kogutakse NAS-i üldised andmed (nagu võrguaadress, staatus, kasutatud teenused), mis lubatakse kasutada ainult QuickConnect ühenduse loomiseks. Teised transporteerivad andmed, eriti privaatsed, lubatakse mitte koguda või kasutada. [18]

DDNS (*Dynamic Domain Name Service*) annab võimalust siduda IP (*Internet Protocol*) aadressi domeeniga. See on kasulik, kui on vaja siduda NAS-i domeeniga, aga võrgul on dünaamiline IP aadress.

#### <span id="page-31-1"></span>**5.3.5 Võrk**

Ettevõtte jaoks on kasulik võimalus luua side LAN liideste vahel, mis annab liikluse balansseerimist ja rikketaluvust, kui on kasutusel mitu võrguliidese. Kasulik on ka võimalus võrguliidesele määrata staatiline võrgu konfiguratsiooni.

## <span id="page-31-2"></span>**5.4 Turvameetmed**

Synology süsteemis on palju erinevaid turvalisuse sätteid. Vähemalt on võimalik seadistada:

- mitmesugused paroolide tugevuse reeglid;
- kahefaktoriline autentimine mobiil rakendusega või riistvara turvavõtmega:
- valede katsete korral automaatne blokeerimine ja aeg automaatseks väljumiseks.

Lisaks on SSL (*Secure Sockets Layer*) sertifikaadi importimise ja loomise võimalused. Süvenenud ülevaade turvameetmetest on toodud lisas 11.

Väärib märkimist, et Synology pidevalt avaldab nimekirja parandatud ja leitud turvaaukudest [19].

#### <span id="page-32-0"></span>**5.4.1 Security Advisor**

Security Advisor on rakendus, mis on toetav Synology ekspertide ja arendajate poolt süsteemi turvalisuse parandamiseks. See ei lisa täiendavaid turvafunktsioone, vaid analüüsib ja genereerib süsteemianalüüsi raport, mis näitab, millised haavatavused on olemas NAS konfiguratsioonis.

### <span id="page-32-1"></span>**5.5 Põhilised rakendused**

Synology pakub palju tasuta rakendusi NAS-i kohandamiseks ja funktsionaalsuse lisamiseks. On rakendused monitoorimiseks ja logimiseks, meedia mugavamaks vaatamiseks, dokumentidega töötamiseks, salvestusruumi haldamiseks ja andmete analüüsimiseks.

Failiserveri jaoks on kaks sobivat rakendust – File Station ja Synology Drive (edasi nagu Drive). Need on piisavalt sarnased, aga:

- File Station pakub rohkem täieliku struktuuri ja õiguste ülevaade ning faili omaniku muutuse;
- Drive pakub failide avamine, versioonide haldamine, sõbraliku liidese ja lihtsama jagamise protsessi.

Sellest tuleb, et administreerimiseks on paremini kasutada File Station. Aga tavakasutajale failidega töötamiseks on paremini võtta kasutusele Drive. Täiendav ülevaade koos teiste rakenduste kirjeldusega on toodud lisas 12 ja 13.

## <span id="page-32-2"></span>**5.6 Varundamine**

Andmete taastamise võimalus on ettevõtte jaoks hädavajalik ja oluline. Varundamiseks on võimalik kasutada 3-2-1 reegel ja varundamise rakendused, mis on kirjeldatud peatükkides 5.6.1-5.6.3. Täiendused varundamise vajaduse, 3-2-1 reegli ja Synology varundamise vahenditest on toodud lisas 14.

#### <span id="page-33-0"></span>**5.6.1 Snapshot Replication**

Hetktõmmis on süsteemi pilt ühel ajahetkel. Esimene hetktõmmis on andmete täielik koopia, millele järgnevad hetktõmmised lisavad ainult muudatusi originaalist. Hetktõmmised salvestatakse samasse süsteemi ja need võimaldavad kiiresti ajas tagasi minna, kui näiteks on tehtud soovimatuid muudatusi ja kustutamisi. Dubleerimise teenus võimaldab saata need kaug-NAS-i poole ja vajadusel kiiresti taastada süsteemi kaug-NAS-is.

#### <span id="page-33-1"></span>**5.6.2 Hyper Backup**

Hyper Backup on loodud spetsiaalselt varundamiseks. Rakendus toetab erinevaid sihtkohti: kaug-NAS, kohapeal, välisel kettal, populaarsel pilveteenusel (näiteks Google Drive, Dropbox, S3 Storage) või rsync (*Remote Sync*) protokolli toetatud asukohad. Varundatud võib olla nii kogu salvestusruum, kui ka mõne asukoht. Samuti varundamisel on lisafunktsioonid ja võimalus kontrollida varukoopia terviklikkust.

Kuna see lahendus on täielik varundamine, võib see olla üsna aeglane, eriti kui andmeid edastatakse seadmete vahel, millel pole kõrgeid jõudluse näitajaid. Samuti võib sellisest koopiast andmete taastamine võtta piisavalt palju aega.

#### <span id="page-33-2"></span>**5.6.3 Active Backup for Business**

Sarnaselt Hyper Backup-iga see on täiesti varundamisrakendus koos lisafunktsioonidega. Aga siin on võimalik ainult varundada kogu süsteemi täielikult ja ei ole varukoopia terviklikkuse kontrolli.

Lahendus sobib rohkem suurtele ettevõtetele, kes kasutavad NAS-i tsentraliseeritud varukoopiana mitme seadmete jaoks ja soovivad, et lihtsalt oleks täielik varukoopia.

## <span id="page-33-3"></span>**5.7 Ligipääsu võimalused töötajate jaoks**

Synology NAS toetab piisavalt protokolle ja teenuseid, et pakkuda ligipääsu peaaegu igale kasutajale, kellel on interneti ühendus. Need protokollid ja teenused võib jagada kahte kategooriasse:

1) Ligipääs veebibrauserist– HTTP, HTTPS, QuickConnect;

2) Ligipääs failihaldurist – SMB, AFP. NFS, FTP variatsioonid.

Mobiilseadmete jaoks annab rakendus täieliku ligipääsu Synology Drive'ile ja rakenduse funktsionaalsus on sarnane brauseri versiooni funktsionaalsusega. Täiendused ligipääsu võimaluste kohta on toodud lisas 15.

### <span id="page-34-0"></span>**5.7.1 Ligipääs veebibrauserist**

Selleks, et ligi pääseda NAS-ile kasutatakse HTTP(S) protokolli eelistatud brauseris. Samas võrgus seadmete jaoks seda on võimalik organiseerida sisemise IP aadressi või lokaalse domeeni nime abil. Välisvõrgust on võimalik kasutada väline IP aadressi või siduda seda DNS või DDNS domeeni nimega.

Ligipääs veebilehe kaudu on Synology NAS-i jaoks kõige funktsionaalsem, kuna see võimaldab täielikult pääseda ligi erinevatele sisseehitatud rakendustele ja administreerimisliidesele, teised meetodid aga võimaldavad ligipääsu peamiselt failiserverile. Samuti see on väga universaalne ja kerge viis, kuna veebibrauser on saadaval nii arvutites kui ka telefonides ja tahvelarvutites.

## <span id="page-34-1"></span>**5.7.2 Ligipääs failihaldurist**

Võrguprotokollid võimaldavad pääseda ligi salvestusruumile failihaldurist (näiteks Windows Explorer'ist). See meetod on mugav failidega töötamiseks, kuna annab võimalust võrgufailidega töötada samamoodi nagu kohalike failidega.

Probleem on selles, et need protokollid ei ole algselt loodud väljastpoolt ligi pääsemiseks. Need töötavad hästi kohaliku võrgu tasemel, kuid enamasti pole need piisavalt kaitstud, et avada kogu veebi poole.

Synology pakub VPN (*Virtual Private Network*) server rakendust, mis võimaldab NASiga kaugühenduse luua, kasutades üks kolmest VPN tehnoloogiast: PPTP (*Point-to-Point Tunneling Protocol*), OpenVPN ja L2TP/IPsec (*Layer Two Tunneling Protocol/ Internet Protocol Security*). OpenVPN pakub turvalise võrgutunnelit, mis annab võimalust kasutada võrguprotokollid salvestusruumiga töötamiseks.

# <span id="page-35-0"></span>**6 Praktiline osa**

Selles osas on kirjeldatud, mis on praktiliselt seadistatud NAS-i seadmetes ja töötajate arvutites. Võtmetähtsuseta ja mitte valitud seadistuste pildid või kirjeldused on toodud lisas 16-19.

## <span id="page-35-1"></span>**6.1 Failisüsteemi seadistus**

Punktis 5.1 saadud andmete põhjal tehakse valik failisüsteemile BTRFS. Kuna mõlemad NAS-id toetavad seda süsteemi, siis see on valitud algseadistamises [10].

### <span id="page-35-2"></span>**6.2 Andmesalvestuse virtualiseerimistehnoloogia seadistus**

Punktis 5.2 saadud andmete põhjal tehakse valik SHR RAID-i tüübile, mis on ekvivalentne RAID 5-le. Selline tüüp on toetatud ja valitud mõlema NAS-i jaoks.

# <span id="page-35-3"></span>**6.3 Üldised seadistused**

Peamiselt siin on räägitud Synology DS1019+ olulistest seadistustest. Seadistamine ja sätete valikud on tehtud 5.3 peatükis saadud teabe põhjal.

Kuna DS412+ on varundusserver, tema varundamise seadistused on kirjeldatud peatükis 6.6 või peatükkides allpool, kuid viitega, et seadistused on DS412+ jaoks Veel DS412+ jaoks on samad seadistused, mis on valitud peatükkides 6.3.5–6.3.7

#### <span id="page-35-4"></span>**6.3.1 Jagatud kaustade seadistamine**

On loonud kõik teise taseme kaustad. Kaustade sätetes on kasutajatele lubatud prügikasti teenus ja andmete checksum. Pärast kausta loomist on antud vajalikule kasutajale ja grupile load selle kausta lugemiseks ja kirjutamiseks.

Veel on seadistatud prügikasti puhastamise ajakava. Puhastamine toimub igal teisipäeval ning puhastatakse kõik failid, mis on kustutatud rohkem kui 30 päeva tagasi.
#### **6.3.2 Failide teenused**

Selles osas pakutud protokollide hulgast on eelistatud SMB. Selle minimaalse versiooniks on valitud SMB 2, maksimaalseks SMB 3. Kuna SMB kaudu ühendus luuakse kas ettevõtte turvalises kohtvõrgus või kasutades krüpteeritud VPN ühendust, siis transpordi krüpteerimine ja serveri allkirjastamine on valikuline. Protokolli jõudluse ja funktsionaalsuse parandamiseks on tehtud ka lisasätted.

AFP protokoll on aegunud, kuna Apple ei toeta enam selle arendust ning ettevõttes pole piisavalt Mac-i seadmeid.

Samuti ei ole kasutusele võetud NFS protokolli, kuna ettevõttel puuduvad Linux'iga arvutid ja SMB protokollis on kasutamise eelis.

FTP, FTPS, SFTP, TFTP protokollid ka ei olnud vajalikuks peetud, kuna on vaja failid avada ja nendega töötada, mitte ainult edastamiseks salvestusruumi poole.

WS-Discovery (*Web Services Dynamic Discovery*) protokoll on Windows Explorer'is salvestusruumi leidmiseks lubatud. Kaasatud on ka Bonjour, mida aitab salvestusruumi leida Apple seadmetes. Kuid SSDP (*Simple Service Discovery Protocol*) on keelatud, sest see on vananenud protokoll [20], mis on võimalik asendada DNS kirjega.

Veel on kasutusele võetud nii faili kiire kopeerimine kui ka ristvalideerimise ümbersõit.

#### **6.3.3 Kasutajad**

On loonud kasutaja kontot iga töötaja jaoks ja tavaline IT osakonna konto. Iga konto jaoks on kirjutatud nimi, email ja kirjeldus, kus on kirjas töökohad või konto spetsiifikat. Iga konto on lisatud gruppidesse, millega on tulevad vajalikud õigused.

On loonud "root" administraatori konto, mis omab täieliku kontrolli süsteemi üles. Ning konto tavalise haldamise jaoks, mis kuulub gruppi deligeeritud administreerimise õigustega. Kontod "admin" ja "guest" on deaktiveeritud turvalisuse mõttes ning nende paroolid on muutunud.

DS412+ sees on loonud samad administreerimise kontod ja tavaline IT konto.

#### **6.3.4 Grupid**

On loonud grupid iga töörühma jaoks ja erinevate töökohtade jaoks, mis ei kuulu töörühmale. Gruppidel on kirjutatud nimi ja kirjeldus.

Üldine ettevõte töötajate grupp tagab ligipääsu üldisele kaustale ja peamistele rakendustele: File Station, Synology Drive, Synology Photos, Video Station, Audio Station, Universal Search, DSM ja SMB. Teised grupid annavad ligipääsu selle töörühma või töökoha jaoks vajalikkudele kaustadele. Mõlemad administreerimise kontod ja tavaline IT konto kuuluvad IT osakonna rühma, millel on õigus vaadata töötajate arhiivi, töörühmade ja üldiste kaustade failid.

Loonud kasutajate jaoks automaatse kodukausta genereerimine on lubatud, sest see on vajalik Synology Drive rakenduse kodukausta teenuse jaoks.

#### **6.3.5 Väline ligipääs**

QuickConnect on võetud kasutusele ainult esialgseks kaugkonfigureerimiseks. Kui salvestusruum oli täies mahus kasutusele võetud, selle asemel kasutamiseks on tulnud oma domeen. Soov QuickConnect'i mitte kasutada põhineb asjaolul, et:

- Privaatsed andmeid võivad liikuda Synology serverite kaudu
- NAS süsteemis haavatavuste leidmisel võivad proovida häkkida ennekõike Synology kuuluvaid aadresse, mille hulgas on QuickConnect

Veebilehte halduse süsteemis (https://my.zone.eu/) on lisatud DNS kirje, mis loob seose ettevõtte võrgu ja veebilehe vahel. Ja ruuteri süsteemis on avatud DSM-iga suhtlemiseks vajalikud pordid. Veel on muudetud HTTP ja HTTPS pordi numbrid privaatsetele portidele.

#### **6.3.6 Võrk**

On võetud kasutusele mõlemad võrgu pordid, nende vahel on loonud seos koormuse tasakaalustamisega koos staatilise IP aadressiga.

#### **6.3.7 Süsteem**

Selle sees on keelatud andmete saatmine Synology ettevõttele ning NAS-i ilmumine Web Assistant teenusel, selleks et ei avaldada lisaandmeid ettevõtte eest.

Turvalisuse parandamiseks on valitud automaatne ümbersuunamine HTTPS-ile DSM töölaua jaoks.

E-maili halduse keskkonnas on loonud teavituste saatmise jaoks eraldi IT email. Seadistatud teavituste välja saatmine ettevõtte IT emailist kolmele vastutavatele isikutele. Ning täpsemalt valitud kellele millised teavitused saadetakse. Kõik teavitused saadetakse hetkel e-maili kaudu.

On lubatud WOL (*Wake-on-LAN*) mõlema võrgu portide jaoks ning automaatne süsteemi startimine, kui voolukatkestus on läbi.

On lisatud kaks peamise konto printerid. Nende seadistamiseks on kirjutatud sobivad spetsiifilised IP aadress, mudel, nimi, queue nimi ja on valitud IPP (*Internet Printing Protocol*) protokoll. Need on testitud, et iga printer saab printida testimise lehte.

On sisse lülitatud automaatne igapäevane uuenduste kontroll ja allalaadimine. Toimub öösel, selleks ei minimaalselt häirida tööd töö ajal. Veel on lülitatud automaatne DSM konfiguratsiooni varundamine. Selleks kasutatakse oma krüpteerimise võti.

#### **6.4 Turvalisuse tagamine ja turvameetmete rakendamine**

#### **6.4.1 Security Advisor**

On valitud äriline profiil. Automaatne turvakontroll on sisse lülitatud ja käib öösel ajakava järgi. Turvakontrolli raportid salvestatakse seadme spetsiaalsesse krüpteeritud kausta juurde.

#### **6.4.2 Paroolide poliitika**

Siin on valitud parooli sätted. Esialgu oli loonud kõige turvalisemad sätted, kuid pärast seda on otsustatud kasutada pehmemaid piiranguid, kuid samal ajal inimestele, kes tahavad kergemaid paroole nõuda kahefaktorilise autentimise kasutamist.

39

Selle tulemusena peab iga parool:

- Mitte kasutama oma nime ega profiili kirjeldust;
- Sisaldama numbrid, väiksemad ja suuremad tähed;
- Olema vähemalt 10 tähemärki pikk;
- **Mitte kuuluma Synology tavalisse paroolide listi.**

Kontode seadistamisel igale kasutajale on loonud kõrgetele turvalisuse standarditele vastav parool. Kui kasutaja soovib seda parooli kergemaks muuta, on tal see lubatud, kuid selleks on nõutud seadistada kahefaktoriline autentimine.

#### **6.4.3 Turvalisuse osa juhtpaneelis**

Siin on võetud kasutusele peamised seadistused, mida Security Advisory turvalisuse parandamiseks pakub. Need sätted on toodud lisas 20.

On määratud automaatne väljalogimine aeg üks tund ning teatud arvu katsete jaoks on seadistatud automaatne blokeerimine. Lisaks on loonud Let's Encrypt SSL sertifikaat selleks, et saada ligi HTTPS-i domeeni kaudu ilma brauseri hoiatussõnumi.

#### **6.4.4 Kahefaktoriline autentimine**

Kahefaktoriline autentimine on kohustuslik nii IT kui ka laia juurdepääsuga kontodele, ehk sekretärile ja juhtkonnale. Teistele see on hetkel valikuline.

Synology Secure SignIn rakendus on peamine selle jaoks. Kui töötajal juba on oma kahefaktoriline autentimisrakendus, näiteks Google Authenticator, on lubatud seda kasutada. Peamiselt valitud meetod on sisselogimise kinnitamine rakenduses. Riistvara turvavõti hetkel ei ole üldiselt kasutuseks võetud.

#### **6.5 Põhirakenduste seadistamine**

Põhiliste rakenduste hulgast kasutusele on võetud File Station, Synology Drive, Video Station, Audio Station., Storage Manager, Storage Analyzer, Log Center, Package Center, Resource Monito, Active Insight. Allpool on kirjeldatud File Station ja Synology Drive olulised sätted. Täiendused ja teiste rakenduste sätted on toodud lisas 21 ja 22.

#### **6.5.1 Failiserveri seadistamine**

Failiserveri administreerimiseks on võetud kasutusele File Station ning Synology Drive koos Synology Office-ga tavakasutamise jaoks.

File Station sees on loonud peatükis 3.3 kirjeldatud struktuur koos töötajate spetsiifiliste kaustadega, vastavalt töötajate endi soovidele.

Synology Admin Console-is on lubatud kasutada Synology Drive süsteemis kodu, töörühmade ja üldised kaustad. Iga kausta jaoks on lisatud versioonide salvestamine Intelliversioning tehnoloogiaga.

#### **6.6 Varundamine**

Varundamine toimub 3-2-1 reegli järgi. Esimene koopia, andmete originaal, asub salvestusruumis Synology DS1019+. Andmete sünkroonimise korral originaalid on kahes kohas. Teine koopia on krüpteeritud arhiiv, mis on loonud Hyper Backup-iga ja laaditud üles teises kontoris asuvasse varundamise serveri Synology DS412+. See koopia ühendatakse püsivalt salvestusruumiga ja salvestatakse selle muudatused inkrementaalse varukoopiana kaks korda päevas. Kolmas koopia on krüpteeritud arhiiv, mis on loonud Hyper Backup-iga ja laaditud üles välisele kettale, mis pärast varukoopia loomist lahutatakse ja saadetakse turvalise kohale väljaspool kontorit. Kolmanda varukoopia loomise ajal teise varukoopia eest vastutav varundamise seade on välja lülitatud. See hoiab ära olukorra, kus kõik kolm andmete koopiat on võrgus ja ründamiseks saadaval.

#### **6.6.1 Varukoopiad**

Iga varukoopia salvestab nii failid, kui ka rakenduste sätted ja andmed koos süsteemi üldiste konfiguratsioonidega. Seega on vajadusel võimalik nii süsteem ja rakendused kui ka failid täielikult taastada. Teatud arvu varukoopiate korral hakkab töötama säilituspoliitika, mis vabastab ruumi, kustutades kõige vähem asjakohalist varukoopiat. Säilituspoliitika näide on joonisel 5.

| Duration          | <b>Version Interval</b> |
|-------------------|-------------------------|
| From the earliest | 1 week                  |
| 3 years           | 1 year                  |
| 1 year            | 1 month                 |
| 6 months          | 1 week                  |
| 1 month           | 1 day                   |
| 1 month           | 1 hour                  |
|                   |                         |

Joonis 5. Säilituspoliitika kolmanda varukoopia jaoks

Arhiive on võimalik dekrüpteerida kas krüpteerimisvõtme failiga või parooli abil. Paroolid salvestatakse süsteemiadministraatori paroolihaldurisse ja krüpteerimisvõtmed salvestatakse kaugel ja turvalisel kohal. Hyper Backup teeb lisaks terviklikkuse kontroll, mis on mõelnud kinnitamaks, et andmeid saab taastada. Selline kontroll toimub iganädalaselt.

Varundamine toimub Hyper Backup ja Snapshot Replication rakendustega. Varundamise rakendused, mis ei olnud võetud kasutusele on toodud lisas 23.

#### **6.6.2 Taastamine**

Failide taastamiseks on mitu põhistsenaariumi. Stsenaariumid hõlmavad andmete täielikku eemaldamist. Need stsenaariumid põhinevad olukordadel.

Varundatud andmete jaoks alternatiivne juurdepääs on saadaval 3 tundi pärast. Süsteemi täielikuks taastamiseks Hyper Backup-ist kulub 24–36 tundi.

Ettevõtte jaoks aktsepteeritav andmete kadumise periood kriitilises olukorras on üks tööpäev. Arvestades, et Hyper Backup koopiaid tehakse kaks korda päevas ja hetktõmmised iga töö tunnil, selline periood ei pea rikutud olema, kui teine varundamise koopia on korras. Kui üheaegselt lähevad rikke nii esimene, kui ka teine koopiad, siis andmete kadumise periood kasvab nädalani. Hyper Backup-ga tegevuskava rikke ja taastumise korral on toodud lisas 24. Veel peatükis 6.6.4 on kirjeldatud kiir taastamise stsenaarium, kui füüsilisi kahjustusi pole ja administraatori konto ei ole häkitud.

#### **6.6.3 Snapshot replication**

Hetktõmmise faile saavad sealt vaadata ja kopeerida kõik töötajad, kellel on juurdepääs originaalsetele kaustadele. Kuid nad ei saa hetktõmmised kustutada. Kustutamise õigus

on ainult peamisel administraatori kontol. See võimaldab andmeid taastada mis tahes häkkimise või viiruse tegevuse korral, kui administraatori konto pole häkitud.

Samuti võimaldab see salvestada failidest varasemaid versioonid, mida on võimalik taastada, kui failiga midagi juhtub või selles soovimatuid muudatusi tehakse. Koos Synology Drive versioonide ja prügikastiga, taastamise võimalused on väga laiemad.

Hetkel, kuni salvestusruumis on piisavalt palju vaba ruumi, on maksimaalseks hetktõmmiste arvuks seatud 150 ja neid tehakse igal töötunnil. Pärast selle summa saavutamist aktiveeritakse säilitamispoliitika, mis on näidatud joonisel 6.

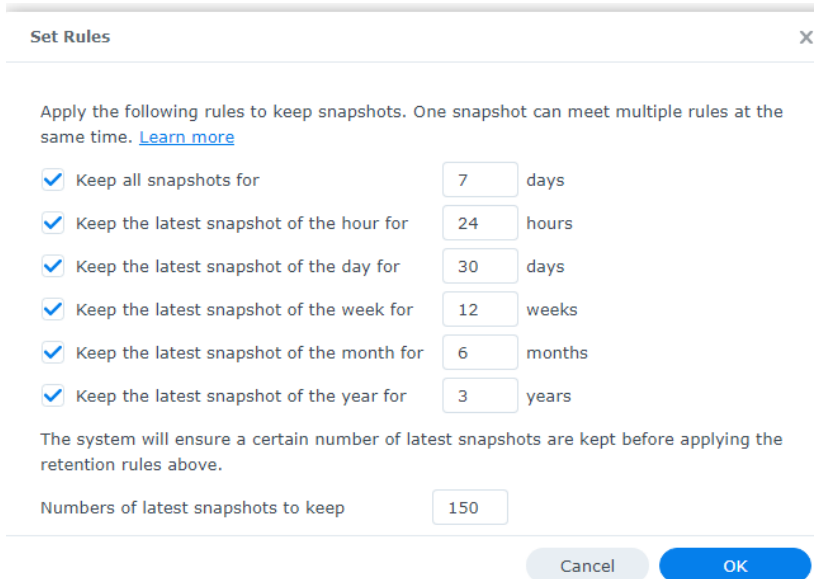

Joonis 6. Hetktõmmiste säilitamispoliitika kodukaustade jaoks

#### **6.6.4 Hetktõmmiste taastamine Snapshot Replication rakendusega**

See taastamine on kiireim. Selle kiirust on testitud 1 TB andmetega ja süsteem kulutas taastamiseks 100 sekundit.

Probleemi leidmisel teavitatakse töötajaid sellest ning palutakse tööd peatuda ja salvestada kõik avatud failid mitte salvestusruumiga seotud kaustadele. Järgmisena taastatakse andmed sobivast hetktõmmisest tagasi rikkumata versioonile. Taastatakse ainult mõjutatud kaustad.

### **6.7 Ligipääsu võimalused töötajate jaoks**

Ligipääsu andmiseks on valitud kaks erinevat meetodit, mis võimaldavad pakkuda piisavalt laiemad ligipääsu võimalusi.

Veel rakendustega Cloud Sync ja Synology Drive on organiseeritud originaalide sünkroniseerimine pilvest või töötaja arvutist salvestusruumi poole. Täpsemalt sellest on kirjutatud lisas 25.

Samuti tuleb märkida, et Interneti katkestuste korral on võimalik saada ligipääsu ainult ettevõtte võrgust kohaliku IP aadressi kaudu.

#### **6.7.1 Esimene viis – veebilehe kaudu**

Kasutades domeennime, ligipääs serveri poole on avatud veebilehe kaudu, mis tahes Interneti ühendusega veebibrauserist. See on kõige lihtsam ja universaalne ligipääs süsteemile. See võimaldab nii salvestusruumi failidega töötada kui ka NAS-i seadistada, faile ja meediat jagada, vanu versioone vaadata ja taastada.

#### **6.7.2 Teine viis – failihalduri kaudu**

See ligipääs võimaldab failihalduri kaudu salvestusruumiga ühenduse luua ja süsteemis töötada nii, nagu kohalike failidega. Ainus erinevus võib olla failide avamise või salvestamise väikesel viivitusel, mis sõltub peamiselt kasutaja interneti kiirusest ja kaugusest.

Selle juurdepääsu rakendamiseks kohalikus võrgus on lisatud igale arvutile 3 võrgukohta, mis avanevad ligipääsu salvestusruumi 3 peamisele kaustale. Hiljem saavad kasutajad kasutada otseteid, et viia vajalikud kaustad arvuti sobiva kohta juurde (enamasti töölauale).

OpenVPN-i abil on lahendatud probleem, et need ressursid poleks saadaval, kui töötaja lahkub ettevõtte võrgust. Salvestusruumis on paigaldatud OpenVPN server, ligipääs millele on antud iga töötaja konto jaoks. Selline server loob turvaline ühendus töötaja arvutist salvestusruumi poole, kasutades turvalise tagamiseks AES-256-CBC ja SHA512. Veel administraatorite jaoks selline ühendus pakub terve ettevõte võrgu poole ligipääsu, mis on kasulik kaughalduse mõttes. arvestades asjaolu, et ettevõtte ruuterid ei toeta enda kaughaldusi. Ühendamiseks on töötajate arvutitesse installitud OpenVPN Connect [21], millesse on imporditud .ovpn profiil. Töötajate profiilil on marsruutimine tehtud ainult salvestusruumi poole, mis võimaldab maksimaalselt vältida nii võrgu konflikte kui ka mitte vajalik võrguliikluse vool ettevõtte võrgu poole.

#### **6.7.3 Mobiilne ligipääs**

Mobiiltelefonist ligipääsu saamiseks on Synology Drive rakendus, mis on saadaval nii Android'is kui ka IOS'is (*iPhone Operating System*). Rakendus annab täieliku ligipääsu töötajate enda ja koostöö kaustadele telefonis ruumi võtmata. Ühendus on loonud HTTPS-i abil domeeninime järgi. Täieliku ligipääsu on võimalik saata ka veebilehe kaudu.

### **7 Tagasiside tulemused ja koormuse statistika**

Töötajate käest on kogutud tagasiside selle kohta, kuidas need on rahul uue salvestusruumiga. Tagasiside korjumiseks kasutatud küsitlus on toodud lisas 26.

Ettevõtte töötajatelt saadud tagasiside näitab, et see uuendus on neile üsna mugav ja kasulik ning need tahavad seda kasutada ka tulevikus. Töötajad kõige rohkem hindasid salvestusruumis oma telefonist failidele ligipääsu võimalust, varukoopiaid ning võimalust teha koostööd ja faile jagada. Töötajate endi poolt tuleb ka failide struktuuri ja korralduse uuendamiseks palju teha, kuid aja jooksul teevad nad seda ise. Täielik tagasiside tulemuste versioon on toodud lisas 27.

#### **7.1 Salvestusruumi koormuse statistika**

Salvestusruumi koormuse statistika on kogutud 2 nädala jooksul töötajate poolt kasutamise alustamisest. Koormuse graafikud on toodud lisas 28.

Selle statistika põhjal on arusaadav, et:

- CPU (*Central Processing Unit*) kõrged koormused on seotud varundamise või suure failide hulka allalaadimise koos indekseerimisega. Tavalise ülesannete jaoks, mis on failidega töötamine ja meedia vaatamine, CPU koormus tavaliselt on 50% alla;
- RAM (*Random Access Memory*) koormused on piisavalt madalamad ja alati alla 30%;
- Ketaste koormused võivad olla kõrged varundamise või suure hulka failide allalaadimise ajal. Kõrgeim märgitud ketta kirjutamise kiirus on 20 MB/s ja lugemise kiirus 40 MB/s.

Hetkel salvestusruumis failidega on hõivatud 1.5 TB, aga osa failidest on veel jäänud välistel ketastel või Google Drive pilvel.

## **8 Tulemused**

Bakalaureusetöö eesmärgiks oli luua keskne salvestusruum Ida-Viru Ettevõtluskeskuse jaoks. Saadud tulemused on võimalik jagada kolme üldfaasi vahel – ettevalmistamise faas, salvestusruumi loomise faas ja lõppfaas. Nende faaside jaoks on allpool kirjeldatud tulemused.

On edukalt kogutud ja valmistatud ette pinnas salvestusruumi loomiseks – töötajad on küsitletud, andmeid kasutatud hoidlate ja nende mahtude, failitüüpide, töö eripärade ja vajaduste kohta on kogutud ja analüüsitud, salvestusruumi kaustade ja kontode struktuuri loogika on selgitatud.

Ettevalmistamise tulemuste ja salvestusruumi lahenduste analüüsi põhjal on valitud salvestusruumina Synology NAS. Pärast NAS süsteemi poolt pakutud teenuste uurimist ja analüüsimist on täiesti seadistatud ja kasutusele võetud keskne salvestusruum. Samuti on korraldatud 3-2-1 reeglile vastav varundamise lahendus, mis kasutab välist kõvaketast ja teist NAS seadet.

Lõppfaasis oli töötajatega organiseeritud individuaalsed vestlused ja üldkoolitus, mille käigus on täielikult tutvustatud salvestusruum ja tema funktsionaalsus, kogutud tagasiside ja kasutamise statistika.

Märgatavalt, et algselt loonud nõuete nimekiri on peamiselt täidetud – salvestusruum on kättesaadav sõltumata kellaajast, seadmest või asukohast, tehtud minimaalse kogu kuludega, on piisavalt lihtne, turvaline ja varundatud, omandab piisavalt salvestusruumi ja sobiva struktuuri ning eraldi ligipääsu iga töötaja jaoks. Ainus punkt, mida ei saanud lõpuni täita, on üheaegse koostöövõimalus - töötajad saavad faile muudatusi kohe pärast salvestamist vaadata, kuid mitte korraga dokumente täielikult kasutada.

Tuleb märkida, et salvestusruumi loomise ja vabanenud kettaruumi tulemusena võivad töötajad loobuda täiendava pilveruumi tellimuste tasumisest ning ei pea arvutite sisemisi kettaid laiendama. See võimaldab vähendada ettevõtte praeguseid ja tulevasi kulusid.

## **9 Kokkuvõte**

Töö käigus on loonud ja on saavutanud järgmised olulised tulemused:

- On analüüsitud ja võrrelnud pilve ja lokaalsed salvestus lahendused väikese ettevõte jaoks. Nende põhjal on märgatav, et käesoleva ettevõtte jaoks lokaalsel salvestuslahendusel on omad eelised;
- On loonud keskne salvestusruum failide salvestamiseks ja jagamiseks, mida saavad piisavalt mugavalt kasutada töötajad sõltumatu kellaajast, asukohast või seadmest;
- On loonud varundamise lahendus, mis tagab andmete säilitamise ja taastamise võimaluse kõrgema tõenäosusega;
- Ettevõtte töötajad ei pea muretsema failide säilitamisest rikke või häkkimise korral, vähem muretsevad nende salvestuskohtade mahtudest, omavad lihtsa juurdepääsu oma failidele teistest seadmetest, saavad lihtsamalt ja kiiremalt failid jagada ja ligi pääseda üldistele dokumentidele.
- Salvestusruum on täiesti ettevõtte kontrolli all ja kontod on võimalik kaitsta kahefaktorilise autentimise ja konto deaktiveerimise võimalusega.

Esialgselt määratud ülesanded on täidetud ning on saavutatud lisaväärtused failide versioonide haldamise, võrgu kaugadministreerimise võimaluse, failide analüüsseerimise ja tõhusa failide koopiate säilitamisega.

Saadud tagasiside põhjal on selge, et salvestusruum on organisatsiooni töötajatele kasulik ja vajalik. Töötajad leiavad, et salvestusruum on piisavalt mugav, soovivad temaga tööd jätkata ja hindavad turvatunnet, et failid on varundatud.

Selline salvestusruumi ja varundamise lahendus piisavalt sobib suurema hulka väikeettevõtetele, millistel on peamine failidemaht on standardsed kontorifailid (nagu dokumendid ja pildid), planeeritav andmetekogum on alla 60 TB ning on vähem kui 40 töötajat.

### **9.1 Tuleviku töö**

Seda süsteemi funktsionaalsus on võimalik laiendada ja kohandada uute ülesannetega. Näiteks luua ja seadistada selle sees:

- Tsentraliseeritud Domain/LDAP (*Lightweight Directory Access Protocol*) juurdepääsu juhtimissüsteem ettevõtte salvestusruumi-, võrgu- ja e-maili jaoks;
- Asendada oma klientide andmebaas, mis hetkel asub pilveteenuse pakkuja juures;
- Asendada logikeskus, mis kogub andmeid kasutajaseadmetelt ja muudelt võrguseadmetelt;
- Lahenduse täielikuks koostööks ja failide jagamiseks e-posti teel, nagu on olemas Google Drive'is.

Riistvara arendamiseks on võimalik kasutusele võtta M.2 NVMe SSD vähemalu, mis võimaldab süsteemi kiirendada. Ning lisada Hot Spare ketas juhuks, kui kui mõni ketastest rikki läheb.

Kõrge kättesaadavuse vajadusel on võimalik lisada üks uus NAS seadme, sünkroniseerida seda põhilise salvestusruumiga ja saada praktiliselt 100% tööajaga salvestusruumi.

### **Kasutatud kirjandus**

- [1] Seagate Technology LLC, *3.5 HDD Data Sheet*, [www] [https://www.seagate.com/content/dam/seagate/migrated-assets/www](https://www.seagate.com/content/dam/seagate/migrated-assets/www-content/datasheets/pdfs/ironwolf-12tb-emea-DS1904-21-2207GB-en_GB.pdf)[content/datasheets/pdfs/ironwolf-12tb-emea-DS1904-21-2207GB-en\\_GB.pdf.](https://www.seagate.com/content/dam/seagate/migrated-assets/www-content/datasheets/pdfs/ironwolf-12tb-emea-DS1904-21-2207GB-en_GB.pdf) Kasutatud 01.04.2023
- [2] Hinnavaatlus, *Kõvaketas Seagate IronWolf ST2000VN004 2TB*, [www] [https://www.hinnavaatlus.ee/795912/seagate-ironwolf-st2000vn004-2tb/.](https://www.hinnavaatlus.ee/795912/seagate-ironwolf-st2000vn004-2tb/) Kasutatud 01.04.2023
- [3] Synology Inc., *DiskStation DS423+*, [www] [https://www.synology.com/en](https://www.synology.com/en-global/products/DS423)[global/products/DS423+](https://www.synology.com/en-global/products/DS423). Kasutatud 01.04.2023
- [4] Hinnavaatlus, *Synology DS423 NAS*, [www] https://www.hinnavaatlus.ee/2581606/synology-ds423-nas/. Kasutatud 01.04.2023
- [5] QNAP Systems, Inc., *TS-464*, [www] [https://www.qnap.com/en/product/ts-464.](https://www.qnap.com/en/product/ts-464) Kasutatud 01.04.2023
- [6] Hinnavaatlus, *QNAP onboard TS-464-8G 4-Bay desktop NAS, Intel® Celeron® N5105/N5095 quad-core, 8 GB not expandable, 4 x 3.5"/2.5" SATA 6Gb/s drive bays, 2*, [www] [https://www.hinnavaatlus.ee/2580120/qnap-onboard-ts-464-8g-4-bay-desktop-nas](https://www.hinnavaatlus.ee/2580120/qnap-onboard-ts-464-8g-4-bay-desktop-nas-intelr/)[intelr/.](https://www.hinnavaatlus.ee/2580120/qnap-onboard-ts-464-8g-4-bay-desktop-nas-intelr/) Kasutatud 01.04.2023
- [7] ASUSTOR Inc., *LOCKERSTOR 4 (AS6604T)*, [www] [https://www.asustor.com/en/product?p\\_id=69.](https://www.asustor.com/en/product?p_id=69) Kasutatud 01.04.2023
- [8] Hinnavaatlus, *Asustor AS6604T võrgukettaserver*, [www] https://www.hinnavaatlus.ee/1922297/asustor-as6604t-vorgukettaserver/. Kasutatud 01.04.2023
- [9] Synology Inc., *Synology DS1019+ Data Sheet*, [www] https://global.download.synology.com/download/Document/Hardware/DataSheet/DiskStati on/19-year/DS1019+/enu/Synology\_DS1019\_Plus\_Data\_Sheet\_enu.pdf. Kasutatud 01.04.2023
- [10] Synology Inc., *Which file system should I use to create a volume?*, 2021, [www] [https://kb.synology.com/en](https://kb.synology.com/en-ca/DSM/tutorial/Which_file_system_should_I_use_to_create_a_volume)[ca/DSM/tutorial/Which\\_file\\_system\\_should\\_I\\_use\\_to\\_create\\_a\\_volume.](https://kb.synology.com/en-ca/DSM/tutorial/Which_file_system_should_I_use_to_create_a_volume) Kasutatud 01.04.2023
- [11] B. Djordjevic ja V. Timcenko, "Ext4 file system in Linux Environment: Features and Performance Analysis", *International Journal of Computers*, vol. 6, no. 1, 2012, [Online] Loetud aadresssil: [http://masters.donntu.ru/2020/fknt/utkin/library/article1.pdf.](http://masters.donntu.ru/2020/fknt/utkin/library/article1.pdf) Kasutatud 01.04.2023
- [12] Synology Inc., *How Btrfs protects your company's data*, [www] [https://www.synology.com/en-nz/dsm/Btrfs.](https://www.synology.com/en-nz/dsm/Btrfs) Kasutatud 01.04.2023
- [13] Synology Inc., *Choose a RAID Type*, [www] [https://kb.synology.com/en](https://kb.synology.com/en-id/DSM/help/DSM/StorageManager/storage_pool_what_is_raid?version=7)[id/DSM/help/DSM/StorageManager/storage\\_pool\\_what\\_is\\_raid?version=7.](https://kb.synology.com/en-id/DSM/help/DSM/StorageManager/storage_pool_what_is_raid?version=7) Kasutatud 01.04.2023
- [14] Synology Inc., Synology RAID F1 White Paper, [www] [https://global.download.synology.com/download/Document/Software/WhitePaper/Firmwar](https://global.download.synology.com/download/Document/Software/WhitePaper/Firmware/DSM/All/enu/Synology_RAID_F1_WP.pdf.%20Kasutatud%2001.04.2023) [e/DSM/All/enu/Synology\\_RAID\\_F1\\_WP.pdf. Kasutatud 01.04.2023](https://global.download.synology.com/download/Document/Software/WhitePaper/Firmware/DSM/All/enu/Synology_RAID_F1_WP.pdf.%20Kasutatud%2001.04.2023)
- [15] Synology Inc., *What is Synology Hybrid RAID (SHR)?*, 2022, [www] [https://kb.synology.com/en-id/DSM/tutorial/What\\_is\\_Synology\\_Hybrid\\_RAID\\_SHR.](https://kb.synology.com/en-id/DSM/tutorial/What_is_Synology_Hybrid_RAID_SHR) Kasutatud: 01.04.2023
- [16] Synology Inc., *Synology Documentation*, [www] [https://kb.synology.com/en](https://kb.synology.com/en-ca/DSM/help/DSM/)[ca/DSM/help/DSM/.](https://kb.synology.com/en-ca/DSM/help/DSM/) Kasutatud 01.04.2023
- [17] J. O'Reilly, "Network Infrastructure Today" in *Network Storage*, Morgan Kaufmann, 2016, Loetud aadressil: [https://learning.oreilly.com/library/view/network-storage/.](https://learning.oreilly.com/library/view/network-storage/) Kasutatud 01.04.2023
- [18] Synology Inc., *Synology QuickConnect White Paper*, [www] [https://global.download.synology.com/download/Document/Software/WhitePaper/Firmwar](https://global.download.synology.com/download/Document/Software/WhitePaper/Firmware/DSM/All/enu/Synology_QuickConnect_White_Paper.pdf) [e/DSM/All/enu/Synology\\_QuickConnect\\_White\\_Paper.pdf.](https://global.download.synology.com/download/Document/Software/WhitePaper/Firmware/DSM/All/enu/Synology_QuickConnect_White_Paper.pdf) Kasutatud 01.04.2023
- [19] Synology Inc., *Synology Product Security Advisory*, [www] [https://www.synology.com/en-global/security/advisory.](https://www.synology.com/en-global/security/advisory) Kasutatud 01.04.2023
- [20] Cloudflare, Inc., *What is a SSDP DDoS Attack?*, [www] [https://www.cloudflare.com/learning/ddos/ssdp-ddos-attack/.](https://www.cloudflare.com/learning/ddos/ssdp-ddos-attack/) Kasutatud 01.04.2023
- [21] OpenVPN Connect, v3, Veebruar 2023, OpenVPN, Inc [Online] Loetud aadressil: [https://openvpn.net/vpn-client/.](https://openvpn.net/vpn-client/) Kasutatud 01.04.2023
- [22] Y. Deng, "Deconstructing Network Attached Storage systems", *Journal of Network and Computer Applications*, vol. 32, no. 5, 2008 [Online]. Loetud aadressil: https://www.sciencedirect.com/science/article/pii/S1084804509000472. Kasutatud: 01.04.2023
- [23] J.-P. Koivisto, "Network-attached storage for small companies", [Bakalaurusetöö], Lahti University of Applied Sciences, Lahti, Soome, 2012 [Online]. Loetud aadressil: [https://www.theseus.fi/bitstream/handle/10024/50996/Koivisto\\_Jari-Pekka.pdf.](https://www.theseus.fi/bitstream/handle/10024/50996/Koivisto_Jari-Pekka.pdf) Kasutatud: 01.04.2023
- [24] Synology Inc., *About Us*, [www] [https://www.synology.com/en-nz/company.](https://www.synology.com/en-nz/company) Kasutatud: 01.04.2023
- [25] Synology Inc., *What is NAS*, [www] https://www.synology.com/ennz/dsm/solution/what-is-nas/for-home. Kasutatud: 01.04.2023
- [26] Synology Inc., *Packages*, [www] https://www.synology.com/en-us/dsm/packages. Kasutatud: 01.04.2023
- [27] S. A. Khawatreh ja N. K. T. El-Omari, "RAID-based Storage Systems", *International Journal of Computer Applications*, vol. 180, no. 25, 2018 [Online] Loetud aadressil: [https://www.ijcaonline.org/archives/volume180/number25/khawatreh-2018-ijca-](https://www.ijcaonline.org/archives/volume180/number25/khawatreh-2018-ijca-916578.pdf)[916578.pdf.](https://www.ijcaonline.org/archives/volume180/number25/khawatreh-2018-ijca-916578.pdf) Kasutatud: 01.04.2023
- [28] D. Calleja, *Ext4*, 2017, [www] [https://kernelnewbies.org/Ext4 Kasutatud 01.04.2023](https://kernelnewbies.org/Ext4%20Kasutatud%2001.04.2023)
- [29] *BTRFS Documentation*, 2023 [www] [https://btrfs.readthedocs.io/en/latest/index.html](https://btrfs.readthedocs.io/en/latest/index.html%20Kasutatud%2001.04.2023)  [Kasutatud 01.04.2023](https://btrfs.readthedocs.io/en/latest/index.html%20Kasutatud%2001.04.2023)
- [30] Y. K. Sharma ja C. Kaur, "The Vital Role of Virtual Private Network (VPN) in Making Secure Connection Over Internet World", *IJRTE*, vol 8. no. 6, 2020 [Online] Loetud aadressil: [https://www.ijrte.org/wp-content/uploads/papers/v8i6/F8335038620.pdf.](https://www.ijrte.org/wp-content/uploads/papers/v8i6/F8335038620.pdf.%20Kasutatud%2001.04.2023)  [Kasutatud 01.04.2023](https://www.ijrte.org/wp-content/uploads/papers/v8i6/F8335038620.pdf.%20Kasutatud%2001.04.2023)
- [31] Telia Eesti AS, *Inteno DG301* [www] https://pood.telia.ee/ru/ruuterid-jadigiboksid/ruuter-inteno-dg301/DG301A. Kasutatud: 01.04.2023
- [32] Synology Inc., *Synology DS412+ Data Sheet*, [www] https://global.download.synology.com/download/Document/Hardware/DataSheet/DiskStati on/12-year/DS412+/enu/Synology\_DS412\_Plus\_Data\_Sheet\_enu.pdf. Kasutatud 01.04.2023
- [33] tree.nathanfriend.io, Juuli 2022, [Online] Loetud aadressil: https://gitlab.com/nfriend/tree-online#what-is-this. Kasutatud 01.04.2023
- [34] Amazon Web Services, Inc., *Amazon S3 Service Level Agreement*, May 2022, [www] [https://aws.amazon.com/ru/s3/sla/.](https://aws.amazon.com/ru/s3/sla/) Kasutatud 01.04.2023
- [35] Microsoft, *SLA for Storage*, Vebruaar 2022, [www] [https://www.azure.cn/en](https://www.azure.cn/en-us/support/sla/storage/.Kasutatud)[us/support/sla/storage/.Kasutatud](https://www.azure.cn/en-us/support/sla/storage/.Kasutatud) 01.04.2023
- [36] Google, *Cloud Storage Service Level Agreement (SLA)*, November 2019, [www] [https://cloud.google.com/storage/sla.](https://cloud.google.com/storage/sla) Kasutatud 01.04.2023
- [37] AWS Pricing Calculator, Amazon Web Services, Inc., [Online] Loetud aadressil: [https://calculator.aws/#/estimate?nc2=h\\_ql\\_pr\\_calc.](https://calculator.aws/#/estimate?nc2=h_ql_pr_calc) Kasutatud 01.04.2023
- [38] Pricing Calculator, Microsoft, [Online] Loetud aadressil: https://azure.microsoft.com/en-us/pricing/calculator/. Kasutatud 01.04.2023
- [39] Google, *Cloud Storage pricing*, [www] https://cloud.google.com/storage/pricing#europe. Kasutatud 01.04.2023
- [40] Dropbox, *Compare all Dropbox plans*, [www] https://www.dropbox.com/plans. Kasutatud 01.04.2023
- [41] Synology Inc., *C2 Object Storage*, [www] [https://c2.synology.com/ru-ru/pricing/object](https://c2.synology.com/ru-ru/pricing/object-storage.%20Kasutatud%2001.04.2023)[storage. Kasutatud 01.04.2023](https://c2.synology.com/ru-ru/pricing/object-storage.%20Kasutatud%2001.04.2023)
- [42] Seagate Technology LLC, *IronWolf SATA Product Manual*, [www] [https://www.seagate.com/files/www-content/product-content/ironwolf/en](https://www.seagate.com/files/www-content/product-content/ironwolf/en-us/docs/100807039n.pdf)[us/docs/100807039n.pdf.](https://www.seagate.com/files/www-content/product-content/ironwolf/en-us/docs/100807039n.pdf) Kasutatud 01.04.2023
- [43] Synology Inc., *Hybrid Share*, [www] [https://kb.synology.com/en](https://kb.synology.com/en-ro/DSM/help/HybridShare/hybrid_share_desc?version=7)[ro/DSM/help/HybridShare/hybrid\\_share\\_desc?version=7.](https://kb.synology.com/en-ro/DSM/help/HybridShare/hybrid_share_desc?version=7) Kasutatud 01.04.2023
- [44] J. Gerend jt, *Windows Internet Name Service (WINS)*, 2021, [www] [https://learn.microsoft.com/en-us/windows-server/networking/technologies/wins/wins-top.](https://learn.microsoft.com/en-us/windows-server/networking/technologies/wins/wins-top) Kasutatud 01.04.2023
- [45] M. Majkowski, *Stupidly Simple DDoS Protocol (SSDP) generates 100 Gbps DDoS*, 2017, [www] [https://blog.cloudflare.com/ssdp-100gbps/.](https://blog.cloudflare.com/ssdp-100gbps/) Kasutatud 01.04.2023
- [46] U. Gupta, "Survey on security issues in file management in cloud computing environment", *Birla Institute of Technology and Science*, [Online] Loetud aadressil: [https://arxiv.org/ftp/arxiv/papers/1505/1505.00729.pdf.](https://arxiv.org/ftp/arxiv/papers/1505/1505.00729.pdf) Kasutatud 01.04.2023
- [47] V. Pamnani jt, *Bypass traverse checking*, 2023, [www] [https://learn.microsoft.com/et](https://learn.microsoft.com/et-ee/windows/security/threat-protection/security-policy-settings/bypass-traverse-checking)[ee/windows/security/threat-protection/security-policy-settings/bypass-traverse-checking.](https://learn.microsoft.com/et-ee/windows/security/threat-protection/security-policy-settings/bypass-traverse-checking) Kasutatud 01.04.2023
- [48] I. Grigorik, "HTTP/2" in *High Performance Browser Networking*, O'Reilly Media, Inc., 2013, [Online] Loetud aadressil: [https://hpbn.co/http2/.](https://hpbn.co/http2/) Kasutatud 01.04.2023
- [49] D. Berardi, F. Callegati, A. Melis ja M. Prandini, "Password Similarity Using Probabilistic Data Structures", *Journal of Cybersecurity and Privacy*, 2021, [Online] Loetud aadressil: [https://www.mdpi.com/2624-800X/1/1/5.](https://www.mdpi.com/2624-800X/1/1/5) Kasutatud 01.04.2023
- [50] Synology Inc., *What is On-demand Sync?*, 2022, [www] [https://kb.synology.com/en](https://kb.synology.com/en-ca/DSM/tutorial/What_is_On-demand_Sync)[ca/DSM/tutorial/What\\_is\\_On-demand\\_Sync.](https://kb.synology.com/en-ca/DSM/tutorial/What_is_On-demand_Sync) Kasutatud 01.04.2023
- [51] W. Preston, "The Philosophy of Backup" in *Backup & Recovery*, O'Reilly Media, Inc., 2007, Loetud aadressil: https://learning.oreilly.com/library/view/backuprecovery/0596102461/. Kasutatud 01.04.2023
- [52] F. Magnusson, "Implementing a Backup-Scheme with the 3-2-1 Strategy", [Independent degree project ], MID Sweden University, Sundsvall, Rootsi, 2018, [Online] Loetud aadressil: [https://www.diva-portal.org/smash/get/diva2:1246434/FULLTEXT01.pdf.](https://www.diva-portal.org/smash/get/diva2:1246434/FULLTEXT01.pdf) Kasutatud 01.04.2023
- [53] Synology Inc., *Backup & Data Protection*, [www] [https://www.synology.com/en](https://www.synology.com/en-global/dsm/solution/data_backup.%20Kasutatud%2001.04.2023)[global/dsm/solution/data\\_backup. Kasutatud 01.04.2023](https://www.synology.com/en-global/dsm/solution/data_backup.%20Kasutatud%2001.04.2023)

# **Lisa 1 – Lihtlitsents lõputöö reprodutseerimiseks ja lõputöö üldsusele kättesaadavaks tegemiseks<sup>1</sup>**

Mina, Vitali Zamorski

- 1. Annan Tallinna Tehnikaülikoolile tasuta loa (lihtlitsentsi) enda loodud teose "Keskse salvestusruumi loomine Ida-Viru Ettevõtluskeskuse näitel", mille juhendaja on Lauri Anton
	- 1.1. reprodutseerimiseks lõputöö säilitamise ja elektroonse avaldamise eesmärgil, sh Tallinna Tehnikaülikooli raamatukogu digikogusse lisamise eesmärgil kuni autoriõiguse kehtivuse tähtaja lõppemiseni;
	- 1.2. üldsusele kättesaadavaks tegemiseks Tallinna Tehnikaülikooli veebikeskkonna kaudu, sealhulgas Tallinna Tehnikaülikooli raamatukogu digikogu kaudu kuni autoriõiguse kehtivuse tähtaja lõppemiseni.
- 2. Olen teadlik, et käesoleva lihtlitsentsi punktis 1 nimetatud õigused jäävad alles ka autorile.
- 3. Kinnitan, et lihtlitsentsi andmisega ei rikuta teiste isikute intellektuaalomandi ega isikuandmete kaitse seadusest ning muudest õigusaktidest tulenevaid õigusi.

15.05.2023

 $\overline{a}$ 

<sup>1</sup> Lihtlitsents ei kehti juurdepääsupiirangu kehtivuse ajal vastavalt üliõpilase taotlusele lõputööle juurdepääsupiirangu kehtestamiseks, mis on allkirjastatud teaduskonna dekaani poolt, välja arvatud ülikooli õigus lõputööd reprodutseerida üksnes säilitamise eesmärgil. Kui lõputöö on loonud kaks või enam isikut oma ühise loomingulise tegevusega ning lõputöö kaas- või ühisautor(id) ei ole andnud lõputööd kaitsvale üliõpilasele kindlaksmääratud tähtajaks nõusolekut lõputöö reprodutseerimiseks ja avalikustamiseks vastavalt lihtlitsentsi punktidele 1.1. ja 1.2, siis lihtlitsents nimetatud tähtaja jooksul ei kehti.

### **Lisa 2 – Teoreetiline taustainfo**

#### **Üldine NAS-i kohta**

Network Attached Storage on üks paljudest levinuimatest ja tüüpilisematest salvestusruumi lahendustest. Selle eelisteks on kasutusmugavus, failide jagamine, madalamad tegevuskulud ja hea laiendatavus. [22]

NAS on iseseisev seade, millega kliendid saavad võrgu kaudu ühenduse luua ja kasutada. Asjaolu, et failid on ühes kohas võimaldab saada laiema ja täpsema ülevaate mahtudest ja tüüpidest, lihtsustab nende hooldust, varundamist, jagamist ja koostööd. Samuti võimaldab see administraatoritel luua, hallata ja kontrollida ligipääsu täpsemad õigused. Kuna enamikule NAS-idele on võimalik luua kaugligipääsu, töötaja saab töötada failidega peaaegu sõltumata seadmest või asukohast. [23]

#### **Synology NAS**

Synology on ettevõte, mis on turul juba üle 20 aasta. Aastate jooksul temast sai kuulus hiiglane, mille üheks võtmetooteks on NAS. Synology on üks NAS-i loomise eestvedajaid ning on tuntud piisavalt kvaliteetsete, turvaliste, lihtsate ja töökindlate lahenduste loomise poolest erinevat tüüpi kasutajatele. [24]

Synology NAS võimaldab luua salvestusruumi, kus on palju sisseehitatud mehhanisme, mis tagavad hea jõudluse, mugavuse, turvalisuse ja varundamise [25].

Synology sisseehitatud OS-il (operating system) on palju rakendusi, mis võimaldavad luua mitte ainult tavalist failiserverit, vaid käivitada näiteks Docker-i, WordPress-i, meediajaama, andmebaasi või e-mail serveri [26].

#### **RAID**

Alguses RAID tänapäevases maailmas tähistab "Redundant Arrays of Independent Disks". Tehnoloogia põhiomadused - andmelao loomine, kus on tagatud liigne ja rikke vastupidav ketaste süsteem. Lisaks, RAID proovid kiirustada juurdepääsu andmete lugemisele ja parandada jõudlust. [27]

RAID-i tasemed on eristuvad töökiiruse, vigade kontrolli, vajalikke ketaste ning ülemäärasuse poolest. Väärib märkimist, et RAID loogikat on võimalik rakendada mitte ainult ketaste, vaid ka kettaplokkide jaoks.

Oma eesmärkide saavutamiseks kasutatakse mitut erinevat tehnoloogiat. Peamised on järgmised:

- Hargsalvestus –andmed jagatakse plokkideks, mille järel kirjutatakse iga plokk kahele või enamale kettale. Tavaliselt on ploki suurus 32-128 KB.
- Peegeldus –tehnoloogia loodud süsteemi tõrketaluvuse parandamiseks. Sellisel juhul dubleeritakse andmed kahel või enamal kettal. Dubleerimise tõttu kasutab see tehnoloogia andmete salvestamiseks kaks korda rohkem mälu. [27]

Peamised RAID-i tasemed on lühidalt kirjeldatud allpool.

#### **RAID 0**

RAID 0 kasutab hargsalvestust. Selline tehnoloogia annab hea kirjutamiskiiruse. Aga kuna andmeid ei ole dubleeritud ja ei ole viisi nende taastamiseks juhul, kui üks ketas läheb katki, seal puudub ülemäärasus ja veale vastupidavus. Selle põhjal ei kasuta puhtamal kujul RAID 0 süsteemides, kus vaja andmete kadu riskid minimeerida. Kuid see on võimalik kombineerida muude RAID tasemetega, näiteks RAID 10-ga. [27]

Kasutaja saab massiivi suurus, mis on võrdne ketaste tegeliku suurusega. Kasutamiseks on vaja vähemalt 2 ketast.

#### **RAID 1**

RAID 1 kasutab peegeldust. Vähemalt kahel kettal on täpselt samad andmed ja seni, kuni üks ketas töötab, andmed ei kaota. See tüüp tagab andmete 100% ülemäärasuse. Ketaste arvu suurenemisega suureneb lugemiskiirus, kuid kirjutuskiirus väheneb. [27]

Kasutaja saab massiivi suurus, mis on võrdne poolega ketaste tegelikust suurusest. Kasutamiseks on vaja vähemalt 2 ketast.

#### **RAID 5 ja RAID 6**

Siin on kasutusel hargsalvestus, kuid lisatakse fragmendi paarsusplokid teistel ketastel. Paarsusplokid võimaldavad andmeid taastada, kui üks ketas on katki. Sellel tasemel on kõrge lugemiskiirus ja kiirem kirjutamiskiirus, kui RAID 1-l. [27]

Kasutaja saab massiivi suurus, mis on võrdne ketaste tegeliku suurusega miinus 1 ketas. Kasutamiseks on vaja vähemalt 3 ketast.

RAID 6-l on samasugune tehnoloogia, kuid topeltpaarsusega. See võimaldab 2 ketaste katke mineku taluda, kuid nõuab vähemalt 4 ketaste ja vähendab suuruse 2 ketaste võrra. [27]

#### **RAID 1+0 või RAID 10**

See tase on segu RAID 1-st ja RAID 0-st, mis võimaldab saada nii toredat jõudlust kui ka veale vastupidavust. Sellel juhul võetakse kaks paari RAID 0-ga ühendatud kettad ja ühendatakse need RAID 1-ga. [27]

Kasutaja saab massiivi suurus, mis on võrdne poolega ketaste tegelikust suurusest. Kasutamiseks on vaja vähemalt 4 ketast.

Samuti on olemas muud kombineeritud RAID tasemeid, näiteks RAID 50 ja RAID 60.

#### **SHR (Synology Hybrid RAID)**

SHR on eraldi RAID-i taseme, mille eesmärk on muuta RAID-i valik lihtsamaks ning maksimaalselt kettaruumi kasutada.

Standardsete RAID taseme puhul on ühe massiivi ketta suurus on võrdne masiivi väikseima ketta suurusega. Näiteks, kui massiivis on kettad suurused 1 TB, 2 TB, 4 TB ja 8 TB, iga massiivi ketta suurus on võrdne 1 TB-iga. Ja ülejäänud ketaste ruumid massiivis kasutusel. Aga Synology SHR optimeerib massiivi ketaste kasutamist ja kasutab iga ketta täis suurust, võimaldades saada nii RAID-tehnoloogia kõiki omadusi kui ka vältida ruumi raiskamist.

Selline tehnoloogia taustal rakendab samad tehnoloogiad, mida kasutatakse teistes RAID-is. Näiteks, kui kasutaja valib, et süsteem peab üle elama 1 ketta kadumise, siis rakendatakse RAID 5-ga sarnane tehnoloogia. [15]

#### **EXT4 failisüsteem**

EXT4 on Linux'i EXT3 failisüsteemi järglane.

Peamised omadused on tagasiühilduvus EXT3 versiooniga, failisüsteemi ja failide endi suurenenud suurused, piiramatu arv alamkatalooge. Failisüsteemi jõudluse parandamiseks kasutatakse spetsiaalseid meetodeid nagu multiblock ja viivitatud jaotamine, ajalehe kontrollsummad, "extents", online defragmentimine. [28]

#### **BTRFS failisüsteem**

BTRFS on kaasaegne Linuxi COW (*Copy-on-write*) failisüsteem. See on tuntud paljude funktsioonide poolest, mida EXT4, ei toeta. Nende hulka kuuluvad:

- Hetktõmmis süsteemi või failide seisundi pildid mõnel ajahetkel, mis võtavad osa salvestusruumist, aga annavad võimalust failid või nende versioonid kiiresti taastada;
- Iseparanemine kontrollsummad, mis võivad märgata andmete või metaandmete riknemised ja ise failid parandada;
- Väikeste failide ja indekseeritud kataloogide ruumisäästlik kirjutamine ja kasutamine;
- Dubleerivate failide poolt hõivatud ruumi vähendamine. [29]

#### **VPN**

VPN (Virtual Private Network) on võrguraamistik, mis on loodud konfidentsiaalsete andmete turvaliseks edastamiseks mitte turvalises võrgus olevate seadmete vahel. VPN on võrguinfrastruktuuri oluline lisaosa, mis on loodud selleks, et pakkuda üliturvalist sidevahendit ettevõtte võrgu ja kaugkliendi vahel. [30]

VPN teenuseid pakuvad spetsialiseerunud ettevõtted ja teenuste kasutamiseks tavaliselt on abonemendipõhine makse. Saadaval on ka tasuta teenuseid erinevate OS-ide jaoks.

Väärib märkimist, et VPN teenuste pakkuja võib olenevalt kasutuslepingust koguda kliendi võrgu liikumise kohta erinevaid andmeid.

VPN-i kasutamise peamised eelised on asukoha sõltuvuse eemaldamine ning seadmete vahel turvaline võrgusuhtlus. Andmeedastus VPN-i sidekanali kaudu on krüpteeritud ja hästi kaitstud küberkurjategijate eest. Lisaks, see on tavaliselt kõige kuluefektiivsem meetod kaugühenduse loomiseks.

Populaarsed näited VPN-i pakkujatest on näiteks: CyberGhost, NordVPN, ExpressVPN, IPVanish, Hotspot Shield, OpenVPN. [30]

#### **VPN struktuur**

Struktuuri järgi VPN on peamiselt kolme tüüpi:

1) Tunnel - peamine Interneti-andmepakett pesastatakse teises paketis, mis vastutab transpordi eest. Pesastatud paketis sisalduv teave on krüpteeritud. Järgmisena toimetatakse pakett sihtpunktini, kus see juba lahti pakitakse ja dekrüpteeritakse.

2) VPN kaugjuurdepääs – sellisel juhul luuakse ühendus VPN serveriga, mis tagab kaugjuurdepääsu sisevõrgule.

3) Site-to-Site VPN – siin luuakse ühendus kahe eraldatud võrgu vahel, ühe võrgu ruuterist teise võrgu ruuterini. [30]

# **Lisa 3 – Ettevõtte ülevaade, infotehnoloogilised seadmed ja probleemi kirjeldus**

#### **Ettevõtte ülevaade**

Ettevõtte tegutseb turul juba rohkem kui 20 aastat. Ta kulub väikestele ettevõtetele, sest seal on 18 täistööajaga töötajat ja ei ole suurt rahavoogu. Ettevõtte töötajatel on erinevad ülesanded, aga peamiselt need keskenduvad ärikliente konsulteerimisel ning oma maakonna ettevõtluse-, turismi- ja heaolu arendamisel.

Sisene töö on jagatud nii, et suurem osa töötajatest on seotud erinevate töörühmadega, kus need koos tegutsevad pikaajaliste projektidega. Veel osa töötajatest konsulteerib kliente, osa tegutseb isiklikku projektidega. Tööaja töötajad peamiselt veedavad erinevatel üritustel - nii organisaatori, esindaja, kui ka osaleja roolis; klientide konsulteerimisel ja projektide eluviimisel.

Nende töö ei seotud otse IT-ga, infotehnoloogiad on rohkem nende abiks, nagu suhtluskanalid, dokumentide või meedia generaatorid ja hoidjad, reklaami platvormid, infootsingu mootorid.

Ettevõttel on kaks kontorit erinevates linnades. Töötajal on vaba töögraafik – peamine eesmärk, et töö on tehtud õigel ajal ning pole vahet, kas see on tehtud päevas või öösel. Pole vahet ka kus see on tehtud – kontoris, kodus või teel. Veel pole vahet millega töötaja seda teeb – töö sülearvuti, oma arvuti või mobiiliseadmega.

#### **Ettevõtte infotehnoloogilised seadmed**

Igal töötajal on Dell Latitude sülearvuti Windows 10 või Windows 11 OS-ga. Sülearvutid on erineva versiooniga, kuid piisavalt sarnased - 2-3 aastat vana, omavad 8 GB RAM ja 250 GB SSD kettad. On ka erandeid, kus on 16 GB RAM või 1000 GB SSD ketas.

On kasutusel üks lauaarvuti, mis omab 8 GB RAM ja 250 GB SSD ketas. See on ainukene arvuti, mis on kaabliga võrgu ühendatud. Teised seadmed ühendatud Wi-Fi (*Wireless Fidelity*) kaudu.

Igal kontoril on olemas kaks printerid ja need on kaabliga võrgu ühendatud.

On olemas Inteno DG301 ruuter mõlemas kontoris [31]. Suurema kontori sees võrgukiiruse pakett on 200 MB/s ja väiksemas kontori sees on 50 MB/s. Suuremas kontoris on ka võrgulüliti, mis on ruuteri- ning ka NAS-, printeri- ja lauaarvutiga ühendatud.

On olemas kaks Synology NAS-id – Synology DS1019+ ja Synology DS412+. Nende spetsifikatsioonist kasuks märgata, et :

- DS1019+ omab 5 kettaruumi ning DS412+ 4 kettaruumi, mõlemale jaoks sobivad HDD/SSD 3.5" or 2.5" SATA (*Serial Advanced Technology Attachment*) kettad;
- DS1019+ omab 8 GB ja DS412+ omab 1 GB DDR3 RAM;
- DS1019+ maksimum sisemine võimsus on 70 TB ja DS412+ on 16 TB;
- DS1019+ on välja antud 2019 aastal ja tema on võimalik veel nimetada kaasaegseks, aga DS412+ on välja antud 2012 aastal ja on juba vananenud;
- DS1019+ lisaks omab sisseehitatud kaks M.2 NVMe SSD slotid, mis võimaldab parandada jõudlust, ning turul on laiendusseade DX517, mis võimaldab kaasa anda veel 5 kettaruumi. [9], [32]

Töötajatel oma failide salvestamiseks on lisaks kasutusel isiklikud või ettevõtte välised kettad, mälupulgad, Google Drive, Dropbox või One Drive pilved, WebDesktop ja Zone keskkonnad.

#### **Probleemi kirjeldus**

Peamine ettevõtte probleem, millest järjest tulevad muud probleemid on selles, et ettevõttes ei ole mugava ja kõike vajaduste jaoks sobiva salvestusruumi.

Varem nendel oli kasutusel Synology DS412+, aga kui hakkas COVID-19 (*Coronavirus Disease 2019*) ja suur osa töölt tuli kodukontorisse, kaugligipääs NAS-i sisse ei olnud organiseeritud ning töötajat lihtsalt lõpetasid kasutamist. Tuleb märkida, et ei olnud kindlaks määratud, mida siin salvestada ja kuidas ligipääsu saada – selle põhjal osa töötajatest ei kasutanud NAS-i üldiselt. Ka ei olnud selgitud failide jagamise protsess, selle põhjal osa tööfailidest oli liigutatud muu pilvesse, nagu Google Drive.

Tänapäeval see on juba rohkem eskaleeritud selleni, et iga töötaja salvestab failid isevalitud kohal, nagu tööarvutil, Google Drive'il või muu pilvel, välisel kettal, vanas NAS-is. Osadel arvutitest on juba lõppemas salvestusruum või pilveruum. Veel failid, mis peavad olema töötajate jaoks kättesaadavad on salvestatud keegi arvutis ja keegi ei tea, milles. Samuti on lahkunud töötajate tööfailid on olemas täiesti juhuslikus kohas või on kustutatud.

Tegelikult ei olnud ettevõttel algselt failide salvestamiseks selget struktuuri. Ja selline olukord aastate jooksul lõi väga segase ämblikuvõrgu, milles failide olemasolu ja autorit on sageli raske leida ja määrata.

Ettevõttel puudub varundamine ja kui tööfailide salvestuskohaga midagi juhtub – kõik töötaja tööfailid kaovad. On olemas ainult üksikute failide koopiad Google Drive'is või ühel töötajal töö suurem osa on Dropbox'is.

Selline probleemide kogum häirib ettevõtte töökiirust ja ei taga stabiilsust failidega töötamisel. Samuti muutub see aja jooksul nagu lumepall rohkem segasemaks ning muudab failide struktuuri ja salvestamise loogikat keerulisemaks.

### **Lisa 4 – Vestluse küsitlus**

Küsitlus on loodud Google Forms keskkonnas. Osa küsimustest on lühendatud, kuna eemaldati konfidentsiaalsed osad. Küsitluse küsimused on toodud allpool.

#### **Kas te peamiselt töötate tööarvutiga?**

Variandid: Jah / Ei / Muu.

Põhjus: Välja selgitada, kas inimese jaoks tuleb organiseerida ligipääs teises seadmes.

#### **Kuhu te salvestate omad tööfailid (isiklikkud või seotud tööpere projektidega)?**

Variandid: Tööarvuti ketas / Isiklikuarvuti ketas / Väline ketas / Google Drive / One Drive / Muu pilv (Dropbox, Mega, iCloud ...) / Vana failiserver / Muu.

Põhjus: Välja selgitada, kus inimene salvestab tööfailid, kas need on turvalises kohas ja varundatud, kas seal on koostöö võimalus. Vestluse käigus lisaks küsitakse miks täpsemalt sellistel kohtadel ja millised failid on igal kohal.

#### **Kui tihti teil tuleb tööfailide salvestusruum puhastada?**

Variandid: Kord nädalas / Kord kuus / Kord aastas / Kui ruum saab täis / Kui kogub palju mittevajalikud faile / Ei puhasta kunagi / Muu vastus.

Põhjus: Välja selgitada, kuidas inimene hoolitseb oma salvestusruumi eest ning kui kiiresti tema salvestusruum saab täis ja vajab puhastust.

#### **Kas teil on täna piisavalt ruumi kõiki tööfailide salvestamiseks?**

Variandid: Jah / Jah, kui kustutan mittevajalikud, allalaaditud ja ajutised failid / Ei / Muu vastus.

Põhjus: Täpsustav küsimus selleks, et rohkem saada aru kuidas inimene ise mõtleb oma salvestusruumi mahutavusest.

#### **Millise suure ja pikaajalise tööperekonna või projektiga olete seotud?**

Variandid: Põhiliste tööperekondade variandid / Ei ole seotud tööperekonna või projektiga / Muu vastus.

Põhjus: Välja selgitada, millised failid lisanduvad töötaja isiklikku failide nimekirjale. Ning missugused õigused ja koostöö kaustad temal on tulevikus vajalikud. Ning vestluse käigus saada lisateabe, millise tüübi (dokumendid, meedia) failid on loodud erineva tööperekonna või projekti käigus.

#### **Milline ligikaudne failide maht te lisate oma salvestusruumi igakuiselt?**

Variandid: Kirjalik sõnum.

Põhjus: Mitte kohustuslik küsimus, sest suur osa töötajatest ei tea seda. Välja selgitada, kui palju salvestusruumi on vajalik töötaja jaoks tulevikus.

### **Kas teil on vajadus mingeid faile salvestada, mis varem ei salvestati piiratud salvestusruumi tõttu? Millised need failid on?**

Variandid: Kirjalik sõnum.

Põhjus: Osadel töötajatest ruum on tihti kriitilises seisundis. Välja selgitada, kas need kustutasid või ei salvestasid mingi kasulikku materjali, sest ei ole selle jaoks ruumi.

### **Kui tihti ja kuidas te kasutate tööfailide kirjutamiseks isiklikkud seadmed (isiklikuarvuti, mobiiltelefon)? Kas te tahate need kasutada ja kuidas?**

Variandid: Kirjalik sõnum.

Põhjus: Välja selgitada, kui suur on sellise juurdepääsu vajadus, sest tuleb välja mõelda viisid kuidas seda turvaliselt tagada.

#### **Kui sageli ja millises olukorras peate kellegi teise seadmes tööfaile avama?**

Variandid: Kirjalik sõnum.

Põhjus: Välja selgitada, kui suur on sellise juurdepääsu vajadus, sest tuleb välja mõelda viisid kuidas seda turvaliselt tagada.

#### **Milline ligikaudne protsent teie tööajast te olete kaugtööl?**

Variandid: Kirjalik sõnum.

Põhjus: Välja selgitada, kui suur on kaugjuurdepääsu vajadus.

#### **Tööfailide maht**

Kirjeldage, kui palju ruumi võtavad tööga seotud failid

Selliseks, et vastata, palun mõõta tööfailide salvestusruumi mahtu. Kõik mõõtmised ei peavad olema suurema täpsusega. Kuidas:

Kui te kasutate pilve - näiteks Google Drive, One Drive:

Seal on tavaliselt kirjas kogu salvestatud ruum, näiteks Google Drive korral see on kirjutatud vasakul poolel "Salvestusruum" alal. Kui te kasutate pilve mitte ainult tööfailide jaoks - siis kirjutage ligikaudne tööfaili failide maht või kogu failide maht koos märkusega, et on ka muud failid.

Kui on salvestatud ketastel:

Siis otsige peamised kaustad, kus teil on tööfailid – valige need - parem klõps-Atribuudid. Siis tuleb aken, kus on kirjutatud suurus (MB- või GB-tides). Windows kohe hakkab need failid mõõtma, ja kui on lõppenud (numbrid rohkem ei muutu), siis see on selle kausta maht. Mõõtke ja summerige kaustade failidesuurused.

Kui te võite eristada, millega on seotud tööfailid, siis palun kirjutage nii, et:

- Isiklikud tööfailid 30 GB;
- Tööperekonna failid 10 GB;
- Fotod ja videod 15 GB.

#### Variandid: Kirjalik sõnum

Põhjus: Välja selgitada, millised on failide mahud, millega need on seotud. Ka aru saada, kui palju faile tuleb kopeerida salvestusruumi poole. Ning selle alusel planeerida töötaja jaoks salvestusruumi mahud.

# **Lisa 5 – Ülejäänud küsitluse tulemused**

#### **Salvestuskoha täielikkus**

Joonisel 1 on toodud statistika selle kohta, mis töötajad ise arvavad nende salvestusruumi piisavusest.

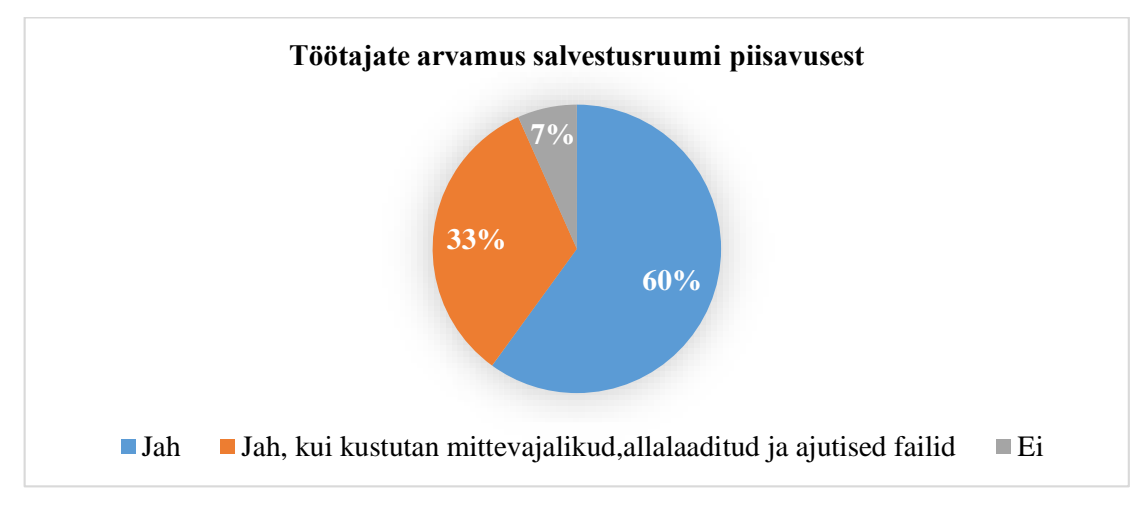

Lisa joonis 1. Töötajate arvamus salvestusruumi piisavusest

Lisaks sai teatavaks:

- Mittevajalike failide hulgas on vanad projektid ja lõppenud ülesanded, mis ei ole enam vajalikud, aga töötaja igaks juhuks alles jättis;
- 4 töötajatel on piisavalt ruumi, kuna osa nende failidest on salvestatud ostetud Google Drive'is või Dropbox'is;
- Muul 4 töötajatel on ostetud suurendatud sissekettad (0.5-1 TB suurusega) salvestuskoha laiendamiseks. Ilma selle laienduse salvestuskoha ei piisa.

#### **Salvestuskoha puhastamise vajadus**

Tavaliselt töötajad puhastavad oma salvestuskoha, kui siin on piisavalt palju mittevajaliku asju ja vabast ruumist jääb 5-50 GB. Statistika, kui tihti need seda teevad on joonisel 2.

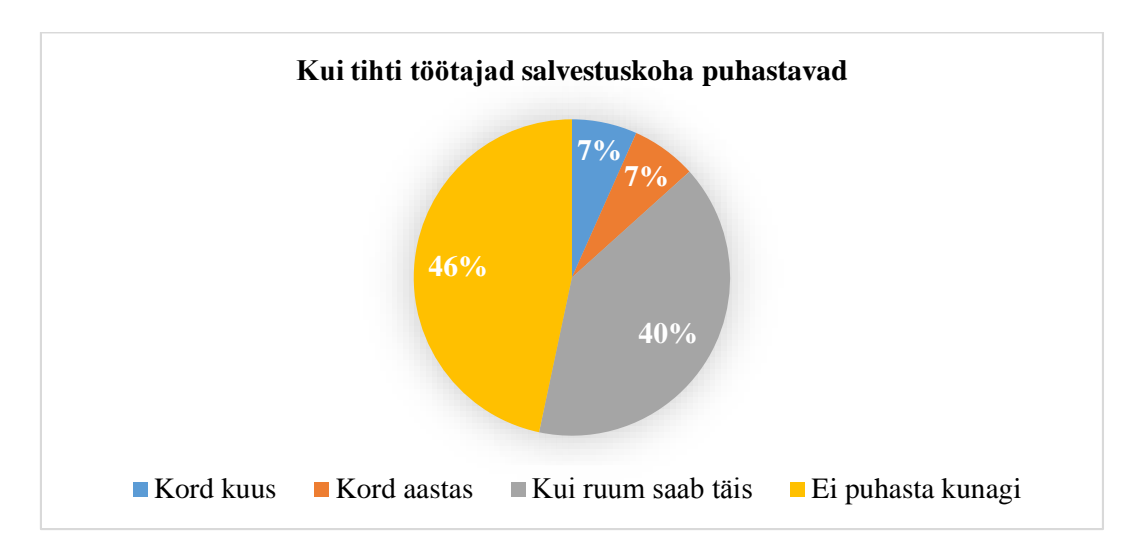

Lisa joonis 2. Kui tihti töötajad enda salvestuskoha puhastavad

#### **Faile pole salvestatud piiratud ruumi tõttu**

Enamikul töötajatel on piisavalt ruumi, et salvestada kõik vajalikud failid või nad paigutavad failid teistesse kohtadesse, näiteks välisele kettale või Google Drive'i.

Aga mõned töötajad sooviks mugavat kohta videokonverentside salvestamiseks. Ning on vaja salvestada suur hulk .raw formaadi fotosid, mis on hetkel fotograafi juures salvestatud.

#### **Muud tulemused**

Samuti vestluse käigus selgus, milliste töörühmadega iga töötaja on seotud ja millist rolli ta nendes mängib. See võimaldab tulevikus seadistada ligipääsu õigused ja luua vajalikud grupid.

Veel sai selgeks, et osa materjalidest peab olema kättesaadavad kõiki töötajate jaoks. Selle materjalide hulgas on: projektide ja ürituste fotod ja videod, üldised raportite ja dokumentide mallid. läbitud koolituste materjalid, organisatsiooni üldsätted ja dokumendid.

# **Lisa 6 – Kaustadepuu loomise rakendus**

Kaustadepuu loomise rakendus on loonud tree.nathanfriend.io projektiga [33].

Selle töö kaustadepuu on saadaval selle lingi kaudu:

https://tree.nathanfriend.io/?s=(%27optiXs!(%27fancy!true~fullPath!false~trailingSlash !true~rootDot!false)~U(%27U%27Salvestusruum4TN8TN0\_kaust0\_lau8- 5264%20G\*LahkunuJtN0--4BXa8b-CW\_failW26\*CW%20C0%2049asY8- Fot3fotod7\*VZ3vZo8MallW5KasulikuJmaterYlWG4Q8Qd0RaportWHelpDesk\*KXfig uratsioXiJY%20s%C3%A4tte85-%27)~versiX!%271%27)\*4- 7%20.%C3%B6%C3%B60%20%231\*2- Privaatne%20meedia\*7Foto87VZod3o87b794%5Cn-5DokumendW6\*-G\*- VOSKEEOVA7- %208d\*9%C3%9CldiseJBT.perekoCProjektGArhiivJd%20N.taYQIT%20asYUsource!

Wi8XonYjaZide\_-T.bBnd0%01b\_ZYXWUQNJGCB987654320.-\*

# **Lisa 7 – Salvestusruumide teoreetiline võrdlus põhiparaametrite järgi**

#### **Kättesaadavus**

Pilvelahendustel on tavaliselt kõrge kättesaadavuse tase. Kõige sagedamini on kõrgetasemeliste pilveteenuse pakkujate teenuste seisakuaeg alla 24 tunni aastas. Avaldatud SLA-de (*Service Level Agreement*) kohaselt on Amazon'i ja Microsoft Azure'i ja Google Cloud'i salvestusruumi saadavus 99.9%. [34]-[36]

Lokaalse salvestusruumi saadavus sõltub välistest teguritest. Salvestusruum ei saa korralikult töötada, kui see on rikkis, hoolduse tõttu katki või kontoris puudub toite- või võrguühendus. Kahe sünkroonse salvestusruumi olemasolu erinevates kontorites nõuab omakorda kahekordset kulu, kuid võimaldab saada kõrge kättesaadavuse tase.

Ettevõttel ei ole ülikõrgeid kättesaadavuse nõudeid. Failidele juurdepääsu puudumise vastuvõetav tase on umbes 4 tundi kuus.

Siin on eeliseks pilveserver. Kuid aga lokaalse serveri jaoks on võimalik failidele alternatiivset juurdepääsu korraldada tõrke ajal, see võib probleemi kompenseerida.

#### **Jõudlus ja kiirus**

Salvestusruumis ei ole kavandatud majutama operatsioone, mis nõuavad suurt jõudlust, nagu virtuaalmasinate, mänguserveri või voogedastusteenuste hostimine. Põhimõtteliselt see on vaja dokumentide ja fotodega töötamiseks, perioodilise videote vaatamiseks, väikeste failide ja keskmise suurusega videosalvestisi üles- ja allalaadimisega.

Pilveteenuste kiirus sõltub nii serverite asukohast kui ka teenuste tüübist. Lokaalsete serverite kiirus sõltub peamiselt kasutatavatest juurdepääsu vahenditest ja seadme võimsusest.

Ettevõtte salvestusruumi jaoks pole vaja eriti suurt jõudlust, kuna peamised ülesanded ei ole jõudluse poolest rasked.

Kiiruse seisukohalt on lokaalsetel failiserveritel tavaliselt väiksem viivitusaeg ja nad saadavad failid varem, kuna kasutaja taotleb neid samast võrgust.

Pilveserveril võib olla suurim andmeedastuskiirus, kuid selle kauguse ja sellega seotud väikeste failide saatmise viivituse tõttu võib kohalik server olla kiirem või sama kiirusega. Kuna tõsiseid jõudlusnõudeid pole, selle parameetri järgi sobivad mõlemad salvestuslahendused.

#### **Laiendatavus**

Pilveteenused on tavaliselt kergesti skaleeritavad ja kasvavad proportsionaalselt vajaliku suurusega. Kui ettevõte vajab salvestusruumi suurendamist, korraldatakse see piisavalt lihtsalt ja kiiresti.

Lokaalsetel serveritel on staatiline suurus, mis tavaliselt ületab praeguse failimahu. Laienemine nõuab suuri kulutusi seadme ketaste väljavahetamiseks või lisamiseks.

Ettevõttel on üsna stabiilne salvestusmaht staatilise kasvuga ja see ei nõua kiiret laiendatavust. On võimalik ka öelda, et võrreldes suurettevõtetega on salvestusruumi maht jääb üsna väikseks. Hetkel on see umbes 2-2.5 TB ja 5 aasta pärast on plaanis jõuda maksimaalselt 4.5-5 TB-ni.

Kuna ettevõttel puuduvad andmete skaleerimise naelu ja see ei nõua suurt laiendatavust, sobivad hästi mõlemad salvestuslahendused.

#### **Turvalisus**

Populaarsed pilveserverid on enamasti kõrge turvalisuse tasemega ja küberohtude eest kaitstud. Samuti pakuvad nad sageli oma kasutajatele täiendavaid turvameetmeid, näiteks mitmefaktorilist autentimist.

Lokaalsetel serveritel on seevastu turvatase, milleni administraator saab neid konfigureerida. See võib olla nii üsna kõrgel tasemel, kui seda teeb professionaal ja kasutab kvaliteetseid programme, kui ka üsna madalal tasemel.

Samuti tuleb märkida, et pilveteenuse pakkujad jälgivad pilvede turvalisust ning lokaalse süsteemi avatud haavatavuste eest kaitsmine ja rakenduste värskendamine on ettevõtte enda ülesanne.

Siin on eeliseks pilveserverid. Kuigi tasub arvestada, et piisava oskuse ja õigete programmide või süsteemide korral võib ka lokaalse salvestusruumi turvalisuse tase olla piisavalt kõrge. Samuti tuleb märkida, et ettevõte ei ole küberkurjategijate jaoks esmatähtis sihtmärk ja praegu ei olnud dokumenteeritud küberrünnakuid spetsiaalselt ettevõtte häkkimiseks. Seetõttu võib selle ettevõtte jaoks olla vastuvõetav lokaalse serveri kaitse tase.

#### **Kontroll süsteemi üle**

Lokaalne salvestusruum on ettevõtte täieliku kontrolli all, ta saab seda igal viisil ja sõltumata kasutada. Samuti on ainult ettevõttel täielik kontroll salvestusruumi olevate andmete edastamise ja säilitamise üle.

Pilveteenused pakuvad ainult loogilist juurdepääsu serverite osadele. Kasutaja ei tea täpselt, kus salvestusruum geograafiliselt asub, milliste seadmetega ta töötab või mis juhtub andmetega salvestusruumi teel. Pilveteenuse pakkujad esitavad tavaliselt oma lepingutes teavet ja kohustusi selle kohta, kuidas nad andmeid säilitavad, kaitsevad ja töötlevad. Aga tegelikult on neil kontroll andmete üle, mida reguleerib ainult sõlmitud leping. Kasutajal on peaaegu võimatu jälgida, kas tema andmeid analüüsitakse, kas salvestusruum on turvaline ja terve, kas serveritel on tegelikult määratud jõudlus ja kiirus.

Kuna lokaalsed salvestusruumid omavad oma süsteemi üle täielikku kontrolli, on neil selle parameetri osas suurem eelis.

#### **Eluiga**

Pilveteenuste puhul on eluiga selle punktini, kuna ettevõte saab üüripinna eest maksta ja pilveteenuste pakkuja üldiselt enda teenused pakub. Kui pilveteenuste pakkuja otsustab, et ei soovi rohkem selle ettevõttega enda teenuseid jagada, siis on kiiresti vaja uus salvestusruum otsida.

NAS seadmete ja kõvaketaste keskne eluiga on 3-5 aastas. NAS seadmete jaoks garantii on tavaliselt 2 aastat ja ketaste jaoks 3 aastat.

Kui NAS seadme või kõvaketas katkeb pärast garantii, aga enne 5 aasta lõppe, see lisab organisatsioonile lisakulud. Aga kui seadmete eluiga on 5 aastani, on hea võimalus, et seadmed töötavad korralikult vajaliku aega jooksul. Samuti ei ole garantii, et pilveteenuste pakkuja 5 aasta jooksul pankrotti ei lähe või järsku hinnatõusu ei korralda.

# **Lisa 8 – Pilveteenuse pakkujate hinnade kalkulatsioonid**

#### **Amazon Web Services**

Hinnad on võetud AWS kalkulaatorist [37] Amazon Simple Storage Service (S3) teenuse jaoks. Hinna genereerimiseks valitud andmeid on toodud joonisel 3.

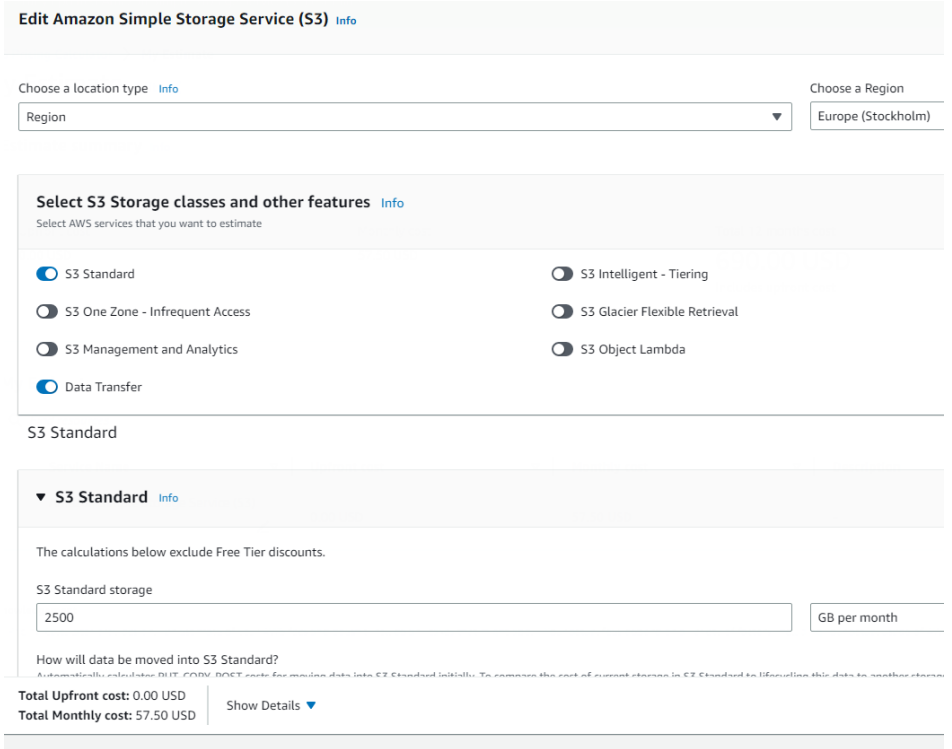

Lisa joonis 3. S3 teenuse valikud hinna genereerimiseks

Hinnad on järgmised:

- $1 \text{ aastas } (2.5 \text{ TB}) 51.78 * 12 = 621.36 \text{ }\epsilon$
- 2 aastas (3 TB) 62.14  $*$  12 = 745.68  $\epsilon$
- 3 aastas (3.5 TB) 72.50  $*$  12 = 870  $\epsilon$
- 4 aastas (4 TB) 82.86  $*$  12 = 994.32  $\epsilon$
- 5 aastas (4.5 TB) 93.21 \* 12 = 1118.52  $\epsilon$

Kokku hind =  $621.36 + 745.68 + 870 + 994.32 + 1118.52 = 4349.88 \text{ }\epsilon$
### **Microsoft Azure Storage**

Hinnad on võetud Azure hinna kalkulaatorist [38]. Hinna genereerimiseks valitud andmeid on toodud joonisel 4.

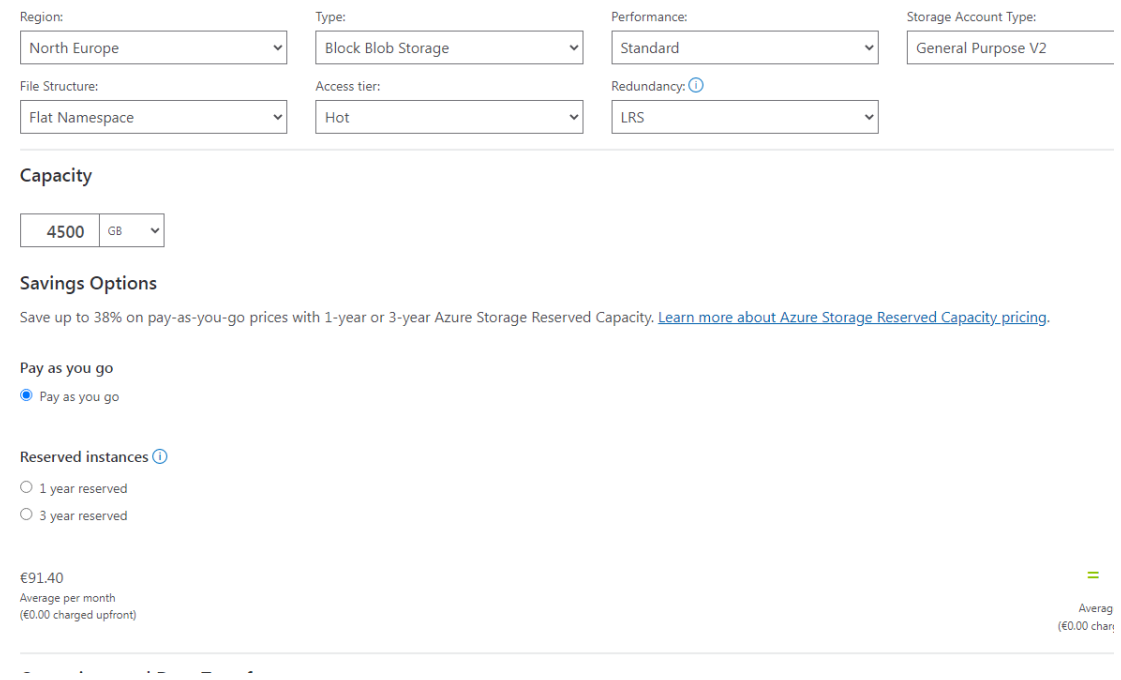

Lisa joonis 4. Microsoft Azure Storage valikud hinna genereerimiseks

### Hinnad on:

- 1 aastas (2.5 TB) 50,78 \* 12 = 609,36 €;
- 2 aastas (3 TB) 60,94  $*$  12 = 731.28  $\epsilon$ ;
- 3 aastas (3.5 TB) 71.09 \* 12 = 853.08 €;
- 4 aastas (4 TB) 81.25  $*$  12 = 975 €;
- 5 aastas (4.5 TB) 91.40 \* 12 = 1096.8 €.

Kokku hind =  $609.36 + 731.28 + 853.08 + 975 + 1096.8 = 4265.52 \text{ } \epsilon$ .

### **Google Cloud Storage**

Hinnad on võetud Google Cloud Storage veebilehest [39]. Eesti jaoks kõige lähem regioon on Soome. Ettevõte jaoks piisab "Nearline storage" teenust.

- 1 aastas (2.5 TB) 0.0090 \* 2500 \* 12 = 270 €;
- 2 aastas (3 TB) 0.009  $*$  3000  $*$  12 = 324  $\epsilon$ ;
- 3 aastas (3.5 TB) 0.009 \* 3500 \* 12 = 378 €;
- 4 aastas (4 TB) 0.009 \* 4000 \* 12 = 432 €;
- 5 aastas (4.5 TB) 0.009 \* 4500 \* 12 = 486 €.

Kokku hind =  $270 + 324 + 378 + 432 + 486 = 1890 \text{ } \epsilon$ .

### **Dropbox**

Hinnad on võetud Dropbox plaanide veebilehest [40]. Vähemalt sobiv on Standard pakett.

Maksumus on iga inimese kohta. Kui tööl on 17 inimest, siis  $17 * 12 * 12 = 2448 \epsilon$  aastas. Kokku hind viie aasta pärast on 2448  $*$  5 = 12240  $\epsilon$ .

Aga võivad olla soodsamad paketid ettevõte jaoks, kui ärilise lepingu sõlmida.

### **Synology C2 Object Storage**

Hinnad on võetud Synology C2 Object Storage veebilehest [41]. C2 teenusel on hind mahtude eest andmete tüübita. Synology C2 on pakutud ainult juhul, kui on Synology NAS seadme tööl. Selle põhjal võrdluses Synology C2 ei ole võetud.

Hinnad on:

- 1 aastas (2.5 TB) 83.99  $*$  2.5 = 209.98 €;
- 2 aastas (3 TB) 83.99  $*$  3 = 251.97  $\epsilon$ ;
- 3 aastas (3.5 TB) 83.99  $*$  3.5 = 293.97 €;
- 4 aastas (4 TB) 83.99  $*$  4 = 335.96 €;
- 5 aastas (4.5 TB) 83.99  $*$  4.5 = 377.96 €.

Kokku hind =  $209.98 + 251.97 + 293.97 + 335.96 + 377.96 = 1469.84 \text{ } \epsilon$ .

# **Lisa 9 – Synology NAS DS423+ elektrienergia tarbimise kulud**

Synology NAS DS423+ keskmine energiatarbimine on 28.3W [3].

Seagate IronWolf ST2000VN004 keskmine energiatarbimine on 5 W [42].

Sellega tuleb, et keskmine energiatarbimine on  $28.3 + 5 * 4 = 48.3$  W.

Aastas see on 48.3 \* 24 \* 365 = 423108 Wh või 423.108 kWh.

Täpsem hind sõltub hinnapaketist. Märts kuul ettevõtte jaoks see oli 16,94 senti/kWh.

Sellise hinna jaoks aastal salvestusruumi energiatarbimine keskmiselt maksab: 423.108 \* 0.1694 ≈ 72 eurot. Viie aasta jaoks see on umbes 360 eurot.

# **Lisa 10 – Üldiste seadistuste täiendatud ülevaade**

# **Jagatud kaust**

Siin on võimalik ka luua Hybrid Share Folder, mis on Synology C2 ehk Synology pilvega seotud kaust. Kuna ettevõtte ei osta C2 teenust, selline omadus on ebavajalik. [43]

Veel on võimalik Recycle Bin (Prügikast) puhastada või teha puhastamise ajakava luua. Ajakava seadistamine on oluline, sest aja jooksul prügikast võib märkimisväärselt kasvada ja hõivata koht, mis pole selleks mõeldud.

# **Failide teenused**

Synology NAS pakub ka erinevad lisasätted protokollide jaoks. Eelistatud SMB jaoks:

- On võimalik võtta kasutusele WINS (*Windows Internet Name Service*), aga tänapäevases maailmas see on asendatud DNS-iga ja Microsofti poolt soovitav mitte kasutamisele võtta [44];
- Valida minimaalne ja maksimaalne SMB versioon. On pakutud neli SMB versiooni: SMB, SMB2, SMB2 ja suur MTU, SMB3. SMB on juba ebaturvaline protokoll ja seda ei ole soovitav kasutusele võtta. SMB2 on toetatud alates Windows Vista, Windows Server 2008 R2, Windows 7. SMB3 on toetatud alates Windows 8 ja Windows Server 2012.

Arvestades, et mõnel töötajal ja erinevatel asutustel on üsna aegunud lauaarvutid vanade OS-ga, kasutamine SMB2 minimaalse versioonina anna võimalus suure tõenäosusega vältida ühenduse probleemid;

- On olemas ka täiustatud turvameetmed:
	- Transpordi krüpteerimisrežiim, mis tugevdab failide edastamise kaitset krüpteerimisega. On toetav alates SMB3-st;
		- Serveri allkirjastamine, mis lisab digiallkirja pakettidele. See parandab turvalisus pakettide võltsimise rünnakute vastu.

Mõlemad parandavad turvalisust, aga vähendavad jõudlust. Omaette küsimus on, kas need ohud, mille eest need meetmed kaitsevad, on asjakohased suletud ettevõttevõrgustikus.

SSDP on osa UpnP (*Universal Plug and Play*) protokollist ja on mõelnud lihtsustatud seadmete otsimiseks võrgus. Aga selline protokoll on ebaturvaline ja on võimalik kasutada DDOS (*Distributed Denial of Service)* rünnaku jaoks. [20], [45]

Bonjour teenus on mõelnud Mac OS jaoks ja võimaldab Apple'i seadmetel leida NAS-i sissevõrgust. Kasulik, kui on kasutamises Apple seadmed.

Rsync protokoll on kasutav varundamise jaoks, näiteks Hyper Backup rakenduses kaugvarundamise serveriga ühendamiseks ja failide transporteerimiseks.

Krüpteeritud kaustad ei toeta kiire kopeerimist.

### **Teavitused**

Siin toimub teavituste, seotud NAS-i töötamisega, seadistamine. See on hädavajalik, sest nendest on võimalik kiiresti aru saada, et NAS-iga on midagi valesti.

Teavitused võivad käia e-maili, SMS (*Short Message Service*) või push-teenuse teel. Emaili teavituste saatmiseks on vaja luua või anda ligipääsu e-maili kontole. SMS teavituste jaoks on vaja osta ja luua seos sellist laadi teenuste pakkujaga. Push teavituste jaoks on vaja alla laadida push-rakendust.

Lisaks on võimalik täpsemalt valida, millised teavitused ja millisel teel saada. Synology NAS süsteem ja rakendus pakuvad piisavalt pikka loendi teavitustest, mis võimaldab õigeaegselt teada saada olulise vea või rikke kohta.

#### **Rohkem FTP kohta**

FTP jaoks on pakutud kasutada puhast versiooni FTP, või FTPS, SFTP, TFTP. Kuna FTP ja TFTP ei toeta krüpteerimise, nende kasutamine ei sobi näide ettevõtte jaoks. FTPS loob turvaline FTP ühendus nii, et võtab kasutusele SSL ja TLS (*Transport Layer Security*) protokollid, millega krüpteerib ühendust ja loob sertifikaadid. SFTP on see on eraldi protokoll, mis on sarnane FTP-ga ja kasutab turvalisuse tagamiseks SSH (*Secure Socket Shell*) ühendust. [46]

Mõlemad, SFTP ja FTPS annavad võimalust turvaliselt failid saata. Ja mõlemad on kiiremad, kui SMB, suure hulga failide saatmiseks. Aga, peamine selle protokolli eesmärk, on failide saatmine. Ja puhtaks ta ei toeta failidega koos- või pilvetööd. Selle

põhjal, et juhuks, kui on vajalik lihtsalt saata suur andmekogum - on kiirem ja turvalisem kasutada SFTP või FTPS. [46]

Kiiruse järgi FTPS ja SFTP on ligikaudu võrdsed, kuid FTPS on alati natuke kiirem. Kuid arvestades, et SFTP nõuab ainult ühe pordi avamist ja SSH-protokoll loob kõrge krüptimise taseme, käesoleva ettevõtte jaoks see sobib paremini.

# **Ristvalideerimise ümbersõit**

See muudab juurdepääsuõiguste kontrolli, sündides süsteemi kontrollima ainult sihtfaili juurdepääsuõigusi, selle asemel, et kontrollida kõikidele failiteel olevatele kaustadele juurdepääsuõiguseid. Seega, isegi kui inimesel pole kaustale juurdepääsu, saab ta avada talle saadaoleva faili otseteel. [47]

# **Võrk**

Siin on valikud serveri võrgunimi ja võrgu seadistused nagu proxy, DNS, default gateway, võrgu liidesed. Lisaks on seadistused liikluskorralduse reeglite ja võrgu marsruutide jaoks.

Kui on vaja luua VPN ühendus – on võimalik luua VPN profiili. Aga VPN ühendus ei ole võimalik tagada, kui NAS samaaegselt on sama protokolli jaoks töötab nagu VPN server.

Veel on võimalik:

- Aktiveerida HTTP 2 versioon, mis on tõhusamini ja kiiremini kui HTTP 1.1 [48].
- Lubada taaskasutada pordi, mis annab võimalus mitu kasutaja jaoks luua mitu paralleelset pesa kuulajad ning parandada sellega jõudlust mitu kasutajate juhuks.
- Lubada või muuda päis "Server" HTTP vastuses. Kui päis on peidetud, HTTP klient saab NAS-i kohta vähem teavet, mis on kasulik turvalisuse mõttes.
- Määrata HTTP-ühenduste maksimaalne arv. Suurem ühenduste arv suurendab RAM kasutus.

Router Configuration osa proovib siduda NAS võrgu ruuteriga ning hallata vajalikud ruuteri seadistused NAS-i sees. Aga mitte kõik ruuterid seda toetavad.

# **Domain/LDAP**

Siin on seadistuste lisamine kataloogiteenuste jaoks (nagu Microsoft Active Directory). Kataloogiteenusted suuremas osas on andmebaasid kasutaja andmete, paroolide, seadmete ja ligipääsu salvestamiseks ja juhtimiseks. Kui ettevõtte kasutab kataloogiteenust, siis see on koht selle sidumiseks ja juhtimiseks.

Lisaks siin on SSO (*Single Sign-On*) serveri seadistus, mis annab võimalust sünkroniseerida Synology NAS rakenduste sisse logimised ja vähendada vajadus mitu korda sisse logida erinevate rakenduste sees. Seadistamiseks on vajalik kataloogiteenus.

#### **Terminal & SNMP**

Siin avatakse Telnet (*Teletype Network Protocol*) või SSH ligipääs käsurealt. Telnet ei kasuta krüpteerimist ja selle põhjal tema kasutamine on ebaturvaline ja mittesoovitav.

SSH kasutatakse kaughalduse mõttes, aga eelnevalt tuleks kasutusele võtta võimalikud turvameetmed. Synology NAS-i jaoks need on: vaikimisi SSH pordi muutmine, tugevate krüpteerimise protokollide valimine ning automaatse blokeerimise seadistamine.

Ka terminali kaudu on ainukene viis puhas süsteemikoodi muutumiseks. Kõik selle koodi muudatused toimuvad kasutaja enda vastutusel ja Synology ei garanteeri abi, kui see põhjustab süsteemi rikke või andmete kadumise.

Lisaks on SNMP (*Simple Network Management Protocol*) profiili loomise osa, mis on hädavajalik SNMP-ga monitoorimise rakenduse jaoks.

#### **Infokeskus**

Selles sees on peamiselt kirjutatud NAS-i kirjeldus: süsteemi parameetrid, kettad ja kettaruumid, lubatud teenused.

Lisaks on võimalik saada NAS-i analüüsi andmeid Synology ettevõttele, nende toodete parandamiseks.

Veel on võimalik lubada NAS-i otsimist Web Assistant teenusega. See võib lihtsustada otsida ettevõtte NAS-i sisevõrgus.

### **Sisselogimis portaal**

Siin on võimalik kohandada sisselogimise lehe disaini.

Veel on HTTP ja HTTPS portide valik NAS-i veebilehe avamiseks. See on turvameede, mis võib raskendada ründaja jaoks NAS-i asukoha tuvastamist.

Veel on automaatne HTTPS kasutamine DSM töölaua jaoks, mis sunnib kasutada rohkem turvalise veebiühenduse protokolli.

On seadistused pöördpuhverserveri jaoks, mis võib päringud teistele sisevõrgu IP aadressidele ümber suunata ning juurdepääsu juhtimise profiil, IP aadressi blokeerimiseks või lubamiseks.

Lisaks on võimalik seadistada sisevõrgu domeen NAS-i avamiseks. Sellisel juhul NAS-i avamiseks sisevõrgus on kasutades kohandatud linki.

# **Piirkondlikud valikud**

Siin on kella ja kuupäeva, ajavööndi ja kella sünkroniseerimise NTP serveriga seadistused. See on vajalik süsteemi korrektse töötamiseks ja usaldusväärsete ajatempliteks.

Keele seadistused annavad võimalust valida sobiva keele süsteemi, teavituste ja koodilehe jaoks. Kuna Synology ei paku eesti keele tõlkimise, head valikud näidise ettevõte jaoks on inglise või vene keel.

NTP (*Network Time Protocol*) teenuse kasutamine annab võimalust sünkroniseerida võrguseadmete kella NAS-iga. See on kohustuslik, kui kasutada Surveillance Station või Synology High Availability.

#### **Riistvara ja Toide**

Siin on pakutud mälu tihendamise teenus, mis parandab süsteemi tõhususe ja reageerimisvõime ajal, kui mälu saab täis.

Veel oluline seadistus on automaatkäivitus pärast voolukatkestust, mis kaotab vajaduse, et IT tehnik läheks kontorile ja lülitaks NAS-i käsitsi sisse pärast katkestust.

Lisaks siin on loend, milliseid helisignaale võib NAS väljastada ning millise kiirusega töötab fänn. Fännil on kolm režiimi – suur kiirus, jahutus ja vaikne. Mõlemad viimased töötavad automaatse kiiruse suurenemisega, kui temperatuur kasvab.

Toitegraafik on vajalik, kui on soov vähendada NAS-i energiatarbimist, lülitades selle töölt vaba perioodiks välja.

HDD talveunistus ka aitab vähendada NAS-i energiatarbimist niimoodi, et paneb kettad uinutamisele jõudeoleku ajal.

Puhvertoiteallikase seadistamine vajalik korral, kui ettevõttel on kasutusele võetud puhvertoiteallikas. Puhvertoiteallikas on kasulik selleks, et kaitsa võrku kiire ja ootamatute pingemuutuste vastu ning lühiajalise autonoomse töö tagamine täieliku elektrikatkestuse ajal.

### **Välisseadmed**

Selle sees on välisseadmete ülevaade ja seadistused. Vajadusel on võimalik veel üldiselt välja lülitada USB pordi.

Veel siin on võrguprinterite lisamine, mis annab NAS-i printimise funktsionaalsust.

#### **Värskendamine ja Taastamine**

Selle sees on süsteemi automaatne uuendamise ja konfiguratsiooni varundamise seadistused. Automaatne uuendamine suurendab tõenäosus, et kõik olulised uuendused saabuvad nii vara kui võimalik.

Ka vajadusel siin on süsteemi või konfiguratsiooni taastamine ning süsteemi nullimine. Lisaks on võimalik importida ja eksportida NAS-i konfiguratsiooni failist.

### **Synology Konto**

Siin saab lisada e-post, millega luua seos Synology Konto'ga. Konto on vaja eelnevalt registreeruda ja selle sees on võimalik vaadata seotud NAS-id ning suhelda kasutajatoega. Synology Konto võimalused laiendavad Active Insight rakendusega.

### **Rakenduse õigused**

Selle sees määratakse ligipääsu õigused rakenduste ja siseteenuste jaoks kasutajale, grupile või IP aadressile. On kasulik, kui osa rakendustest ei pea olema kättesaadav osadele kasutajatest. Samad õigused on võimalik panna ka kasutajate ja gruppide seadistamise käigus või ka osade rakenduste sees.

### **Indekseerimisteenus**

Selles osas on meedia rakenduste jaoks failide indekseerimise loendi seadistamine. Indekseerimise käigus NAS scaneerib meedia kaustad ja loob andmebaas meedia metaandmetega selleks, et need kiiremini ja tõhusamini tulevikus kätte saada. See on ka vajalik meedia korrektse ilmumise Synology rakenduste jaoks.

Lisaks on fotode ja videote pisipiltide genereerimine. Need on võimalik luua normaalse või kõrge kvaliteediga, mis mõjutab nii loomise protsessi mälu ja jõudluse kasutamisele, kui ka kasutajate jaoks nende laadimise kiirusele. See võib käia ajakava järgi.

# **Ülesannete ajakava**

Siin saab luua ja kontrollida korduvad ülesanded, nagu Prügikasti puhastamine, süsteemiosade aruanne loomine.

Lisaks siin saab lisada ja kontrollida ise kirjutatud skriptid erinevate ülesannete täitmiseks süsteemi sees.

# **Lisa 11 – Süvenenud turvameetmete ülevaade**

# **Turvalisuse sätted**

On võimalik sisse lülitada tulemüür ja seadistada reeglid selleks, et lubada või blokeerida mõned võrguliiklused.

# **Security Advisory**

Seadetes on võimalik valida raporti koostamise aeg ja koht ning turvaprofiili: isiklikuks kasutamiseks või äriliseks, või ka kohandatud profiil. Ärilise profiil sisaldab peaaegu kõiki turva soovitusi. Raportis on mugav, et analüüs ei hõlma aktiveerimata protokolle, teenuseid ja rakendusi.

Haavatused on jagatud ohutaseme või rakenduse järgi.

Security Advisory soovituste järgimine muudab süsteemi kaitsmiseks vajalike funktsioonide seadistamise lihtsamaks ja kiiremaks. Ning võimaldab veenduda, et midagi olulist ei jää kahe silma vahele.

# **Paroolide turvalisuse reeglid**

Nende reeglite hulgas on numbrite, erimärkide, suurte ja väikeste tähete kasutus, parooli pikkus, parooli seos töötaja nime ja kirjeldusega. Nende reeglite kasutamine sõltub ettevõte paroolide poliitikast ja paroolide kasutamise alast. Kuna salvestusruum on kättesaadav ka veebis, paroolid peavad olema hea tugevusega, et mitte alluda jõuründele.

Ka on võimalik lubada kasutajale iseseisvalt tagastada ja muuta nende paroolid emaili kaudu, mis annab võimalus ligipääsu tagastada ilma administraatori abi. Ning sundida administraatori poolt määratud paroole muutma.

Veel on võimalik seadistada parooli aegumise poliitikat. Vaid erinevat uuringut näitavad, et inimesed ei muutuvad paroolid täiesti erinevaks ja aegunud paroolide tugevus on väiksem [49].

# **Kahefaktoriline autentimine**

Süsteem toetab võimalust suurendada konto turvalisust, lisades sellele kahefaktorilise autentimise. Seega on salvestusruumi ligipääsu saamiseks on vaja teada mitte ainult parooli ja konto nimi, vaid omada ligipääsu ka koodide hoiukohale.

Kokku on kahefaktoriliseks autentimiseks kolm meetodit:

- 1) Kinnitada sisselogimist see meetod on kõige lihtsam ja nõuab mobiilirakenduses kinnitus nupu vajutamist, et see on tõesti selline töötaja ja ta tahab logida sisse.
- 2) OTP (*One Time Password*) see meetod nõuab ühekordse koodi sisestamist, mis on saadaval autentimisrakendusest.
- 3) Riistvara turvavõti see meetod seostub salvestusruumi seadmes olevate turvameetmega, nagu Windows Hello või Touch ID, ja nõuab sisselogimise kinnitamiseks nendest koodi.

### **Synology Secure SignIn**

Kahefaktorilise autentimise põhirakendus on Synology Secure SignIn, mis on saadaval Andorid'is ja IOS'is. Esimest autentimismeetodit on võimalik konfigureerida ainult selles ja teise jaoks on võimalik kasutada sarnaseid rakendusi, näiteks Google Authentificator'it.

Lisaks kõigele võimaldab rakendus luua oma kontost varukoopiaid ja asendada kontole sisselogimise parool ühekordsete koodidega.

# **Lisa 12 – Põhirakenduste täiendatud ülevaade**

## **Failiserveri täiendatud rakenduste kirjeldus**

File Station ja Drive rakendused annavad võimalust failid lisada ja allalaadida, jagada ja kustutada. Vaid File Station sobib rohkem administreerimise jaoks, sest siin on täielikult nähtav kogu failiserveri struktuur ja antud õigused. Siin toimub ka faili omaniku muutumine, mis on võimatu Drive'is.

Aga Drive ja tema lisapakend Synology Office pakuvad võimalust täielikult failid avada, nendega töötada ja muuta. Lisaks Drive omandab kasutajate jaoks rohkem sõbraliku liidese ja lihtsama jagamise protsessi. Selle põhjal Drive paremini sobib tavakasutajate jaoks.

Ka siin on versiooni seadistamine – kui palju ja kui kaua faili versiooni salvestada. Faili versioonid saavad olla kasulikud, sest töötaja võib minna tagasi ja tühistada ebavajalikud muutused. Aga kui on intensiivne töö suurte failide mahuga, need võivad võtta palju ruumi.

File Station rakendus omab erinevad sätted. On näiteks failide koostöö sätted – failide jagamise, failide nõudmise (mis võimaldab inimestel jälgida linki ja lisada oma failid määratud kausta), failide saatmise email kirja või Google Drive keskkonnaga sätted. Lisaks on võimalik faili jagamise lehe kohandada.

Veel on kaks turvameetmed – alati kasutada HTTPS failide jagamiseks, mis võimaldab faile krüpteeritud ühenduse kaudu üle kanda. Ja HTML (*HyperText Markup Language*) failide avamine tavalise tekstina, mis ei luba käivitada viiruse HTML sisemisiskripte.

Drive seadistamiseks on eraldi rakendus Synology Drive Admin Console (edasi nagu Console). Selle sees on võimalik vaadata ühinenud klientide ja seadmete nimekirja. Lisaks on logimise keskus, kus on logide sõnumeid erinevate Drive protsesside jaoks.

Veel Console pakub valida, kas lisada töötaja kodukausta Drive keskkonnale ning millised jagatud kaustad saab Drive'is kasutada.

### **Meedia rakendused**

Synology pakub 5 rakendust meedia kasutamise mugavuse parandamiseks - Media Server, Synology Photos (edasi nagu Photos), Video Station (edasi nagu Videos), Advanced Media Extensions, Audio Station (edasi nagu Audios).

Media Server on vajalik siis, kui kasutamisel on välised meedia mängijad, mis on soov siduda Synology-ga meedia vaatamiseks.

Photos on mõelnud fotode üles- ja allalaadimiseks, kustutamiseks, vaatamiseks ja jagamiseks. On pakutud lihtne liides, mis näeb nagu fotogalerii. Kasutaja saab luua oma privaatne fotode raamatukogu või kasutada jagatud kaustad. Selle sees on aga probleemid – ei ole võimalik failid ümber nimetada ja vaikimisi kausta muuta.

Ka Photos süsteemis on võimalik kasutada näo tuvastamist ning failide päringut selliseks, et rühm inimesi laadis fotod üles kasutaja kausta.

Photos sätted pakkuvad valida fotode sorteerimise atribuudid, kuidas käituda failide koopiaga, millised failitüübid ei näidata ja millised õigused on kasutajatel ja gruppidel.

Videos on rakendus videote ja filmide vaatamiseks. See on mõeldud rohkem kodus filmide vaatamiseks ja enamik seadeid on kasulikud ainult kodukino jaoks. Aga seda on võimalik kasutada meediapleierina Drive'is ning vaadata sellega enda loenguid ja konsultatsioonide salvestusi.

Tegelikult fotode vaatamise poolest Photos ei erine palju Drive'ist. Photos lisab fotodele hinnanguid ja võimaluse teha slaidiseeria, kuid käesoleva ettevõtte eesmärkidel on sellest vähe kasumit. Kui lisada võimetus faile ümber nimetada ja asjaolu, et see on veel üks programm, mida töötaja peab õppima ja installeerima – Photos kasutamine äri töötajate jaoks ei ole piisavalt põhjendatud. Aga see on kasulik inimestel, kellel on vaja luua avalik galerii või jagada albumeid klientidega.

Videos rakendus annab liiga palju äritöötaja jaoks ebavajalike funktsioone ja ei ole mugav kasutamisel. Aga see automaatselt muudab Synology Drive meediapleieri ja lisandub kasulikud funktsioone, nagu kvaliteedi ja kiiruse kontroll. Selle põhjal Videos kasutamine mitte eraldi rakendusena, vaid meediapleieri parima versioonina on piisavalt põhjendatud.

Advanced Media Extensions on lihtne rakendus, mis annab võimalust vaadata HEVC (*High Efficiency Video Coding*) failid salvestusruumis. Kui on tõenäosus, et selline fail võib olla salvestatud salvestusruumi, siis on piisavalt kasulik rakendus.

Audios on rakendus, mõelnud oma muusikakogu loomiseks ja nagu Videod on rohkem sobib isiklikku kasutamise jaoks. Aga ta võimaldab helifaile mängida ja mõne töötajate materjalide jaoks see võib tulla kasulikuks. Kuna ettevõtte töö spetsiifika ei ole otseselt seotud helifailidega, jääb see rakendus vajadusel varuviisiks helifaili mängimiseks.

Audios sätetest on kasulik lubada helifaile alla laadimist ja konverteerimine DLNA (*Digital Living Network Alliance*) seadmete jaoks, juhuks kui keegi kasutab Audios DLNA seadmel.

# **Storage Manager & Storage Analyzer**

Storage Analyzer on rakendus, mõelnud salvestusruumi kasutamise kohta statistika kogumiseks. See loob üksikasjaliku aruande, mis sisaldab informatsiooni selle kohta, kui palju ruumi ja mis tüüpi faile kaust või kasutaja võtab, kus on failide koopiaid ja millised failid on viimati lisatud või muudetud.

Selle statistika vaatamiseks on vaja esmalt selle aruande luua. Loomiseks on võimalik seada ajakava ja koostada aruandeid töövälisel ajal.

Storage Manager on mõelnud draivide, vahemälu ja ruumide loomiseks ja haldamiseks. Siin on võimalik kettaid kasutusele võtta, linkida RAID-i ja loogilise ruumalaga. Lisaks on võimalik määrata Hot Spare ketta.

Veel on mõned funktsioonid: ruumi taastamine, mis on vajalik kustutatud kaustadest ja hetktõmmistest kasutamata ruumi tagasi saamiseks, ning andmete puhastamine, mis vabastab süsteemi kehtetutest või mitte täielikest kirjetest ja vähendab andmete kadumise võimalust ketta rikke korral. Sätetes on kasulik valik: kas töötada kiiremini või mõjutada süsteemi jõudlust vähem.

Ka on siin ketta tervisekontroll, mis suudab tuvastada probleeme ja vigu. IronWolf ketta jaoks on lisaks oma tervisekontroll. Mõlemale jaoks on võimalik seada ajakava ja käivita kontroll töövälisel ajal.

### **Log Center**

Logimise keskus kogub süsteemi logid.

Selle sees on võimalik seadistada logide saatmine, kus on kasutusel logimise server. Ja logide saamine, kui NAS on ise töötab nagu logimise server. Samuti süsteem pakub valida kaust, kuhu logid salvestada.

Veel on teavituste seadistus, mis põhineb sõnumite arvul sekundis, raskusastel või märksõnadel.

On võimalik seadistada logide arhiveerimine vanuse, arvu või mahu põhjal. Arhiveerimise jaoks on kasulikud sätted, mis võimaldavad arhiivid kompressida, erinevate seadmete jaoks eraldanud arhiivid luua või lisaks salvestada arhiivis logid lihttekstina.

### **Package Center**

See on peamine rakendus teiste rakenduste allalaadimiseks või kustutamiseks.

Veel siin saab seadistada automaatne rakenduste uuendamine, milles valida mida uuendada, kas kasutada beta versioonid ning kas saada teavitused uuendusi saadavuse kohta.

#### **Document Viewer**

See on rakendus failide vaatamiseks, printimiseks ja allalaadimiseks. Aga kui on kasutusel Synology Drive koos Synology Office-ga, Document Vieweri ei saa pakkuda midagi uut ja ei ole vajalik.

Kui on kasutusel ainult File Station rakendus, siis see on parem viis dokumendi faili avamiseks veebilehel. Selle juhul on ka kasulik PDF (*Portable Document Format*) viewer rakendus, spetsiaalselt .pdf failide jaoks.

### **Resource Monitor**

See on rohkem monitoorimise rakendus. Selle sees on võimalik vaadata CPU, RAM, ketaste, võrku kasutamise statistikat. Veel on nähtav jõudluse statistika kõiki rakenduste ja protsesside jaoks. Lisaks on kasutajate nimekiri ja võimalus nende ühendust tappa.

Kasulik ja ainukene sätte on kasutamise ajalugu. See võimaldab vaadata kasutamise statistikat ja analüüsida süsteemi jõudlust. Statistika intervalle vähendatakse sõltuvalt vaatlusperioodiks. Näiteks 1 nädala jaoks on võimalik vaadata minuti täpsusega, aga aasta jaoks juba täpsusega 120 minutit.

Veel selle sees on võimalik luua süsteemi häired. Need genereerivad logid, kui süsteemi või rakenduse CPU, RAM või ketta kasutamise tase jõuab määratud protsendini. Kui tase on valitud kriitiliseks, siis saadetakse ka süsteemi teavitus. Kui tase on hoiatus, lihtsalt genereeritakse logi sõnumi.

# **Active Insight**

See on rakendus ja Synology teenus, mis on mõelnud NAS süsteemi staatuse monitoorimiseks.

Teenus on kättesaadav veebilehel insight.synology.com. Siin on lisatud kõike NAS-ide jaoks jõudluse ja salvestusruumi monitoorimise andmeid ning logid. Suurem osas see on nagu Resource Monitor, mis on kättesaadav Synology eraldi rakenduse poolt ja võib seadmete rühma samaaegset jälgida. Ka see võib kasulikuks tulema tõrgete juhul, et saada viimase teavet süsteemi oleku kohta, kui kaugligipääs kaob.

Selle teenuste töötamiseks vajalikud andmeid saadetakse Synology serverile. Synology andmete kasutuspoliitikat on võimalik vaadata nende privaatsuse ja andmete kogumisega seotud veebilehel.

# **Lisa 13 – Rakendused failide sünkroniseerimiseks ja lihtsama varukoopia genereerimiseks**

# **Cloud Sync**

Cloud Sync võimaldab salvestusruumi pilveteenusega sünkroonida. Sünkroonimine võib olla kas ühe- või kahesuunaline. Seose loomine on võimalik mitmete tuntud pilveteenuse pakkujatega. Selle ettevõtte jaoks peetakse oluliseks sünkroonimist Google Drive'i ja Dropbox'iga. Saadud andmeid on võimalus krüpteerida.

Seda programmi saab kasutada failide varukoopia saamiseks, kuid kuna tegemist on sünkroonimisega – kui failid kustutatakse allikast, kustutatakse need ka salvestusruumis. Samuti ei paku see tihendamist, varukoopiate pöörlemist või versiooni salvestust.

# **Synology High Availability**

See rakendus võimaldab mitu Synology NAS-i sünkroonida, luues identsed serverid sama andmeversiooniga. Kui üks serveritest läheb katki, siis kliendid praktiliselt kohe saavad jätkata tööd, pöördumises alternatiivsele serverile. Kuid kui ühel küljel on andmeid kahjustatud või kustutatud, sünkroonitakse toimingud ülejäänud serveritega.

Sarnaselt Cloud Sync'iga sobib see programm andmete koopia saamiseks, kuid mitte täielikuks ja sõltumatuks varundamiseks.

# **USB Copy**

USB Copy võimaldab hõlpsasti seadistada failide eksporti ja impordi salvestusruumist välisele kettale.

Samuti on võimalik seadistada elementaarne varukoopiate pööramine, ajakava ja failidest inkrement versioonide loomine.

Samuti on kasulik funktsioon - alustada andmete kopeerimist kohe pärast ketta ühendamist ja seejärel automaatselt väljutada, kui varundamine on läbi. See muudab varukoopiate tegemise lihtsamaks.

Sellel programmil pole andmete krüptimise funktsiooni.

### **Synology Drive Client**

Programm võimaldab seadistada failide sünkroonimise arvutist või mobiilseadmest NAS-i kausta poole Synology Drive'is. Failide saatmine toimub IP aadressi, domeeninime või QuickConnect ID abil HTTP(S)-i kaudu. Sünkroniseerimise lahendus ei ole täielik varundamine, vaid võimaldab luua NAS-i sees olevatest originaalfailidest koopia.

Mobiilseadmete jaoks annab rakendus täieliku ligipääsu Synology Drive'ile ja rakenduse funktsionaalsus on sarnane brauseri versiooni funktsionaalsusega.

Arvutiversioon võimaldab seadistada ainult failide sünkroniseerimist Synology Drive'i serverisse. Sünkroniseerimine võimaldab salvestada faile arvutisse ja pääseda neile ligi ka selles juhus, kui salvestusruum pole saadaval, kuid kui ühendus on olemas, failid automaatselt lisatakse salvestusruumi poole.

Arvutiversioon sisaldab ka On-Demand Sync funktsiooni. Selle funktsiooni abil alusel asuvad failid täielikult NAS-is ning ei võta lokaalselt ruumi. Kui aga fail on avatud või kinnitatud, siis laaditakse tema arvutisse alla ja pannakse sünkroniseerimise režiimi. Hiljem need failid on võimalik salvestusruumi tagasi saata ja ruumi vabastada. [50]

### **Active Backup for Google Workspace ja Active Backup for Microsoft 365**

Mõlemad rakendused on loodud NAS-i sees varukoopia salvestuse loomiseks, mis kontrollib ja salvestab automaatselt kõik vajalikud andmed Google Workspace või Microsoft 365 keskkonnast.

Active Backup for Google Workspace on kasulik, kui salvestusruumina kasutatakse Google Workspace'i. See võib koguda ja salvestada andmete varukoopiaid paljudest teenusekontodest ja selle alamteenustest, nagu Gmail, Google Drive, Google Classroom.

Active Backup for Microsoft 365 on kasulik, kui salvestusruumina kasutatakse Microsoft 365 teenuseid. See võib koguda ja salvestada andmete varukoopiaid mitmelt teenusekontolt ja selle alamteenustelt, nagu Outlook, One Drive. Microsoft Teams.

# **Lisa 14 – Täiendused varundamise kohta**

### **Varundamise vajadus**

Andmete taastamise funktsioon on selle ettevõtte jaoks hädavajalik ja ülioluline. Arvestades, et ettevõte tegutseb koostöös paljude teiste ettevõtete, sponsorite, ning ka riigiasutustega, ta on kohustuslik aruandeid ja andmeid teatud aja jooksul säilitada. Kui selliseid andmeid salvestatakse kohas, kus pole varukoopiad, siis on riistvara rikke või süsteemi häkkimise korral suur oht andmete kadumiseks, mis toob kaasa tõsiseid kaotusi ja juriidilisi probleeme.

Varundamise planeerimisel ei tohiks tulemus sisaldada varukoopia olemasolu, vaid seda, et andmeid on võimalik taastada. Seetõttu igasuguse varulahenduse loomisel on vaja veenduda, et see töötab ja andmeid taastuvad korralikult. Selleks sobivad kõige paremini praktilised testid, kui süsteem või kaustad taastatakse ja selle täielikus kontrollitakse. [51]

### **3-2-1 reegel**

Tänapäeva maailmas on kõige asjakohasem ja toimivam varundamise strateegia põhineb 3-2-1 reegli alusel.

See tähendab, et andmetest on kokku 3 koopiat. Üks neist koopiatest on originaal, teine on varukoopia, mis võib olla originaaliga samas süsteemis, ja kolmas koopia peab olema offline või süsteemi väljas. Kuna eesmärk on luua tsentraliseeritud salvestusruumi, siis selline salvestusruum on originaalide hoidla. [52]

NAS-i varundamiseks võib teise koopiana kasutada teist NAS-i või muud failiserverit. Ja süsteemivälise salvestusruumina jaoks sobivad väline ketas või pilveteenus.

### **Synology NAS varundamise vahendid**

Synology pakub varundus ülesannete täitmiseks mitmesuguseid sisseehitatud rakendusi. Mõned neist rakendustest ei ole täielikud varunduslahendused, kuid neid on võimalik kasutada põhieesmärgi jaoks: failidest koopia hankimiseks.

Kolmandate osapoolte programmid ka on kirjutatud Synology NAS-i jaoks, et pakkuda varundamiseks vajalikke funktsioone. Selliseid programme on palju ja mõned neist on Synology poolt kinnitatud ja saadaval Package Center-is.

Kuid Synology enda rakendused on piisavalt funktsionaalsed ja väikeettevõtte jaoks, mis peab varundama ainult ühte NAS-i, piisab täiesti ametliku tarkvara teenuseid. [53]

### **Snapshot Replication täiendused**

Peamine erinevus hetktõmmiste ja varukoopiate vahel on see, et hetktõmmis loob teatud ajahetkel süsteemist kohaliku pildi, kui varukoopia pakub failide täieliku ja eraldiseisva koopia. Hetktõmmis on kiirem lahendus, mis nõuab vähem salvestusruumi, kuid on ka vähem töökindel.

Snapshot replication võimaldab luua nii kohalikud hetktõmmised kui ka seadistada nende kopeerimist kaugsalvestamiseks.

Kohalikke hetktõmmiseid on võimalik kasutada andmete kiireks taastamiseks või õigeaegseks tagasipööramiseks.

Hetktõmmiste dubleerimine võimaldab, kui algse salvestusruumiga on probleemid, kiiresti taastada kaug NAS-il hetktõmmistest süsteemi ja suunata kasutajad sellele. See võimaldab saada lühikest seisakuaega ja andmete kaugkoopiaid, kuid ei muuda asjaolu, et hetktõmmised pole süsteemi täielik ja sõltumatu koopia, vaid ainult pildid teatud ajahetkel.

# **Hyper Backup**

Varundamiseks on võimalik valida seadme mis tahes kausta ning lisaks rakenduse seaded ja andmed, süsteemi konfiguratsioonid.

Süsteem võimaldab varukoopiate arhiivi krüpteerida, andmeid tihendada, käivitada ajakava järgi, varukoopiate pöörlemise täielikult konfigureerida ja muudetud failide logi pidada.

Süsteem saab viia läbi ka varukoopiate vahelise kontrolli, mis võimaldab analüüsida loodud varukoopiat, kontrollimiseks, et see on loonud õigesti ja sellest saab andmeid taastada. Kui loodud varukoopias avastatakse vigu, teavitatakse sellest administraatorit,

kes saab need õigeaegselt parandada, vähendades olukorra riski, et vajadusel on süsteemis kahjustatud varukoopia.

# **Active Backup for Business täiendused**

Rakendus võimaldab süsteem varukoopiate arhiivi krüpteerida, andmeid tihendada, ajakava järgi käivitada ja varukoopiate pöörlemise täielikult konfigureerida.

Samuti saab Active Backup for Business luua täielikke varukoopiaid mitte ainult Synology NAS-ist, vaid ka Windows'i, Mac'i või Linux'i isikliku arvutist, ning ka füüsilistest serveritest ja virtuaalmasinatest.

# **Lisa 15 – Täiendused ligipääsu võimaluste kohta**

# **Ligipääs veebibrauserist**

Ligipääsu saamiseks väljaspool kohalikku võrku on võimalik:

1) Ruuteri seadetes avada ja edastada salvestusruumi pordid, mis võimaldavad saada välise IP aadressi kaudu kaugligipääsu.

Domeeninime kasutamiseks IP aadressi asemel on vaja teha ühte järgmistest.

1) Seadistada NAS-is DDNS, mis võimaldab muutuva välise IP aadressi siduda oma domeeninime või synology.me alamdomeeniga.

2) Luua DNS (*Domain Name System*) kirje, mis seob domeeninime staatilise IP aadressiga.

2) Lubada QuickConnect'i teenus, mis seob NAS-i Synology QuickConnect'i alamdomeeniga.

HTTP(S)-i kasutamiseks on vaja luua või importida sertifikaadi. Sertifikaadi on võimalik üsna kiiresti luua kasutades sisseehitatud ja tasuta Let's Encrypt teenust.

# **Ligipääs failihaldurist**

PPTP-d ei peeta enam turvaliseks, seega on selle kasutamist parem vältida.

Nii L2TP/IPsec kui ka OpenVPN on üsna kaasaegsed protokollid ja pakuvad tugevat turbetaset.

Kuid OpenVPN võidab toetatavate krüpteerimisalgoritmide arvu, toetatavate platvormide arvu ja jõudluse poolest, eriti traadita ja ebastabiilsete võrkude juhul.

OpenVPN-iga ühenduse loomiseks on olemas ka tasuta OpenVPN kliendirakendus erinevate platvormide jaoks. See võimaldab kiiresti importida OpenVPN-i ligipääsu profiili ja luua ühenduse erineva seadmega, sealhulgas Synology NAS-iga.

Seetõttu on OpenVPN tehnoloogia on rohkem tõhus ja eelistatud lahendus turvalise ühenduse tagamiseks NAS-ile kaugligipääsuks juhul, kui on vaja failihaldurist ühendust luua.

# **Lisa 16 – Praktilise seadistamise vähem olulised ja mitte valitud üldised sätted**

## **Domain/LDAP – ei ole võetud kasutusele (mõlema NAS-i jaoks)**

Käesoleval ettevõttel sellel hetkel ei ole planeerimisel või kasutamisel kataloogiteenust. Selle põhjal seda ei seadista.

### **Ruuteri konfiguratsioon – ei ole võetud kasutusele (mõlema NAS-i jaoks)**

Ruuteri konfiguratsioon ei ole võimalik seadistada NAS-i sees selle põhjal, et ruuteri süsteemi ei ole toetatavate ruuteri nimekirjas. Aga toetavad ruuterid on võimalik siia lisada ja need NAS-ist kohe seadistada.

### **Võrk (mõlema NAS-i jaoks)**

On lubatud HTTP/2 kasutamine ning pordi korduskasutus, mitte lubatud aga "Server" päis ja suvaline HTTP ühenduste arv.

# **Terminal & SNMP – ei ole võetud kasutusele (mõlema NAS-i jaoks)**

Kuna kasutusele ei ole võetud rakendusi, mis nõuavad SSH ühendust, siis selle pidev sisse lülitamine ei ole hetkel vajalik.

SNMP profiili loomine ka ei ole vajalik, kuna ettevõtte hetkel ei ole võetud kasutusele kolmanda osapoole monitoorimise tarkvara.

### **Terminal & SNMP (mõlema NAS-i jaoks)**

Juhuks, kui tuleb vajadus ajutiselt käsurealt kasutada, SSH port on muutunud hõivamata privaatsele pordile ja on võetud kasutusele pakutud kõrgema turvalisusega krüpteerimisprotokollid.

### **Süsteem (mõlema NAS-i jaoks)**

On valitud uued pordid privaatsete portide hulgast üldise ja rakenduste sisselogimise lehtedele. On kohandatud ettevõtte sobiv üldise ja rakenduste sisselogimise lehtede disain.

On valitud Eesti Vabariigi jaoks standardsed kuupäeva, kella ja ajavöönd sätted. Vaikimisi keel on inglise keel ja venekeelse töötajate jaoks on see muudetud vene keelele.

On loonud side ettevõtte IT kontoga.

# **Toite ja riistvara seadistused (mõlema NAS-i jaoks)**

On lubatud mälu tihendus.

Kõik võimalikud helipiiksud on võetud kasutusele, sest need võivad aidata probleemi õigel ajal tuvastada.

Fänni kiirus on pandud jahutus režiimile, sest siin fänn saab töötada sõltuvalt süsteemi temperatuurist. Testimine kõrge kiirusega on näidatud, et tema müratase tegelikult on piisavalt väike kinnitud serveriruumi taga ja töötajaid fänn ei segaks.

LED (*Light Emitting Diode*) indikaatortuli on seatud minimaalsele heledusele, milles ta tarbib kõige vähem energiat, kuid annab siiski teavet oleku kohta.

HDD talveunistus on võetud kasutusele ja seatud ühetunnisele tegevusetuse režiimile. Ka on lubatud talveunistuse logid.

Kuna ligipääs peab olema tagatud öösel ka, siis toitegraafik ei ole seadistatud. Veel ei ole seadistatud ka UPS-id (*Uninterruptible Power Supply*), sest hetkel ettevõte ei ole need ostnud.

# **Indekseerimisteenus (Salvestusruumi jaoks)**

Indekseeritud kaustadele on lisatud üldised meedia kaustad ning privatsed meedia kaustad töörühmade kaustadest.

Konventeerimine on pandud normaalse kvaliteedile ja on loonud igapäevane öökava selleks, et konverteerimine toimuks töövälisel ajal

# **Lisa 17 – Jagatud kausta sätted ja loomise aknad**

Selle lisa joonistel 5-7 on toodud jagatud kausta loomise aknad ja sätted.

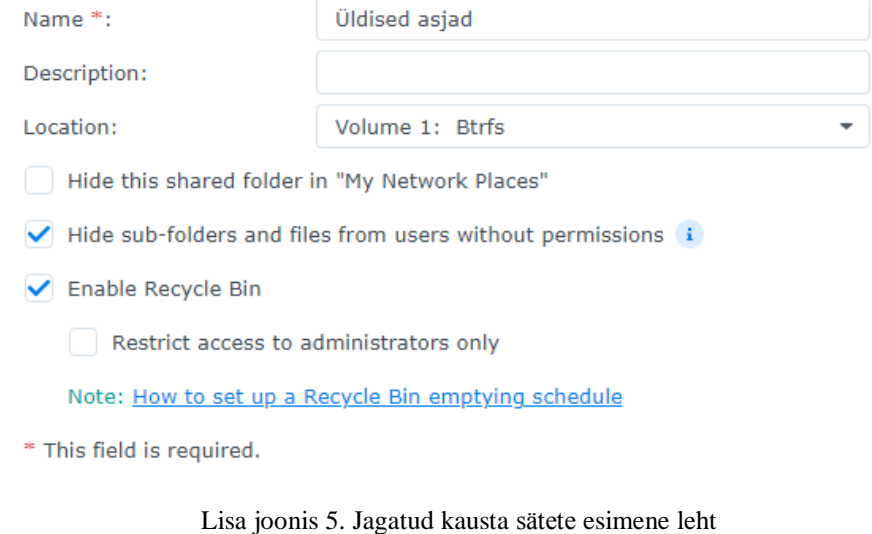

Krüpteerimine on lubatud ainult IT jagatud kausta jaoks.

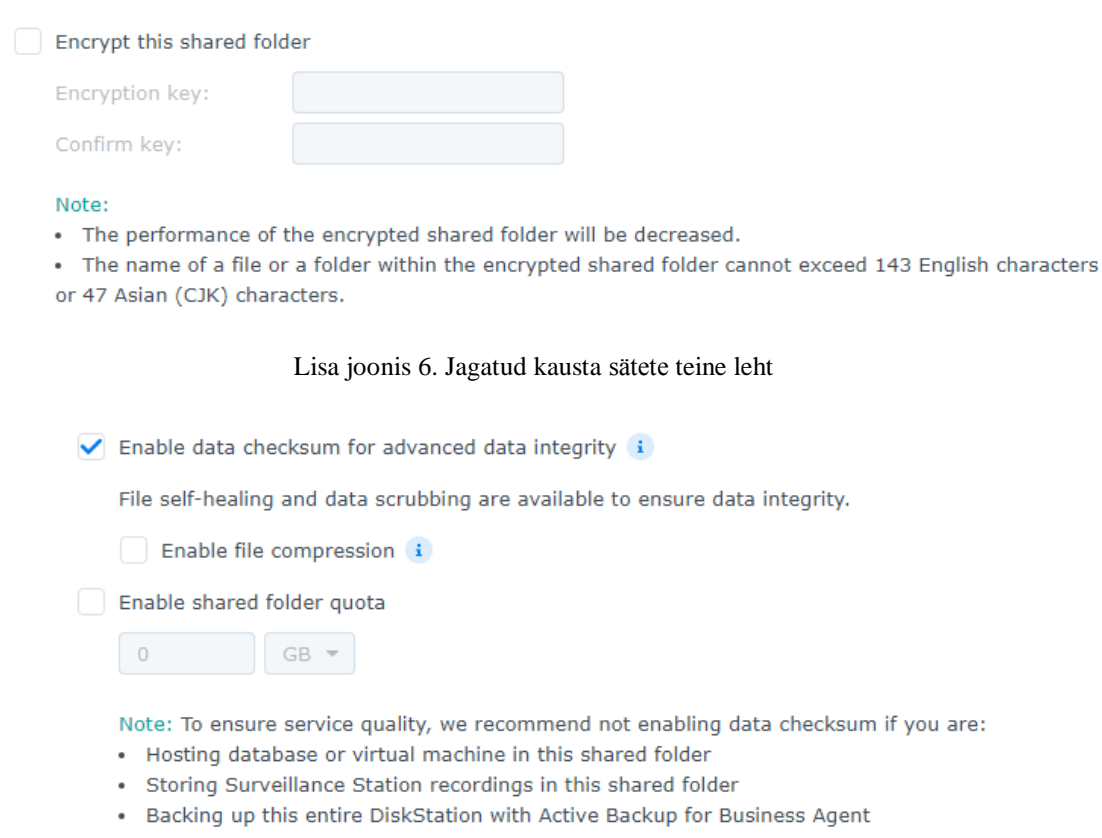

Lisa joonis 7. Jagatud kausta sätete kolmas leht

# **Lisa 18 – Prügikasti puhastamise ajakava**

Selle lisa joonistel 8-10 on toodud prügikasti puhastamise ajakava loomise aknad ja sätted.

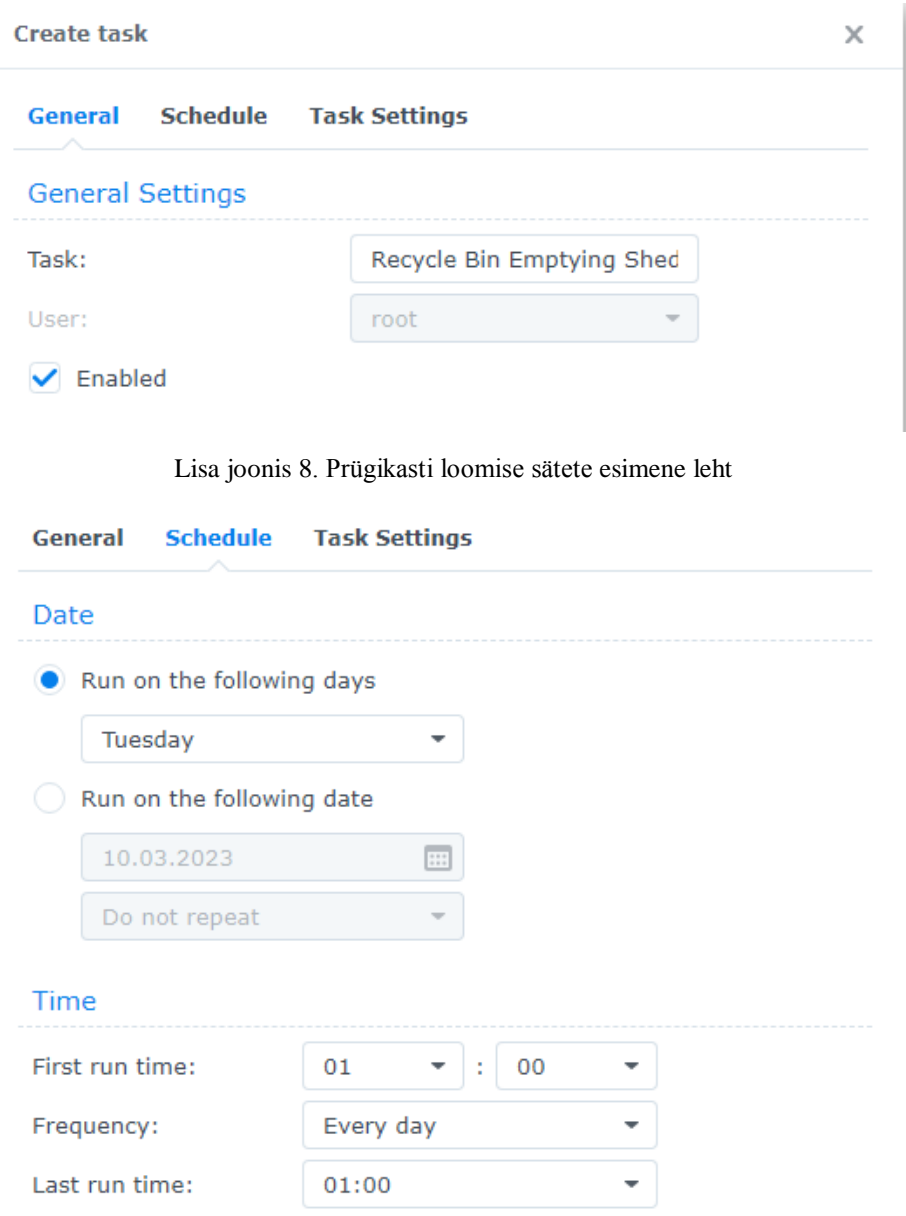

Lisa joonis 9. Prügikasti loomise sätete teine leht

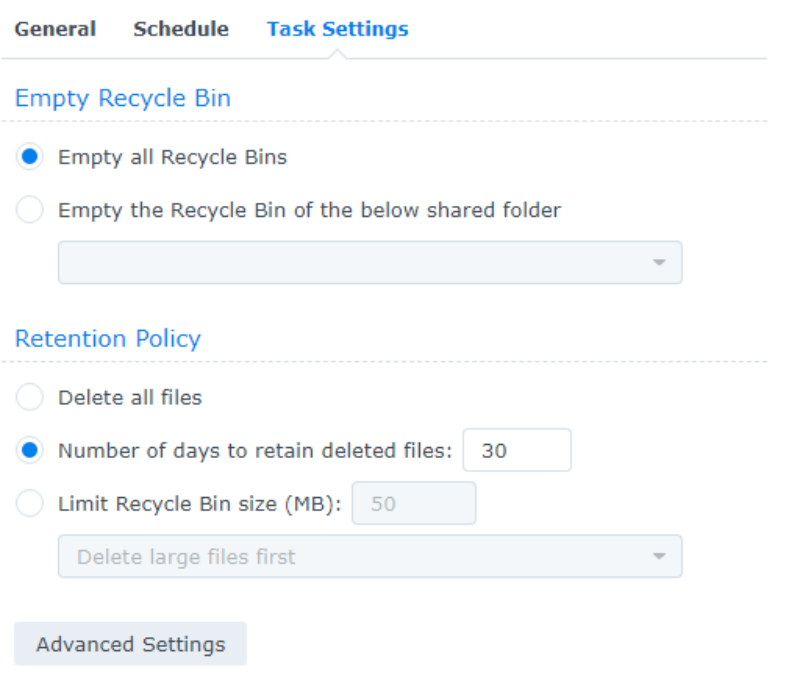

Lisa joonis 10. Prügikasti loomise sätete kolmas leht

# **Lisa 19 – SMB lisasätted**

Selle lisa joonistel 11-14 on toodud SMB protokolli võimalikud ja valitud lisasätted.

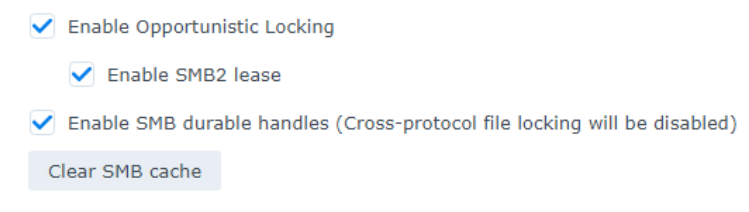

Lisa joonis 11. SMB lisasätete esimene leht

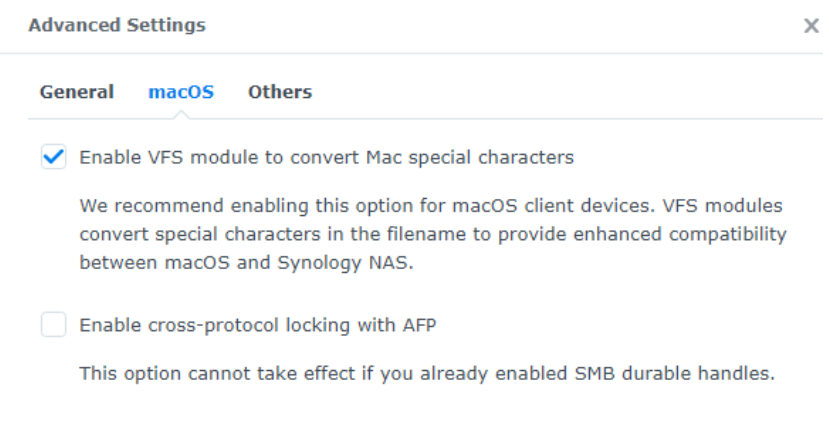

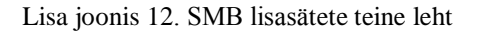

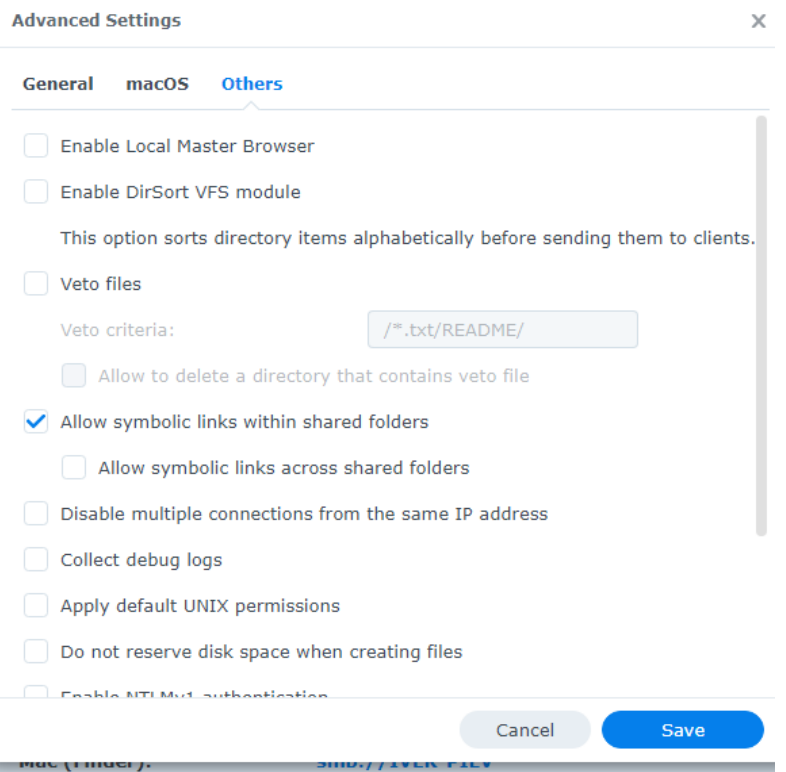

Lisa joonis 13. SMB lisasätete kolmas leht

Do not reserve disk space when creating files Enable NTLMv1 authentication Enable asynchronous read Monitoring changes on all subfolders within the directory Synchronize data to drive immediately upon SMB client request ✔ Enable wildcard search cache

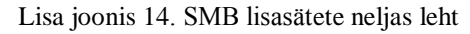

# **Lisa 20 – Täielikud turvalisuse osa sätted**

Selle lisa joonistel 15-17 on toodud võimalikud ja valitud turvalisuse osa sätted.

Enhance browser compatibility by skipping IP checking

Enable this option to provide better compatibilities for browsers behi

- Improve protection against cross-site request forgery attacks
- Improve security with HTTP Content Security Policy (CSP) header
- Do not allow DSM to be embedded with iFrame

Lisa joonis 15. Turvalisuse osa sätete esimene leht

#### ▶ Denial-of-Service (DoS) Protection

Network Interface: Bond 1 ÷

Denial-of-service (DoS) protection helps to prevent malicious attacks over the Internet.

Enable DoS protection

#### Lisa joonis 16. Turvalisuse osa sätete teine leht

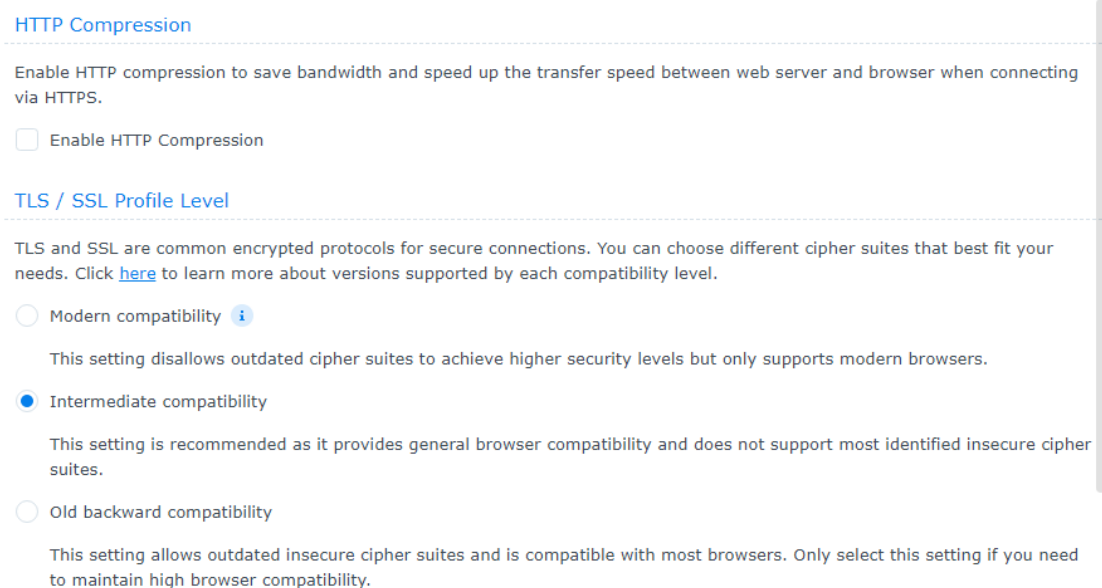

Custom Settings

Lisa joonis 17. Turvalisuse osa sätete kolmas leht

# **Lisa 21 – Põhiliste rakenduste sätted**

### **Failiserveri rakenduste lisasätted**

Vana NAS-i failid on üle kantud vastavatesse kaustadesse ja nende omanikud on määratud vastavatele isikutele. Kui omanik ei ole enam ettevõtetega seotud, on määratud omanikuks ettevõtte sekretär.

On kasutusele võetud HTML avamine tavalise tekstina ning alati HTTPS kasutamine jagatud linkide jaoks. Iga kasutaja saab failid jagada või failide päringu luua.

Veel on muudetud töörühmade kaustade õigused ja omanikud vastavale spetsiifilisele gruppidele tagamiseks, et igal kontol on vaid need õigused, mis on vajalikud.

Ka Synology Admin Console-is on alla laaditud ettevõtte fondid.

Synology Drive sätetes on iga konto jaoks lisatud nimi, kirjeldus ja email, mis on võrdne konto andmetega. Sätetes on lubatud klientidel serveriga sünkroniseerida ning uut kaustad indekseerida.

### **Meedia rakendused**

Kasutusele on võetud Video Station. Siin on lisatud indekseeritud videote kaustad ning töötajatele antud õigused videote jagamiseks ja konventeerimiseks. Seda kasutatakse sisseehitatud video vaatamise tehnoloogia täiustamiseks Synology Drive-is. Ning ka selleks, et jagada lingi kaudu video, mida on võimalik kohe vaadata.

Audio Station on kasutamiseks nagu varu rakendus juhuks, kui keegi alla laadib ja tahab kuulata muusikat NAS-i sees. On lubatud muusika failide alla laadimine ja helifaile konverteerimine DLNA rakenduste jaoks.

Veel on alla laaditud Advanced Media Extensions rakendus, mis ei nõua seadistamist.

Synology Photos ei ole võetud kasutusele, selle põhjal, et rakendus ei toeta vaikimisi fotode kausta muutumist ning sellega pole võimalik hoida ettevõtte jaoks vajaliku struktuuri.

DS412+ jaoks need rakenduses ei ole vajalikud.

#### **Storage Manager & Storage Analyzer**

Storage Analyzer tuleb kasutada salvestusruumi kasutamise statistika vaatamiseks. Selle sees on loonud ajakava rapordi genereerimiseks. Ettevõttel ei ole planeeritud väga aktiivsed salvestusruumi kasutamist ja selle põhjal raport on genereeritud 2 korda töönädalas. Genereerimise protsess käib öösel, et ei vähendada jõudlust töö ajal.

Storage Manageri on peamine rakendus salvestusruumi loomiseks. Sees on loonud üks SHR BTRFS ruumala salvestusruumi jaoks, mis kasutab 4 HDD ketta. Selle jaoks on seadistatud ööselised ajakavad ruumi taastamise ja andmete puhastamise jaoks. Ning ketta seisundi kontrolli ajakavad – täielikud kontrollid kord kuus ning iganädalased kiired kontrollid.

Hetktõmmise funktsiooni töötamiseks on välja lülitatud failide juurdepääsu aeg. Ning on seadistatud teavituse saatmine, kui ruumala saab 80% täis.

DS412+ on kasutamisel samad Storage Analyzer-i sätted, vaid raport on genereeritud üks kord nädalas. Storage Manageris on rakendatud samad sätted.

### **Log Center**

Logimise keskus teavitab, kui on saanud need logide sõnumeid, mille ägedus on Error, Critical, Alert või Emergency, mis on kõik olulised logide tasemed.

Veel ta arhiveerib logid, kui nende failide suurus on suurem, kui 1 GB, või vanem, kui 3 kuud. Logide arhiiv on kompressitud ning erinevate seadmete logid on salvestatud eraldi. See võimaldab vähendada logiserveri suurust ja kuvada ainult asjakohaseid logid.

Seadistused on samad mõlema NAS-i jaoks.

### **Package Center**

Turvalisuse ja jõudluse jaoks on tähtis, et rakendus automaatselt uuendab kõik allalaaditud rakendused ja hoiab süsteemi ajakohasena.

Ning on lubatud töölaua ja emaili teavitused uuenduste koha, et süsteemiadministraator oleks teadlik, mida on automaatselt uuendatud või mida on vaja installida.

Seadistused on samad mõlema NAS-i jaoks.

# **Resource Monitor**

On oluline teada, milles seisundis on süsteemi jõudlus ning kas seda piisab. Selle jaoks on seadistatud teavitused, kui süsteemi jõudluse osad – RAM, CPU või I/O (*Input/Output*) on väga kriitilises seisundis, ehk koormusega suurem kui 95%. Ning logi sõnumeid, kui samad osad on kasutusel enam kui 80%. See võimaldab täpsemalt mõista, kas süsteemil on kriitilisi koormusi ja kui sageli need on.

Veel on lubatud jõudluse osade ajalugu, mis annab statistikat süsteemi koormuse poolest.

Seadistused on samad mõlema NAS-i jaoks.

# **Active Insight**

Rakenduses on lubatud kõigi vajalike andmete kogumine ja monitoorimise teenus on aktiveeritud.

Rakendatud seadete pilt on toodud lisas 22

Seadistused on samad mõlema NAS-i jaoks.

# **Lisa 22 – Active Insight sätted**

### Selle lisa joonisel 18 on toodud Active Insight sätted.

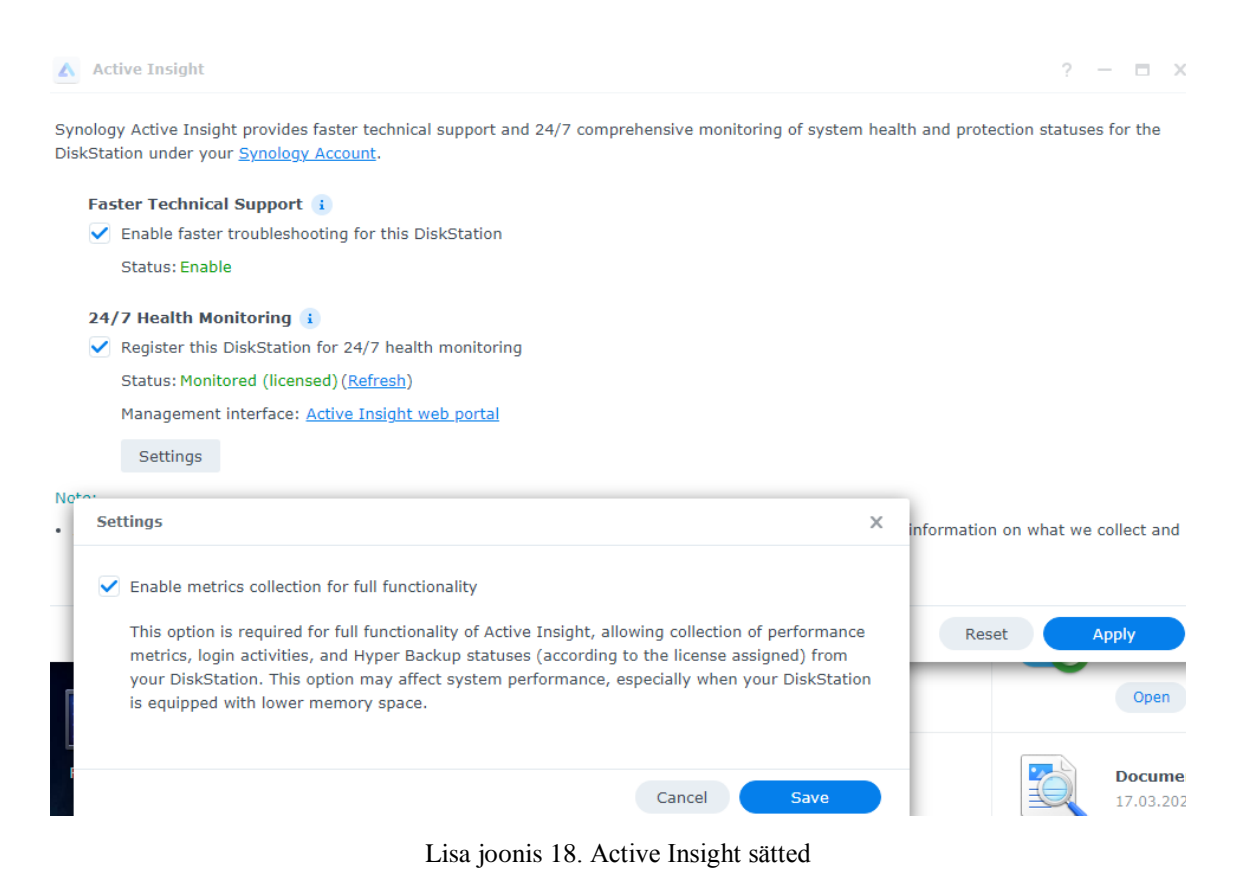

# **Lisa 23 - Varundamise rakendused, mis ei ole võetud kasutusele**

# **Synology High Availability**

Üks alternatiivsetest varukoopiate korraldamise plaanidest oli paigutada kaks funktsionaalset Synology NAS-i kahte kontorisse ja sünkroonida need Synology High Availability abil. Lisaks sellele sünkroonimisele luuakse igas seadmes sõltumatud shapshot-id.

Sellel rakendusel on kaks eelist:

1) Kui mõnes kontoris on Interneti- või elektrikatkestus, kui üks seadmetest rikkis, lülitub see peaaegu koheselt teisele NAS seadmele ja töötajad saavad tööd jätkata.

2) Andmed on dubleerivad. Kui originaalkoopia on kahjustatud või kustutatud, sünkroonitakse need rikked, kuid selle saab kiiresti parandada, taastades andmed hetktõmmisest minimaalse kaoga.

See plaan sobib hästi väikestele organisatsioonidele, kes soovivad nii varundamist kui ka kõrget kättesaadavust.

Seda saaks selles töös rakendada, kui organisatsioonil oleks kaasaegsem NAS-seade. Kuid kuna DS412+ jõudlusnäitajad on üsna madalad ja aegunud, ei ole võimalik seda lahendust selle koormusega tõhusalt tööle võtta.

# **USB Copy**

Sellel rakendusel ei ole nii laialdast funktsionaalsust varukoopiate loomiseks ning selle ainsaks eeliseks Hyper Backup'i ees on võimalus hakata automaatselt varukoopiat looma, kui seade on ühendatud.

Selle organisatsiooni jaoks parim varundamise funktsionaalsus on olulisem kui varundamise ülesande natuke lihtsamaks muutmine.
#### **Active Backup For Google Workspace ja Microsoft 365**

Need rakendused pole vajalikud, kuna ettevõte ei kasutata Google Workspace'i ja Microsoft 365.

#### **Active Backup for Business**

See on multifunktsionaalne ja kasulik rakendus, mis võimaldab teha NAS-i täieliku varukoopia.

Kuid kuna varundamine on kavandatud ainult ühele seadmele ja mitte alati kõikidele selle kaustadele, Hyper Backup on tõhusam lahendus.

Kui on vajadus tsentraliseeritud varukoopia järele, mis hõlmab palju servereid ja arvuteid, on Active Backup for Business äärmiselt tõhus ja vajalik rakendus. Kuid praeguste varundus ülesannete jaoks on Hyper Backup mugavam ja tõhusam lahendus.

## **Lisa 24 - Andmete taastamise plaan ja tegevused salvestusruumi tõrke korral**

Siin on tegevused järgmiste stsenaariumide jaoks:

- 1. Kui salvestusruum on füüsiliselt kahjustatud ja ei saa tööd jätkata;
- 2. Kui salvestusruumi peamine administraatori konto on häkitud;
- 3. Kui salvestusruum ja üks varukoopia on häkitud või kahjustatud.

Iga sellise stsenaariumi selline tegevussund:

1. Eraldada kahjustatud seadmed võrgust. Samuti kontrollida ohutust ja katkestada varundusseaded võrgust, et kaitsta seda võimalike uue rünnakute või rikete eest. Lisaks suletada ruuteri pordi edastus.

Selleks kulub 10 minutit.

2. Teavitama töötajaid rikkest ja edasistest tegevustest. Palundada salvestada avatud failid mitte salvestusruumiga seotud kohal.

Kaugtöötajatel palutakse lähitulevikus koostada nimekiri kaustadest, millele nad ligipääsu hetkel vajavad.

Selleks kulub 10 minutit. Mall kiri eelnevalt loodud.

3. Saata töötaja varundusserveri hankima. See asub tunni kaugusel peakontorist. Selleks kulub kaks tundi. Alternatiiv on hankida väline kõvaketas ja teha sellega samad sammud.

4. Sellel ajal, kui töötaja salvestusruumi üles võtab ja toob kontori, uurida seadme seisund ja viimaseid Active Insight logisid ning proovida tuvastada tõrke või häkkimise põhjus.

4.1. Kui tegemist on rikkega ja seda ei saa kohe parandada, siis saadetakse seade kas remonti või tellitakse uus. Vahetamiseks või parandamiseks kuulub kuni 7 päeva.

4.2. Juhul kui tegemist on häkkimisega ja seade on töökorras.

Logid salvestatakse, süsteem nullitakse täielikult, muudetakse kõigi kontode paroole ja seadmes keelatakse välise võrgu ligipääs (Aga jääb VPN-i ligipääs).

Kuna seadme täielikuks häkkimiseks on vaja häkkida juurkonto, on põhjuseks kas turvaaugu ilmnemine süsteemis või juurkonto rikkumine.

See toimub varundusserveri tagastamise ajal ning vajadusel 30 minutit selle pärast.

5. Töötajatele pakutakse alternatiivset ligipääsu varundusserveri kaudu.

5.1 Kui peamine salvestusruum on katki, siis varundusserveri ühendatakse võrku, dekrüpteeritakse arhiivi ja asendatakse IP aadressi.

Kui kasutatakse välist kõvaketast, siis seda ühendatakse ruuteri USB pordile.

5.2 Kui süsteem on tagasi loonud, siis selles kiiresti taastatakse konfiguratsiooni sätted ning ajutiselt ühendatakse varundusserveriga, dekrüpteeritakse arhiivi ja pakutakse töötajatele ligipääsu salvestusruumist varundusserveri kaustale.

Alternatiivset ligipääsu ajal töötajad saavad varundusserveris failid avada ja vaadata. Kui on vaja failid muuta, siis on vaja need alla laadida.

Kaugtöötajatel palutakse kontorisse tulla või paigutatakse neile vajalikud failid Google Drive'i.

See toimub tunni jooksul pärast varundusserveri kontorisse toimetamist.

6. Kui peamine salvestusruum on tagasi ja valmis tööle ja varundusserver on sellega ühendatud, algab andmete taastamine.

Andmete taastamine toimub eraldi dokumendiga kehtestatud prioriteetsuse järjekorras.

Taastumine võtab aega 24–36 tundi.

7. Taastamise lõpuse pärast:

- Varundusserveris luuakse uus varukoopia;
- Varundusserver lülitatakse välja ja saadetakse tagasi teise kontorisse;
- Töötajad tagastavad failid salvestusruumi ja jätkavad normaalselt tööd.

# **Lisa 25 - Originaalide sünkroniseerimine pilvest ja arvutist salvestusruumi poole**

#### **Clound Sync**

Rakendus on kasutusel failide sünkroonimiseks peamise NAS-i ja Google Drive'i või Dropbox'i konto vahel.

Seega ei pea töötajad kõiki faile pilvedest täielikult üle kandma, eriti neid, millel on juurdepääs linkide kaudu või mis teevad koostööd väliste partneritega, nagu Google Docs dokumendid. Kuid samal ajal kopeeritakse need failid NAS-i, kust need hiljem varukoopiatesse lisatakse.

#### **Synology Drive Client**

See meetod võimaldab sünkroonida töötaja arvutis olevaid faile nii, et need asuvad arvutis sõltumata salvestusruumist, aga ka on kopeeritud salvestusruumi esimesel võimalusel. See võimaldab failidega tööd jätkata, kui salvestusruum pole mingil põhjusel ajutiselt saadaval.

Seda meetodit on kasutusel peamiselt tööfailide puhul, mis on juba töötajate arvutisse salvestatud. Tihti on sünkroniseeritud terve töölaua- ja dokumentide kaust. Sellel viisil saavad töötajad oma töövoogu minimaalselt muuta, kuid tulevad lisavõimalused failide jagamises, varundamises ja vanade versioonide taastamises.

Kuid selle hinnaga võtavad nad arvutis ruumi. Seetõttu sobib see meetod peamiselt inimese enda tööfailide, mitte kogu ettevõtte või töörühma failide jaoks, kuna selle sünkroonimiseks lihtsalt pole arvutis piisavalt ruumi.

Ühendus sünkroonimiseks toimub HTTPS domeeni kaudu ja ei nõua VPN-i.

### **Lisa 26 – Tagasiside küsitlus**

- 1. Eesnimi ja perekonnanimi Variandid: Kirjalik vastus;
- 2. Kui mugav on teie jaoks uus salvestusruum? Variandid: Üldiselt ei ole mugav / Ebamugav / Neutraalne / Mugav / Väga mugav;
- 3. Kas te soovite salvestusruumi edasi kasutada või eelistate teistsugust salvestuslahendust? Variandid:Jah / Ei / Muu;
- 4. Kui raske teie jaoks tundub salvestusruumi kasutamine? Variandid: Väga Raske / Raske / Neutraalne / Kerge / Väga kerge;
- 5. Kui raske teie jaoks tundub salvestusruumi pooleligi pääsemine? Variandid: Väga Raske / Raske / Neutraalne / Kerge / Väga kerge;
- 6. Kui raske teie jaoks tundub salvestusruumil failide jagamise protsess? Variandid: Väga Raske / Raske / Neutraalne / Kerge / Väga kerge;
- 7. Mis seadmes te kasutate või planeerite kasutada salvestusruumi? (mitu valikut) Variandid: Tööarvuti / Personaalarvuti / Mobiiltelefon / Teise arvuti (näiteks arvuti ühendatud projektoriga üritusel);
- 8. Kas uus salvestusruum tõi teie töö jaoks midagi positiivset? Kui jah, siis kas saate täpselt kirjeldada, mida? Variandid: Kirjalik vastus;
- 9. Kas uus salvestusruum on teie tööd halvendanud? Kui jah, siis kas saate täpselt kirjeldada, kuidas?

Variandid: Kirjalik vastus;

- 10. Millised funktsioonid on uues salvestusruumis puudu? Või mida tahaks lisada? Variandid: Kirjalik vastus;
- 11. Kui arusaadav teie jaoks oli salvestusruumi kasutamise selgitus? Variandid: 0% / 10% / 20% / ... / 90% / 100%.

## **Lisa 27 – Tagasisise täielikud tulemused**

Siin on toodud tagasiside tulemused, mis on kogutud ettevõtte töötajatelt. Vastajatel oli salvestusruumi kasutamise kogemus 2–5 nädalat. Küsitlusele vastas 10 inimest, kuid suulist positiivset tagasisidet sain ka teistelt töötajatelt.

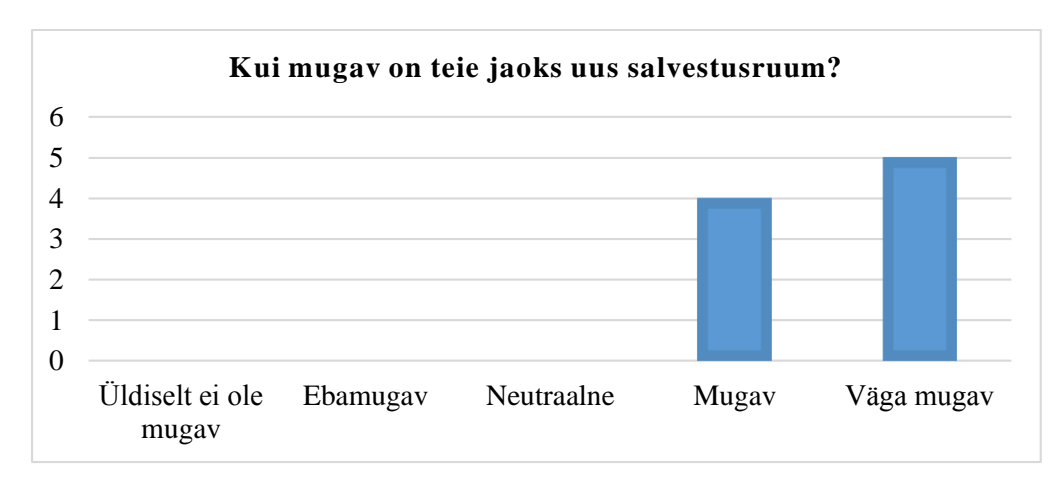

Joonisel 19 on toodud statistika, kui mugav on töötajate jaoks uus salvestusruum.

Lisa joonis 19. Salvestusruumi mugavus töötajate jaoks

Kõik vastajad soovivad edasi salvestusruumi kasutada.

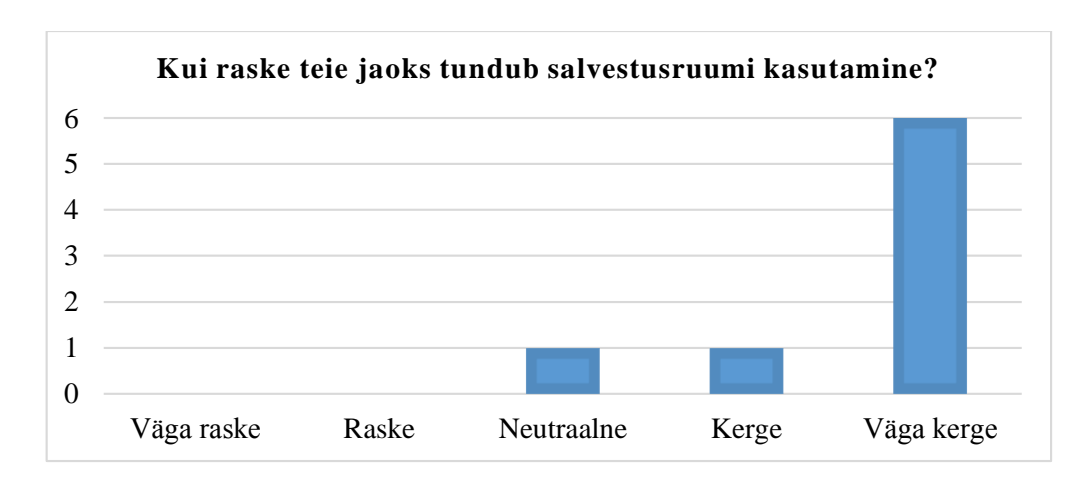

Joonisel 20 on toodud statistika, kui raske on töötajate jaoks salvestusruumi kasutamine.

Lisa joonis 20. Salvestusruumi kasutamise raskus

Joonisel 21 on toodud statistika, kui raske on töötajate jaoks salvestusruumi poole ligi pääsemine.

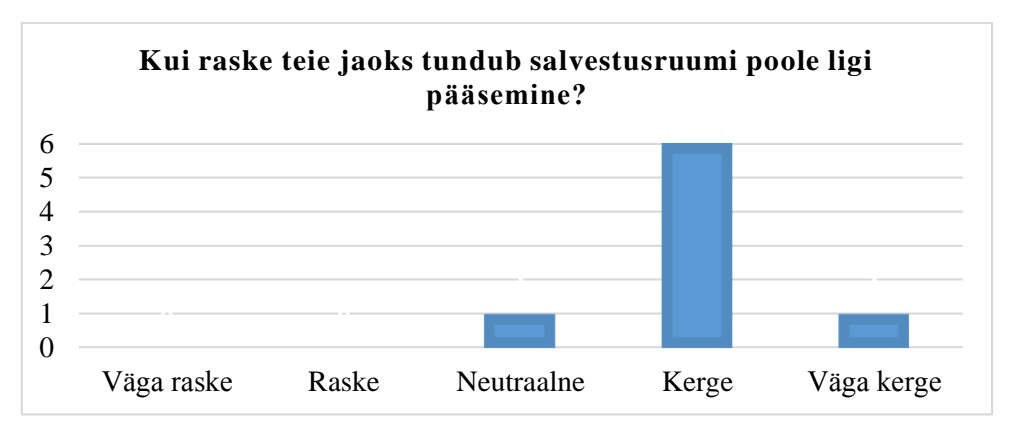

Lisa joonis 21. Salvestusruumi ligi pääsemise raskus

Joonisel 22 on toodud statistika, kui raske on töötajate jaoks jagada failid salvestusruumis.

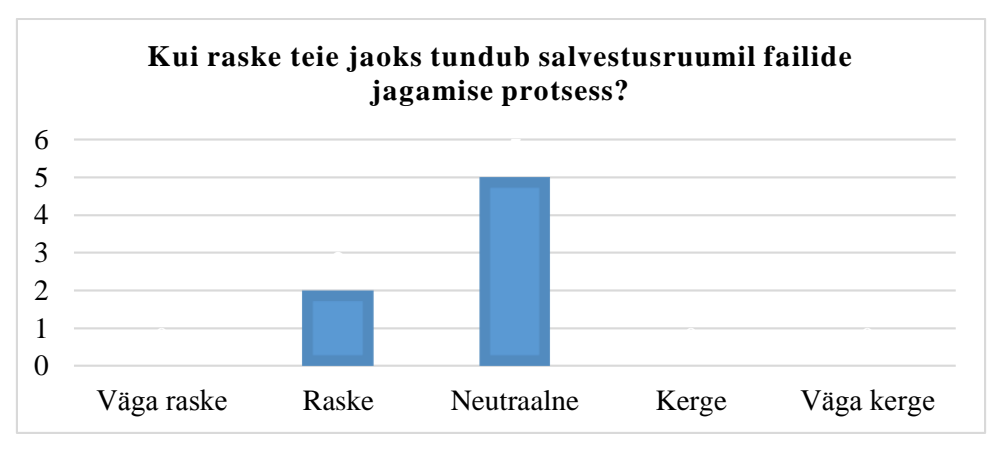

Lisa joonis 22. Salvestusruumi failide jagamise raskus

Joonisel 23 on toodud statistika, millestel seadmetel töötajad kasutavad salvestusruumi.

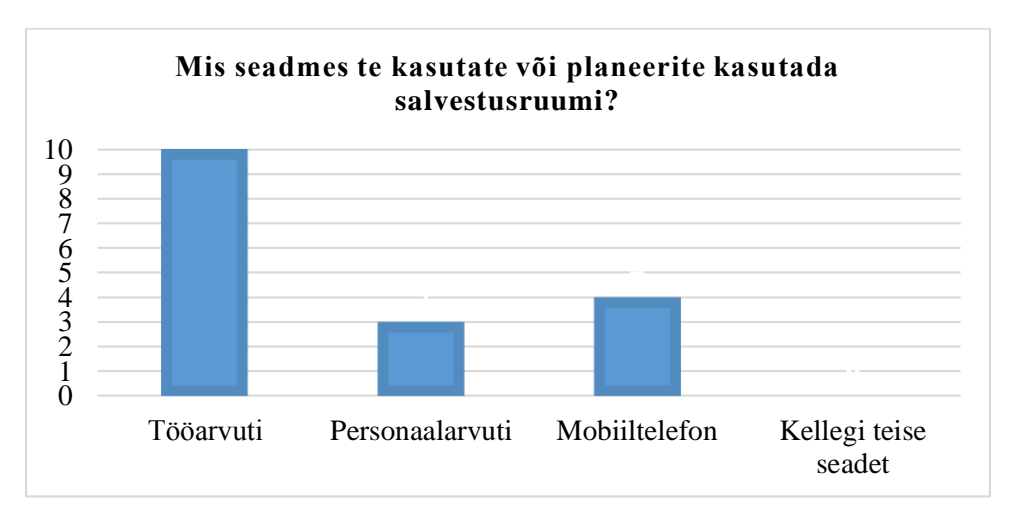

Lisa joonis 23. Salvestusruumi kasutamise seadmed

Selle kohta, kuidas salvestusruum tööd parandanud, on sellised kommentaarid:

- Dokumentide kättesaadavus telefonist;
- Turvatunne, et kõik failid on alles ja ei saa ära kaduda;
- Failide jagamise võimalus;
- Andmete konsolideerimine.

Selle kohta, et salvestusruum on halvendanud tööd, ei olnud konkreetseid kommentaare. Ainult märkus, et töötaja unustas, kuidas ühiskaustadele ligi pääseda. Selleks saatsin talle uuesti lingi kõigi juhistega.

Puuduvate funktsioonide kohta konkreetseid kommentaare ei olnud. Mõned töötajad tunnevad, et vajavad salvestusruumi kasutamise osas rohkem harjutamist, et aru saada, mis puudu on.

Joonisel 24 on toodud statistika, kui arusaadav oli salvestusruumi kasutamise selgitus.

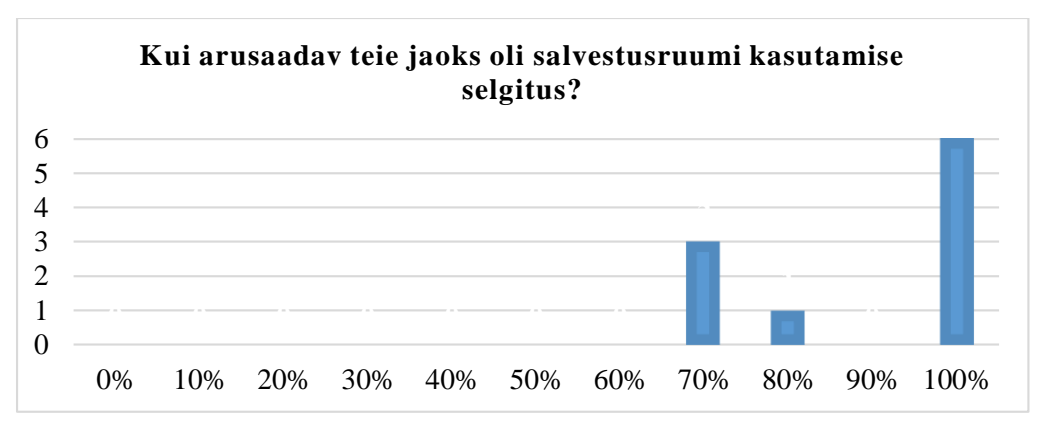

Lisa joonis 24. Salvestusruumi selgituse aru saadavus

## **Lisa 28 – Salvestusruumi koormuse graafikud**

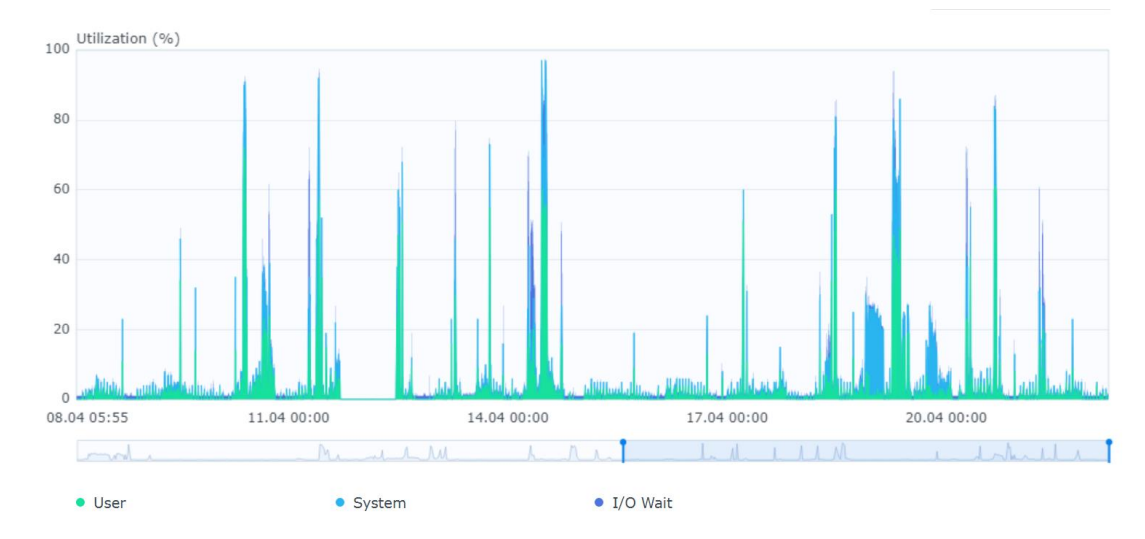

Selle lisa joonistel 25-30 on toodud Resource Monitor poolt korjatud koormuse statistika CPU. RAM, ketaste ja köide jaoks.

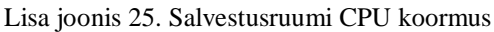

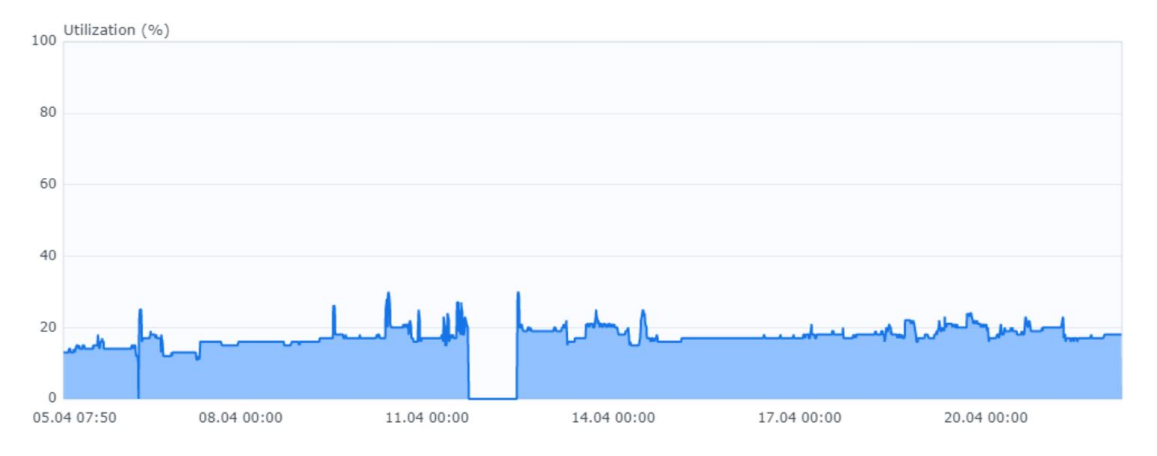

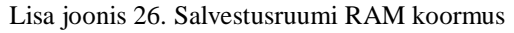

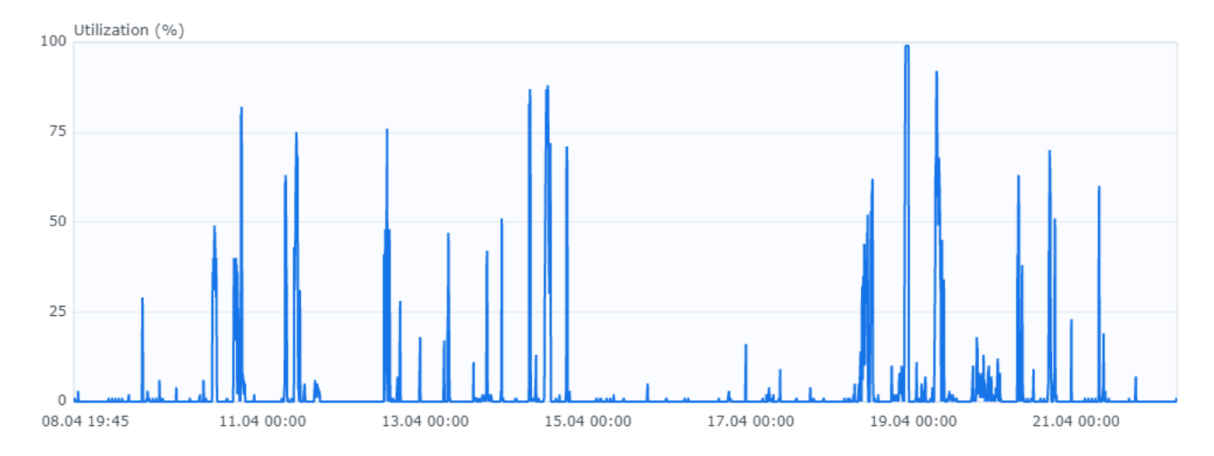

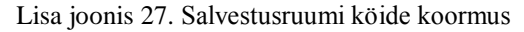

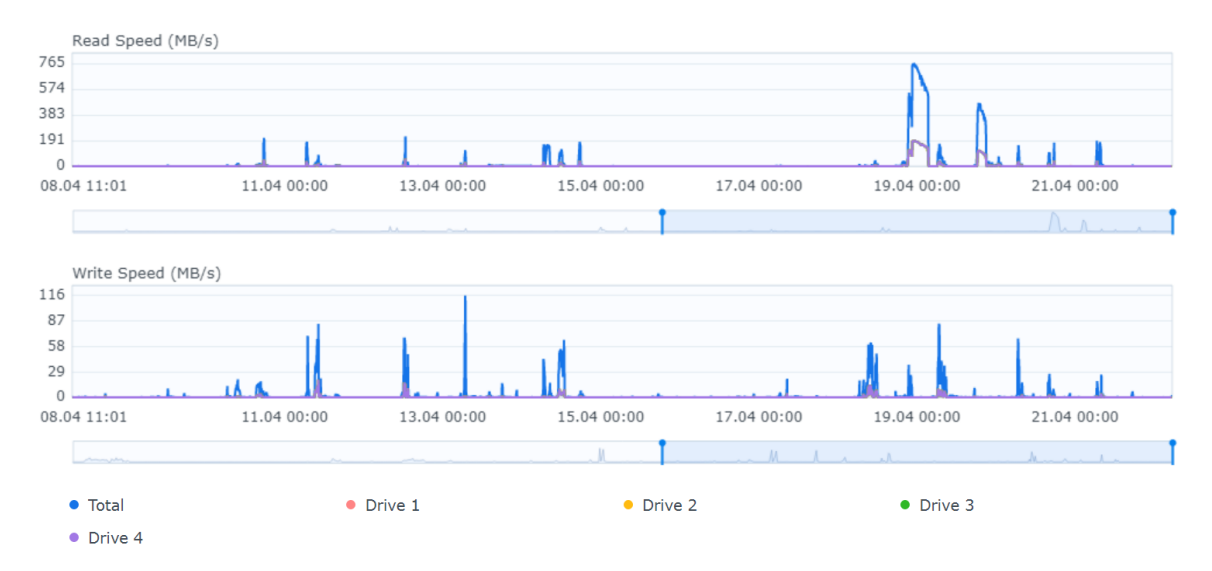

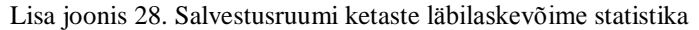

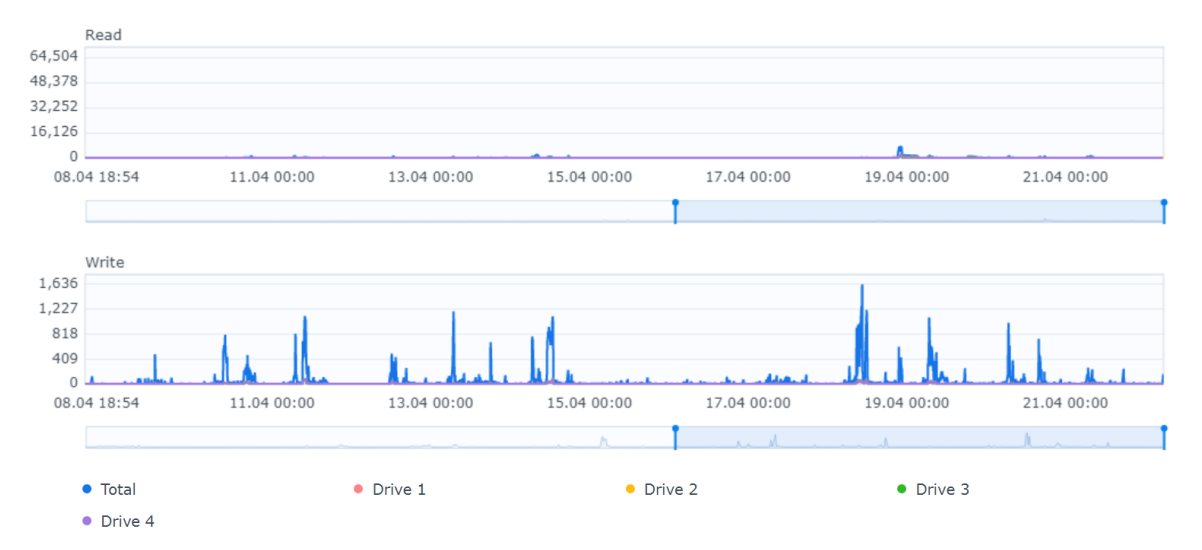

Lisa joonis 29. Salvestusruumi ketaste IOPS (*Input/Output Operations Per Second*)

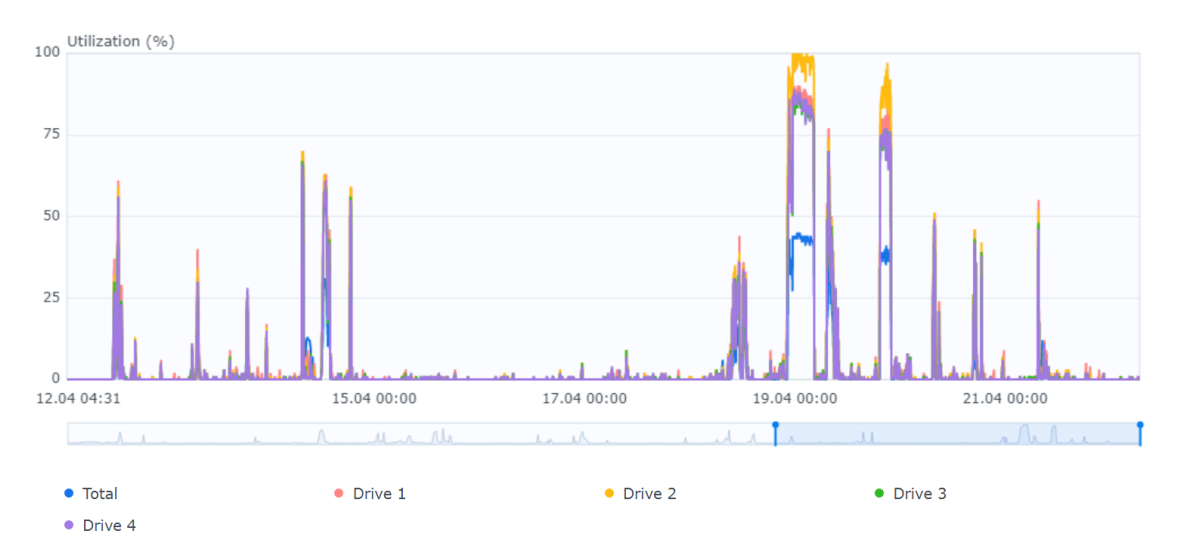

Lisa joonis 30. Salvestusruumi ketaste koormus